**บทที่ 1 บทน ำ**

#### **1.1 ควำมเป็นมำและควำมส ำคัญของปัญหำ**

การส ารวจตรวจสอบอาคารคอนกรีตเสริมเหล็ก ที่ก่อสร้างมาเกิน 25 ปี แต่ยังใช้งานได้อีกหลาย ปี หากมีการสำรวจตรวจสภาพของอาคารเพื่อดูความคงทนแข็งแรงของโครงสร้าง ด้วยการเดินสำรวจ โครงสร้าง ตามสภาพที่เห็นด้วยสายตา และการสำรวจตรวจสอบโครงสร้าง ด้วยวิธีการทดสอบทาง วิศวกรรม ก็จะทำให้ทราบแนวโน้มความแข็งแรงของโครงสร้างอาคาร [1] โดยทั่วไปการสำรวจสภาพ ้ความเสียหายในสนามจะทำการตรวจสอบร้อยแตกร้าว การทดสอบกำลังอัดคอนกรีตด้วยการวัดค่า สะท้อนกลับของคอนกรีต (Rebound Number of Hardness Concrete) การสุ่มเจาะเก็บชิ้นตัวอย่าง (Drilled Core Test) การทดสอบการเกิดปฏิกิริยาคาร์บอเนชั่น (Carbonation Depth) การตรวจสอบ การผุกร่อน (Corrosion) และการทดสอบเพื่อประเมินสภาพสมบูรณ์ของเนื้อคอนกรีต (Pulse Velocity Through Concrete) [2]

แต่อย่างไรก็ตามการส ารวจสภาพความเสียหายในสนามยังไม่ครอบคลุมถึงการวิเคราะห์ โครงสร้างและการใช้เครื่องมือวัดเบื้องต้น ไม่สามารถประเมินความคงทนของคอนกรีตเสริมเหล็กได้ตลอด อายุการใช้งาน จึงควรนำโปรแกรมสำเร็จรูป มาช่วยในการวิเคราะห์โครงสร้างเพื่อความถูกต้องแม่นยำ มากยิ่งขึ้น ดังภาพที่ 1.1

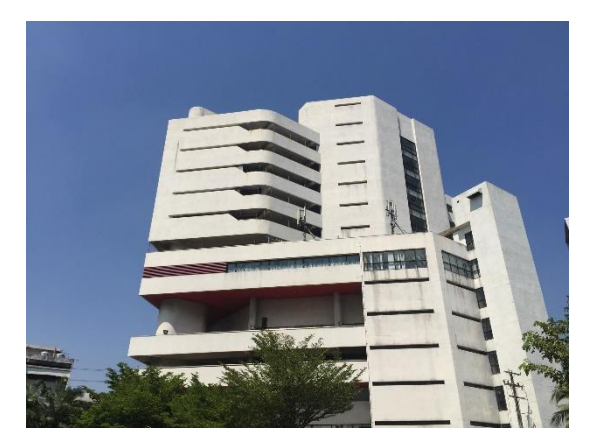

.ภาพที่ 1.1 อาคารที่ทำการประเมินความเสี่ยง

สาเหตุนี้จึงจำเป็นต้องใช้เครื่องมือทดสอบโครงสร้างคอนกรีตเสริมเหล็กควบคู่การใช้โปรแกรม Midas Gen2016 เพื่อจะได้ทราบถึงสาเหตุของปัญหา วิธีการแก้ไขปัญหาที่ถูกต้องตามหลักวิศวกรรมและ การป้องกันปัญหาที่อาจเกิดขึ้นได้ในอนาคตรวมถึงการประเมินความเสี่ยง เพื่อที่จะสามารถยืดอายุการใช้ งานอาคารได้นานและคุ้มค่าในการใช้สอยอาคาร

## **1.2 วัตถุประสงค์ของโครงงำน**

- 1. เพื่อวิเคราะห์โครงสร้างอาคารคอนกรีตเสริมเหล็กโดยใช้โปรแกรม Midas Gen2016
- 2. เพื่อประเมินความเสี่ยงจากการวิบัติของอาคารคอนกรีตเสริมเหล็ก

#### **1.3 ขอบเขตของโครงงำน**

- 1. ประเมินความเสี่ยงของโครงสร้างอาคาร ดร.สุข พุคยาภรณ์ (อาคาร 1) มหาวิทยาลัย ศรีปทุม กรุงเทพฯ
- 2. ตรวจสอบแบบไม่ทำลายโดยใช้เครื่องมือ Schmidt Hammer เพื่อหาค่ากำลังอัดของชิ้นส่วน เสา คาน พื้น
- 3. เพื่อนำมาประเมินความเสี่ยงของโครงสร้างอาคารเก่า จากการวิเคราะห์โครงสร้างของโปรแกรม MIDAS Gen2016

## **1.4 ประโยชน์ของโครงงำน**

- 1. เจ้าของอาคารสามารถนำข้อมูลเบื้องต้นไปใช้ในการประเมินความเสียหายของอาคารคอนกรีต เสริมเหล็ก
- 2. ข้อมูลจากการศึกษาเรื่องนี้เป็นแนวทางสำหรับวิศวกรในการวางแผนประเมินความเสี่ยง
- 3. สามารถนำแบบจำลองนี้ให้แก่วิศวกรไปใช้เพิ่มความสามารถของอาคารเก่าได้

# **บทที่ 2 ทฤษฎีที่เกี่ยวข้อง**

ในบทนี้จะกล่าวถึงงานวิจัยและทฤษฎีต่าง ๆ ที่ใช้ในการประเมินสมรรถนะของโครงสร้างอาคาร เก่า โดยในบทนี้จะกล่าวถึงทฤษฎีในวิชาชีพวิศวกรรมโยธาคือ การทดสอบแบบไม่ทำลายโครงสร้าง (Non-Destructive Structure Testing) การวิเคราะห์และออกแบบต้านทานแผ่นดินไหวด้วยวิธีแรงสถิต เทียบเท่า (Equivalent Static Force Method) มาตรฐานการวิเคราะห์แรงลมตามข้อบัญญัติของ กรงเทพมหานคร การออกแบบโครงสร้างคอนกรีตเสริมเหล็ก ข้อกำหนดเกี่ยวกับเสาคอนกรีตเสริมเหล็ก น้ำหนักบรรทุกคงที่ (Dead Load) น้ำหนักบรรทุกจร (Live Load) การออกแบบคานคอนกรีตเสริมเหล็ก คอนกรีตเสริมเหล็กพื้นสองทาง (Two–way slabs) การจำลองข้อมูลอาคาร (Building Information Modeling: BIM) ความหมายของ BIM หลักการและการบวนการ BIM การวิเคราะห์โครงสร้างด้วย ซอฟท์แวร์ (MIDAS Gen Program) งานวิจัยที่เกี่ยวข้อง และสรุปท้ายบท

## **2.1 ทฤษฎีในวิชำชีพวิศวกรรมโยธำ**

2.1.1 การทดสอบแบบไม่ทำลายโครงสร้าง (Non-Destructive Structure Testing)

วิธีการทดสอบโดยไม่ทำลายส่วนใหญ่เป็นการทดสอบอาศัยการประเมินจากผลการวัดค่าสมบัติ ต่าง ๆ ที่มีความสัมพันธ์กับสมบัติของโครงสร้าง หรือมีความเกี่ยวข้องกับกลไกของการเสื่อมสภาพแบบ ต่าง ๆ ซึ่งเป็นวิธีการประเมินโดยอ้อมเป็นส่วนใหญ่ ความสำคัญของการทดสอบแบบไม่ทำลายคือ การ เก็บข้อมูลเพื่อประเมินภาพของโครงสร้างให้เพียงพอโดยไม่ก่อให้เกิดความเสียหายกับโครงสร้างในระดับที่ ้มากเกินไป การเลือกวิธีการทดสอบแบบไม่ทำลายที่เหมาะสมขึ้นอยู่กับข้อมูลสมบัติของโครงสร้างที่ ต้องการทำการตรวจสอบ ดังตาราง 2.1 แสดงรายการวิธีการทดสอบแบบไม่ทำลายสำหรับโครงสร้าง คอนกรีต ในการศึกษานี้จะใช้การทดสอบด้วยค้อนกระแทก (Rebound hammer) [3]

# ิตาราง 2.1 รายการวิธีการทดสอบแบบไม่ทำลาย [3]

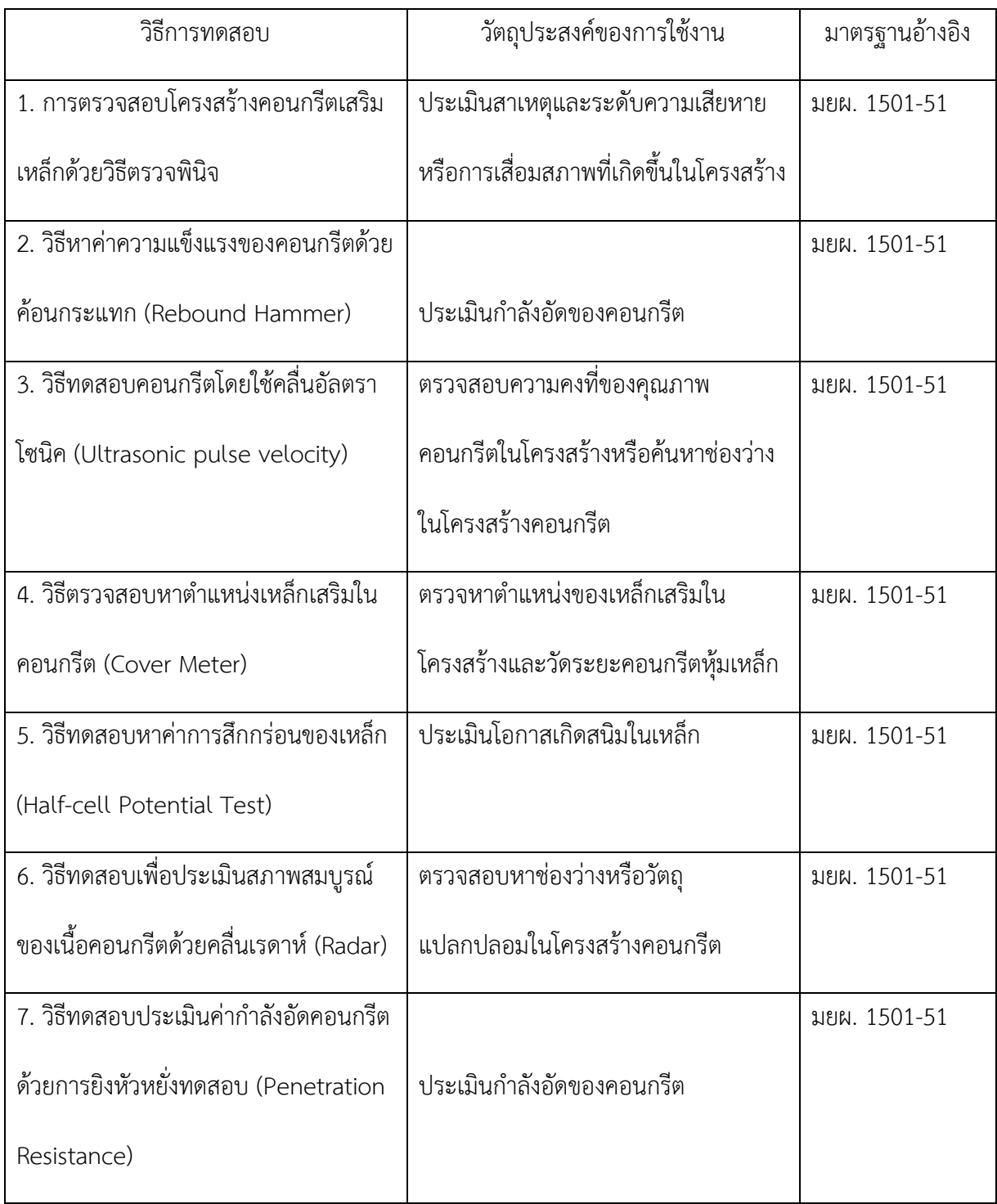

้ค้อนกระแทกแบบสมิดท์ (Schmidt's hammer) เป็นการทดสอบกำลังอัดประลัยของคอนกรีต ้จะเก็บข้อมูลจากค่ากำลังอัดของคอนกรีตด้วยค้อนกระแทกแบบสมิดท์ดังภาพ 2.1 เป็นเครื่องมือทดสอบ ิ คอนกรีตแบบไม่ทำลาย (Nondestructive Test) ซึ่งเป็นที่นิยมในการวัดกำลังอัดของคอนกรีต เนื่องจาก ้ ความรวดเร็วในการทดสอบ และราคาที่ค่อนข้างต่ำเมื่อเปรียบเทียบกับการเจาะเก็บตัวอย่างทดสอบเพื่อ ทำการทดสอบ ค้อนกระแทกเป็นเครื่องวัดความแข็งของผิวคอนกรีต ค่ากำลังอัดของคอนกรีตที่ได้แปลง มาจากค่า Rebound Number จากเครื่องมือที่แสดงถึงความแข็งของผิวคอนกรีต [4] ดังภาพ 2.2

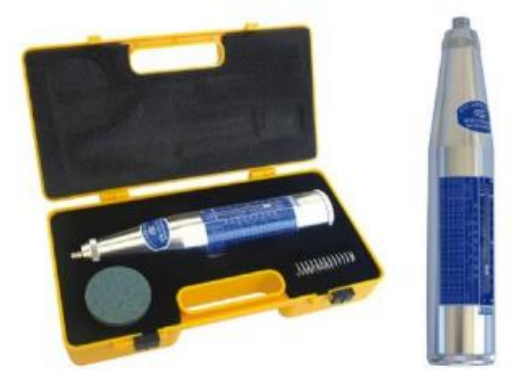

ภาพที่ 2.1 Schmidt's hammer

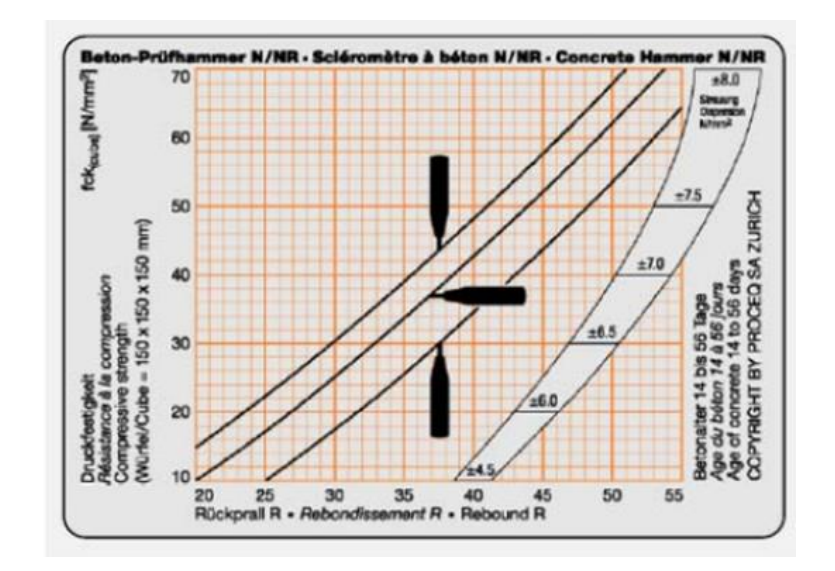

ภาพที่ 2.2 แสดงการเปรียบเทียบของ Rebound Number กับค่ากำลังอัดคอนกรีต

2.1.2 การวิเคราะห์โครงสร้างต้านทานแผ่นดินไหวด้วยวิธีแรงสถิตเทียบเท่า (Equivalent Static Force Method)

ลักษณะอาคารตามกฎกระทรวง ส าหรับโครงสร้างอาคารที่มีลักษณะเป็นตึก บ้าน โรงเรือน หรือ ้สิ่งก่อสร้างอื่นที่คล้ายคลึงกัน และมีรูปทรงสม่ำเสมอ (Regular Structures) สามารถวิเคราะห์หาแรง กระทำที่ฐานอาคารโดยพิจารณาแรงคลื่นแผ่นดินไหวเป็นแรงกระทำแบบสถิตมีค่าเท่ากับแรงอินเนอร์เชีย ี่ ซึ่งเท่ากับมวลของโครงสร้างคูณกับอัตราเร่งของอาคาร และกำหนดอยู่ในรูปของสมการแรงเฉือนที่ฐาน อาคาร ซี่งมีสมมุติฐานว่าการกระจายตัวของมวล และสติฟเนสของโครงสร้างเป็นไปอย่างเท่าเทียมกัน โครงสร้างแบบนี้เหมาะสำหรับวิธีการแรงสถิตเทียบเท่า ซึ่งสามารถคำนวณได้ง่ายแต่ก็ใช้ได้กับอาคารส่วน น้อยที่มีรูปทรงสม่ำเสมอเท่านั้น [5]

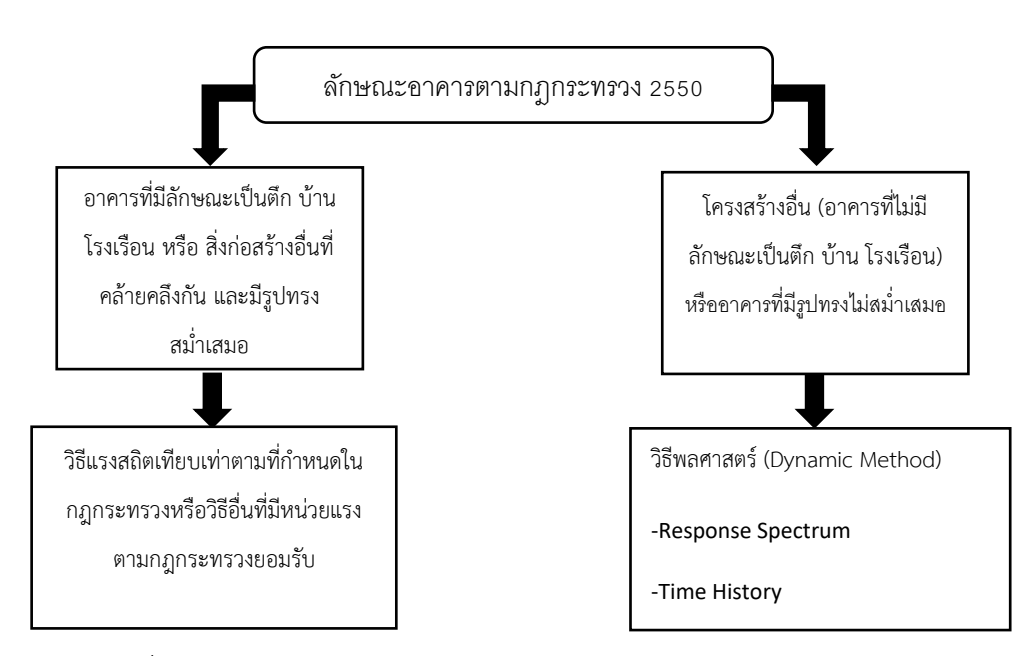

ภาพที่ 2.3 แสดงวิธีการวิเคราะห์ตามลักษณะอาคารตามกฎกระทรวง 2550 [6]

การกำหนดค่าแรงสถิตเทียบเท่าตามกฎกระทรวงนั้น จะคำนึงถึงความสำคัญของอาคาร ลักษณะ ทางโครงสร้างที่ใช้รับแรงด้านข้าง รูปแบบของโครงสร้าง คุณสมบัติพื้นฐานเชิงพลศาสตร์ของอาคาร ชั้น ้ ดินใต้อาคาร และการกระจายน้ำหนักของอาคาร [6]

โดยกำหนดให้คำนวณแรงเฉือนทั้งหมดในแนวราบที่ระดับพื้นดิน ดังนี้

$$
V = ZIKCSW \tag{1}
$$

โดยที่ V คือ แรงเฉือนทั้งหมดในแนวราบที่ระดับพื้นดิน

Z คือ สัมประสิทธิ์ของความเข้มของแผ่นดินไหว โดยขึ้นอยู่กับเขตแผ่นดินไหว ดังภาพ 2.4

- <u>I คือ ตัวคูณเกี่ยวกับความสำคัญของการใช้อาคาร</u>
- K คือ สัมประสิทธิ์ของโครงสร้างอาคารที่รับแรงในแนวราบ
- C คือ สัมประสิทธิ์ของแรงแผ่นดินไหว หาได้จากสูตร

$$
C = \frac{1}{15\sqrt{T}} \le 0.12\tag{2}
$$

T คือ ค่าคาบแกว่งตามธรรมชาติของอาคาร

$$
T = \frac{0.09h_n}{\sqrt{D}}
$$
 (3)

S คือ สัมประสิทธิ์ของการประสานความถี่ธรรมชาติระหว่างอาคารและชั้นดินที่ตั้งอาคาร W คือ น้ำหนักของตัวอาคารทั้งหมดรวมทั้งน้ำหนักของวัสดุอุปกรณ์ซึ่งยึดตรึงกับที่ โดยไม่รวม น้ำหนักบรรทุกจรสำหรับอาคารทั่วไป หรือน้ำหนักของตัวอาคารทั้งหมดรวมกับร้อยละ 25 ของน้ำหนัก บรรทุกจรส าหรับโกดังหรือคลังสินค้า

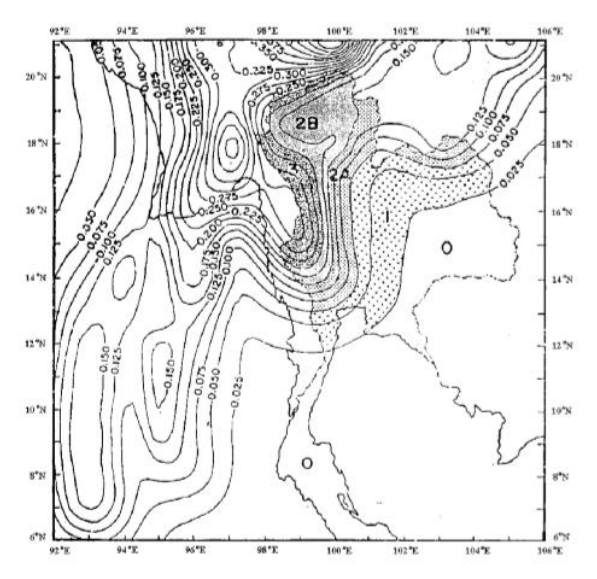

ภาพที่ 2.4 แสดงแผนที่แบ่งเขตแผ่นดินไหว

| เขตความเข้มของแผ่นดินไหว | เขตในแผ่นที่  | ค่า Z  |
|--------------------------|---------------|--------|
| ไม่เสี่ยงภัย             |               |        |
| ไม่รุนแรง                |               | 0.1875 |
| ปานกลาง                  | 2A            | 0.375  |
| ปานกลางค่อนข้างแรง       | 2B            | 0.50   |
| รุนแรง                   | $\mathcal{E}$ | 0.75   |
| รุนแรงมาก                |               | 1.00   |

ตาราง 2.2 แสดงค่าสัมประสิทธิ์ของความเข้มของแผ่นดินไหว

ตาราง 2.3 แสดงสัมประสิทธิ์ความสำคัญของอาคาร

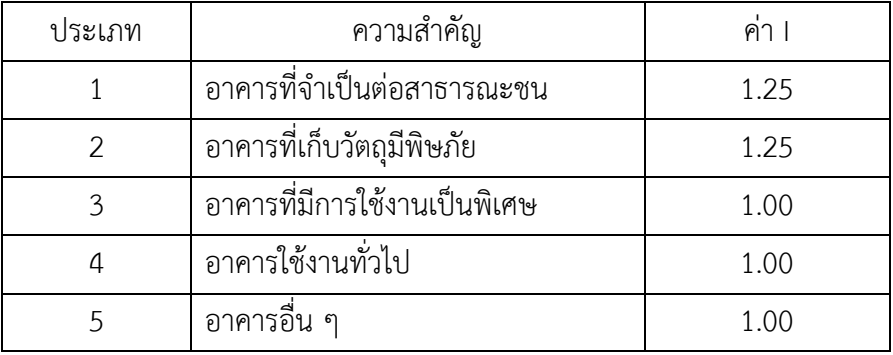

ตารางที่ 2.4 ค่าสัมประสิทธิ์การประสานความถี่ธรรมชาติของอาคารและชั้นดินที่ตั้ง

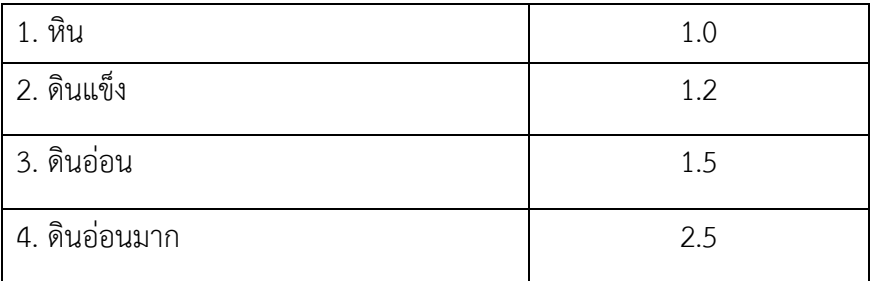

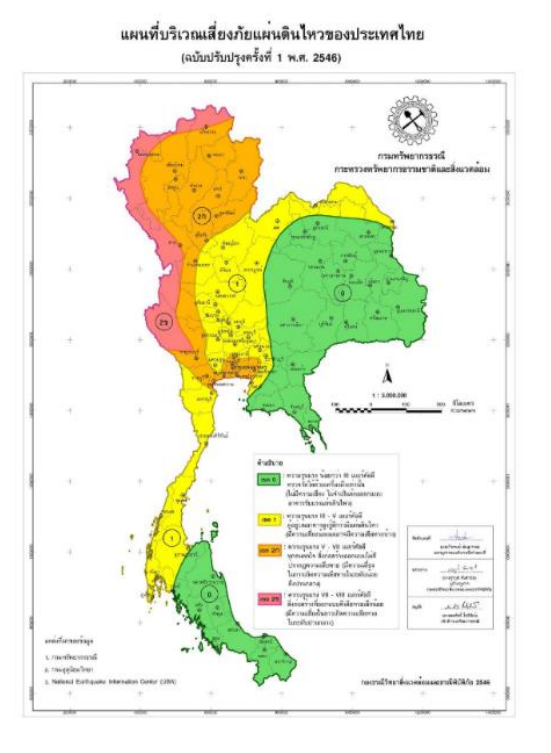

ภาพที่ 2.5 แสดงแผ่นที่บริเวณความเสี่ยงแผ่นดินไหวในประเทศไทย (ที่มา : กองธรณีเทคนิค กรมทรัพยากรธรณี ,2548)

แรงในแนวราบที่กระทำต่อพื้นชั้นต่างๆ ของอาคารรวมทั้งชั้นบนสุดของอาคารด้วยให้คำนวณ [7] ดังสมการ (4)

$$
F_x = \frac{(V - F_t)w_x h_x}{\sum_{i=1}^n w_i h_i} \tag{4}
$$

โดยที่  $\rm\,F_{x}$  คือ แรงในแนวราบที่จะกระทำต่อพื้นชั้นที่ x ของอาคาร  $\rm F_{t}$  คือ แรงในแนวราบที่กระทำต่อพื้นชั้นบนสุดของอาคาร V คือ แรงเฉือนทั้งหมดในแนวราบที่ระดับพื้นดิน  $\textbf{w}_{\textbf{x}}$ ,  $\textbf{w}_{\textbf{i}}$  คือ น้ำหนักของพื้นอาคารชั้นที่  $\times$  และชั้นที่ i ตามลำดับ  $\mathbf{h}_{\mathbf{x}}$ ,  $\mathbf{h}_{\mathbf{i}}$  คือ ความสูงจากระดับพื้นดินถึงพื้นชั้นที่ x และพื้นชั้นที่ i i = 1 ส าหรับชั้นแรกที่อยู่สูงถัดจากพื้นชั้นล่างของอาคารที่อยู่เหนือดิน  $x = 1$  สำหรับชั้นแรกที่อยู่สูงถัดจากพื้นชั้นล่างของอาคารที่อยู่เหนือดิน  $\sum_{i=1}^n w_i h_i$  $\frac{n}{i=1}\, w_i h_i$  คือ ผลรวมของผลคูณระหว่างน้ำหนักกับความสูงจากพื้นชั้นที่ 1 ถึงชั้นที่ n n คือ จำนวนชั้นทั้งหมดของอาคารที่อยู่เหนือระดับพื้นดิน

#### 2.1.3 มาตรฐานการวิเคราะห์แรงลมตามข้อบัญญัติของกรุงเทพมหานคร พ.ศ. 2522

วัตถุประสงค์หลักของการออกแบบอาคารต้านทานแรงลม มี 2 ประการ คือ 1. เพื่อให้อาคารนั้น มีความปลอดภัย 2. เพื่อให้อาคารสามารถใช้งานได้เป็นปกติในสภาพลมแรงที่มีโอกาสเกิดขึ้นได้บ่อยครั้ง ในช่วงอายุการใช้งานของอาคารนั้นๆ เพื่อให้เป็นไปตามวัตถุประสงค์ที่ผู้ออกแบบจำเป็นต้องออกแบบให้ ้อาคารมีโครงสร้างและส่วนประกอบที่แข็งแรง สามารถต้านทานแรงลมที่กระทำร่วมกับน้ำหนักบรรทุก อื่นๆ ในรูปแบบต่างๆ ได้อย่างปลอดภัย สำหรับการออกแบบอาคารเพื่อให้สามารถใช้งานอาคารได้เมื่อ ้ เกิดแรงลมตามในกรณีที่การวิเคราะห์โครงสร้างที่จำเป็นต้องคำนึงถึงผลจากการกระทำของแรงลม ให้ใช้ค่า แรงลมตามข้อบัญญัติของกรุงเทพมหานคร พ.ศ. 2522 ดังแสดงในตารางที่ 2.5 ตาราง 2.5 ขนาดของแรงลมที่ความสูงต่าง ๆ ตามข้อบัญญัติกรุงเทพมหานคร

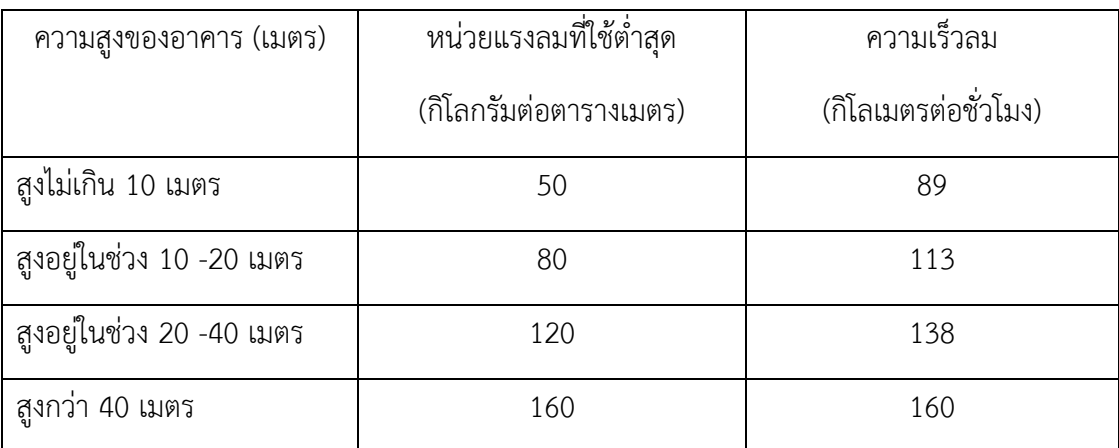

2.1.4 การออกแบบโครงสร้างคอนกรีตเสริมเหล็ก

 การออกแบบโครงสร้างคือขั้นตอนการเลือกวัสดุ และเลือกขนาดหน้าตัดของส่วนประกอบต่าง ๆ ทางโครงสร้าง เพื่อให้องค์อาคารมีเสถียรภาพมั่นคง และใช้งานได้อย่างปลอดภัยวิธีกำลัง (Ultimate Strength Design : USD) ในที่ นี้กล่าวเฉพาะวิธีหน่วยแรงใช้งาน ซึ่งแต่เดิมเรียกว่าทฤษฎีอีลาสติก (Elastic theory) กล่าวคือหน่วยแรงของวัสดที่เกิดจากน้ำหนักบรรทกขณะใช้งาน

#### **กำรออกแบบเสำโดยวิธี USD**

มาตรฐาน กำหนดให้พิจารณาหาน้ำหนักประลัย U เนื่องจากน้ำหนักหรือแรงกระทำต่าง ๆที่เพิ่ม ค่าแล้ว ของ อาคารที่ไม่ได้คิดรับแรงลมหรือแรงจากแผ่นดินไหว ดังต่อไปนี้

1. สำหรับ ACI หรือ ว.ส.ท.

#### **Pu = 1.4 DL + 1.7 LL**

2. สำหรับข้อบัญญัติกรุงเทพมหานครที่ออกตามความใน พ.ร.บ. ควบคุมอาคาร

**Pu = 1.7 DL + 2.0 LL**

ข้อกำหนด ACI ในการออกแบบความแข็งแรงของเสา $: P_u \leq \emptyset$   $P_n$ 

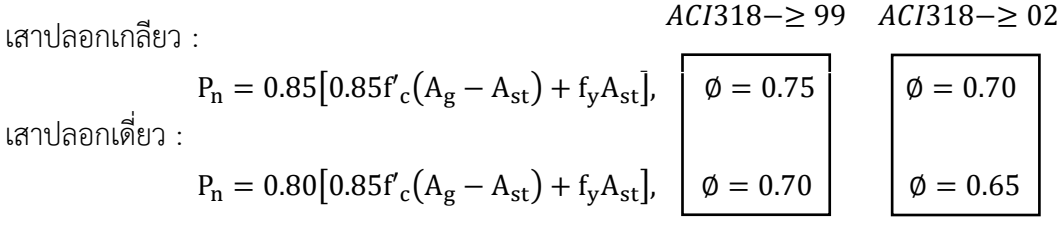

2.1.5 ข้อกำหนดเกี่ยวกับเสาคอนกรีตเสริมเหล็ก

ุ มาตรฐาน ACI หรือ ว.ส.ท.ให้ข้อกำหนดต่างๆ เกี่ยวกับเสา คสล. ดังต่อไปนี้

ก) เสาต้องมีด้านแคบ หรือขนาดเส้นผ่าศูนย์กลางอย่างน้อย 20 ซม. แต่เสาที่อยู่ระหว่างเสา ้หลักและไม่มีความต่อเนื่องอาจมีขนาดเล็กกว่าที่กำหนด แต่ด้านแคบต้องไม่น้อยกว่า 15 ซม.

ข) เสาปลอกเดี่ยว ต้องมีเหล็กยืนอย่างน้อย 4 เส้น เสาปลอกเกลียว ต้องมีเหล็กยืนอย่างน้อย 6 เส้น ขนาดเส้นผ่าศูนย์กลางของเหล็กยืน ต้องไม่เล็กว่า 12 มม. ทั้งนี้เนื้อที่หน้าตัดทั้งหมดของเหล็กยืนใน เสา (Ast) ต้องไม่น้อยกว่า 0.01 และต้องไม่เกินกว่า 0.08 ของ เนื้อที่หน้าตัดทั้งหมดของเสา ( Ag)

ค) ระยะช่องว่างระหว่างเหล็กยืนของเสา ต้องไม่น้อยกว่า 1.5 เท่าของขนาดเส้นผ่าศูนย์กลางของ เหล็กนั้นหรือ 1.34 เท่าของขนาดโตสุดของหิน หรือ 4 ซม.

ง) คอนกรีตหุ้มเหล็กที่หล่อเป็นเนื้อเดียวกับแกนคอนกรีตของเสาปลอกเกลียว และเสาปลอกเดี่ยต้อง มีหนาอย่างน้อย 3.5 ซม. หรือ 1.34 เท่าของขนาดโตสุดของหิน หรือ ไม่น้อยกว่าขนาดเส้นผ่านศูนย์กลางของ เหล็กยืน

จ) เสาปลอกเดี่ยวต้องใช้เหล็กปลอกเดี่ยวขนาดเส้นผ่าศูนย์กลางไม่เล็กกว่า 6 มม. พันโดยรอบโดยมี ระยะห่างของเหล็กไม่เกิน 16 เท่าของขนาดเส้นผ่าศูนย์กลางของเหล็กยืน หรือไม่เกิน 48 เท่าของขนาด เส้นผ่าศูนย์กลางของเหล็กปลอก หรือไม่เกินกว่าด้านแคบของเสา และต้องจัดให้มุมของเหล็กปลอกยึดกับ เหล็กยืนตามมุมทุกมุม และเส้นอื่นๆ สลับเส้นเว้นเส้น โดยมุมของเหล็กปลอกนั้นต้องไม่เกินกว่า 135 องศา เหล็กเส้นที่เว้นต้องห่างจากเส้นที่ถูกยึดไว้ไม่เกิน 15 ซม.ถ้าเหล็กยืนเรียงกันเป็นวงกลม อาจใช้เหล็ก ปลอกเดี่ยวพันให้ครบรอบวงนั้น

้ฉ) เสาปลอกเกลียวต้องใช้เหล็กปลอกเกลียวขนาดเส้นผ่าศูนย์กลางไม่เล็กกว่า 6 มม. และกำลัง จุดครากไม่เกิน 4000 กก/ ซม<sup>2</sup> โดยพันเหล็กปลอกเกลียวอย่างต่อเนื่องสม่ำเสมอให้มีระยะเรียงระหว่าง ศูนย์ถึงศูนย์ของเหล็กปลอกเกลียวไม่เกิน 1/6 ของเส้นผ่าศูนย์กลางของแกนคอนกรีต และมีระยะช่องว่าง ระหวางเกลียวไม่เกิน 7 ซม. แต่ไม่แคบกว่า 3 ซม. หรือ 1.34 เท่าขนาดโตสุดของหิน

ี่ ช) เสาปลอกเดี่ยวที่มีเนื้อที่หน้าตัดใหญ่กว่าที่ต้องการในการับน้ำหนักมากๆ การหาปริมาณเหล็ก เสริมน้อยที่สุด และกำลังที่ใช้ออกแบบยอมให้ได้ค่า Ag เพียงครึ่งเดียว

ซ) การต่อเหล็กยืนเสา อาจต่อโดยวิธีทาบ (เมื่อขนาดเหล็กยืนไม่โตกว่า 25 มม.) หรือโดยวิธีเชื่อม แบบต่อชนหรือใช้ข้อต่อทางกล การต่อเหล็กยืนให้ต่อที่พิ้นชั้นล่างของชั้นนั้นๆ

 $2.1.6$  น้ำหนักบรรทุกคงที่ ( Dead Load)

น้ำหนักบรรทุกคงที่ ( Dead Load) หมายถึง น้ำหนักบรรทุกที่มีตำแหน่งของการกระทำคงที่ หรือถาวรตลอดเวลาและไม่มีการเปลี่ยนแปลงขนาดของน้ำหนัก เนื่องจากน้ำหนักบรรทุกคงที่เกิดจากแรง โน้มถ่วงของโลก ดังนั้นจึงมีแนวทางกระทำอยู่ในแนวดิ่งหรือแนวตั้งเสมอ น้ำหนักบรรทุกแบบนี้ได้แก่ ้น้ำหนักของส่วนโครงสร้างเองที่ประกอบรวมกันเป็นโครงอาคารประเภทต่างๆ เช่น น้ำหนักของแผ่นพื้น ้วัสดุปูพื้น ส่วนที่แขวนห้อย ผนัง คาน เสา ซึ่งขึ้นอยู่กับขนาดและชนิดของวัสดุที่ผู้ออกแบบกำหนดขึ้นหรือ เลือกใช้ ค่าโดยประมาณของน้ำหนักบรรทุกคงที่ใช้งานที่ใช้ในการคำนวณออกแบบทั่วไป

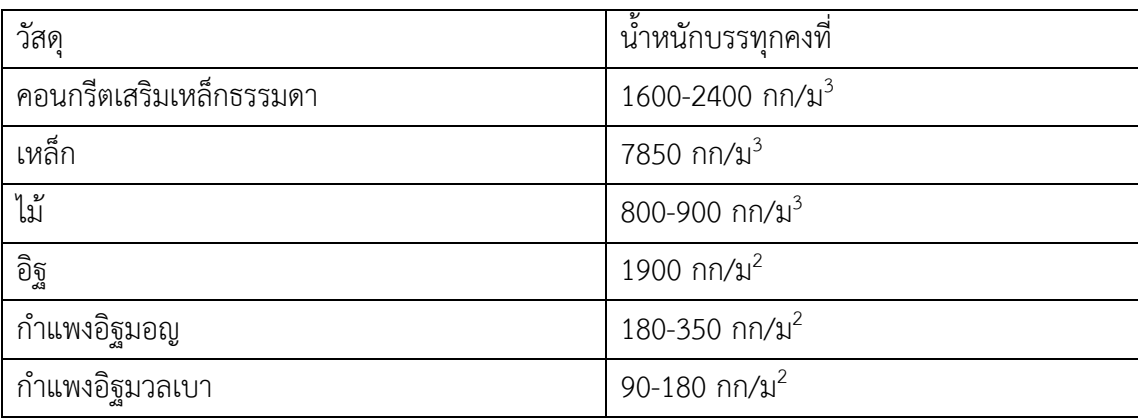

ตาราง 2.6 น้ าหนักบรรทุกคงที่ของวัสดุชนิดต่างๆ (DL)

2.1.7 น้ำหนักบรรทุกจร ( Live Load)

น้ำหนักบรรทุกจร ( Live Load) หมายถึง น้ำหนักบรรทุกที่กระทำชั่วคราวและอาจเปลี่ยนแปลง ่ ขนาดของน้ำหนักได้ ประกอบด้วยน้ำหนักจรที่กระทำในแนวดิ่ง และน้ำหนักบรรทุกจรที่กระทำทางด้าน ้ ข้างอาคารน้ำหนักบรรทุกจรที่กระทำในแนวดิ่ง ได้แก่ น้ำหนักผู้ใช้อาคาร น้ำหนักของเครื่องเรือน ้ เครื่องจักร หรือสิ่งของและสินค้าต่างๆ เช่น หนังสือ อุปกรณ์สำนักงาน วัสดุก่อสร้าง นอกจากนี้ยังรวมยัง ้น้ำหนักของรถยนต์นั่ง รถยนต์บรรทุก รถไฟ ซึ่งเป็นน้ำหนักบรรทุกจรที่เคลื่อนที่และทำให้เกิดแรง ึกระแทกน้ำหนักบรรทุกจรที่กระทำทางด้านข้างของอาคาร ได้แก่ แรงลม แรงสั่นสะเทือนจากแผ่นดินไหว แรงดันของดินของไหล

ในแต่ละประเทศจะให้ข้อบัญญัติเกี่ยวกับน้ำหนักบรรทุกจรขั้นต่ำ ที่ต้องพิจารณาใช้สำหรับการ ้คำนวณออกแบบโดยขึ้นกับประเภทและการใช้สอยของอาคารนั้น สำหรับการคำนวณออกแบบใน ึกรุงเทพมหานคร กรุงเทพมหานครได้ออกข้อบัญญัติกรุงเทพมหาคร พ.ศ. 2552 โดยกำหนดน้ำหนัก ้ บรรทุกจรสำหรับใช้คำนวณออกแบบโครงอาคารประเภทต่างๆ ซึ่งต้องมีค่าไม่น้อยกว่าอัตราที่กำหนด ตาราง 2.7 น้ าหนักบรรทุกจรประเภทและการใช้สอยของอาคาร (LL)

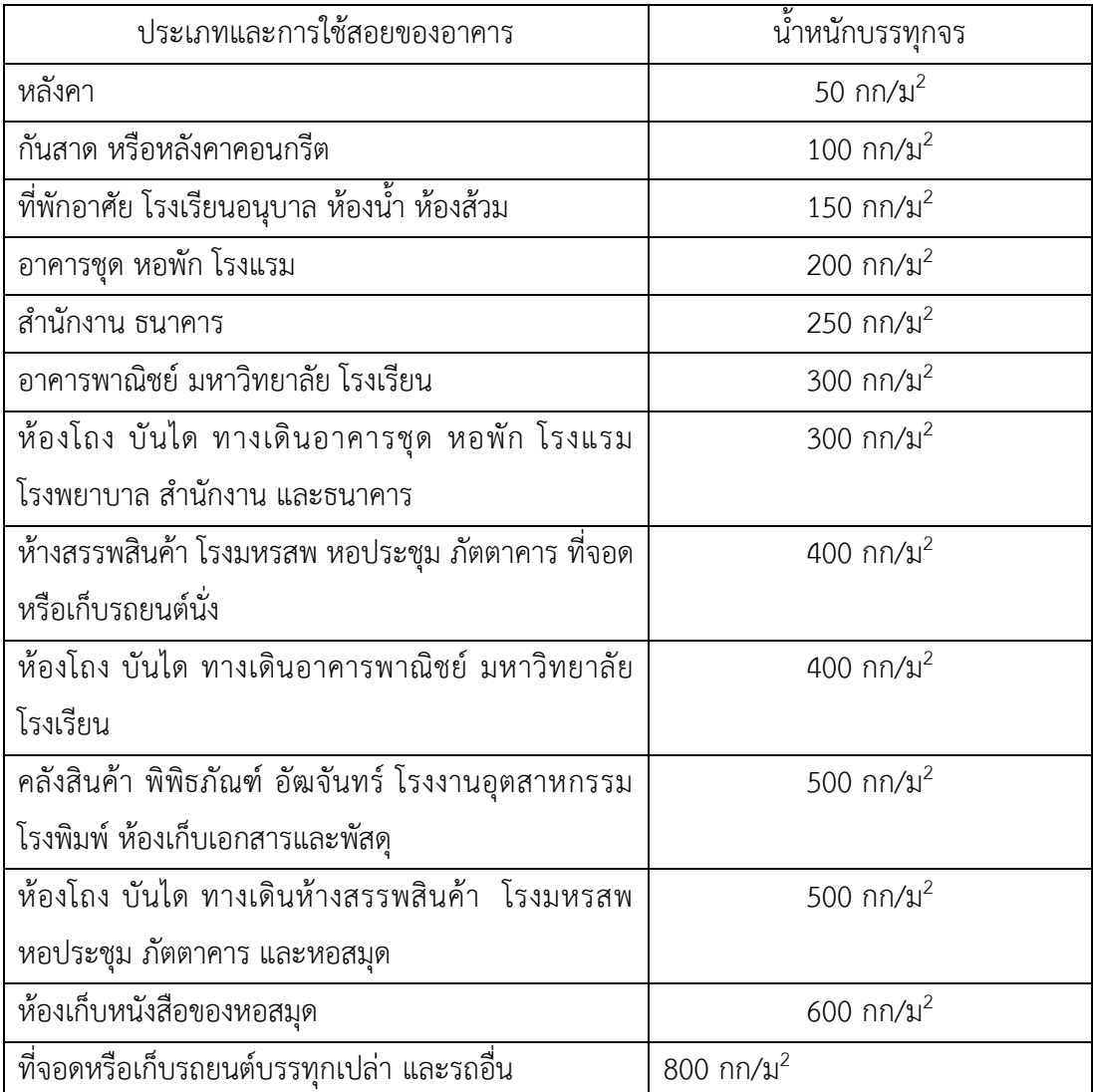

2.1.8 การออกแบบคานคอนกรีตเสริมเหล็ก

้ คานเป็นองค์อาคารที่ทำหน้าที่รับน้ำหนักบรรทุกจากพื้น น้ำหนักผนัง และ อื่นโดยถ่ายน้ำหนัก ต่อไปยังคานหลักหรือเสาที่รองรับ น้ำหนักบรรทุกหรือเสารองรับ น้ำหนักบรรทุกหรือแรงที่กระทำกับคาน ท าให้เกิดแรงภายในได้แก่ แรงตามแนวแกน แรงเฉือน และ โมเมนต์ดัด อีกทั้งยังส่งผลให้คานเกิดการโก่ง ตัว ดังนั้น การออกแบบคานคอนกรีตเสริมเหล็กจึงต้องพิจารณา ให้สามารถต้านทานแรงต่าง ๆ เหล่านี้ได้ โดยคอนกรีตเสริมเหล็กอาจเป็นคานช่างเดียว คานยื่น หรือ คานต่อเนื่องก็ได้ ดังภาพที่ 2.6

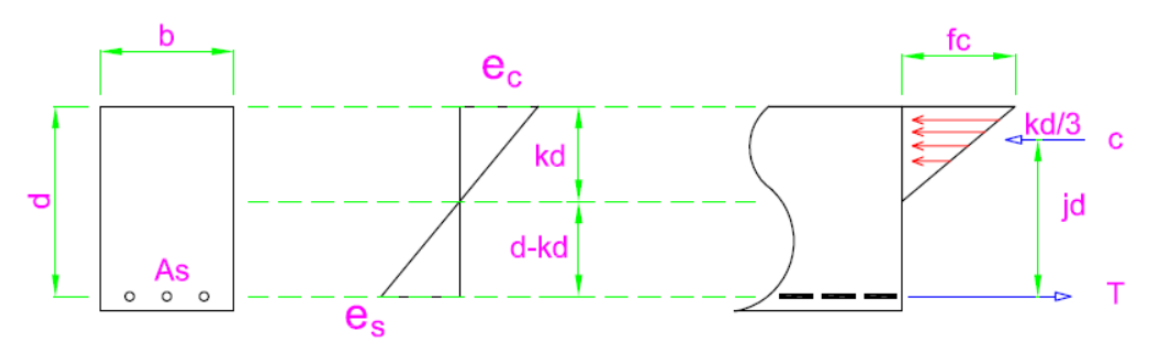

ภาพที่ 2.6 การกระจายของหน่วยการยืดหดตัวและหน่วยแรงบนหน้าตัดคาน

อธิบายสัญลักษณ์ต่าง ๆ ที่ใช้ได้ ดังนี้

- b : ความกว้างของคาน t : ความลึกของคาน
- c : แรงอัดที่รับโดยคอนกรีต T : แรงดึงที่รับโดยเหล็กเสริม
- 
- d : ความลึกประสิทธิผลของคาน
- As : พื้นที่หน้าตัดเหล็กเสริมเสริมรับแรงดึง jd : ระยะจากแนวแรงอัด(C) ถึงแนวแรงดึง (T)
	-
	-
- fs : หน่วยแรงอัดของคอนกรีต fs : หน่วยแรงดึงของเหล็กเสริม

kd : ระยะจากผิวบนของคอนกรีตด้านรับแรงอัดถึงแนวแกนสะเทิน

2.1.9 คอนกรีตเสริมเหล็กพื้นสองทาง (Two–way slabs**)**

ลักษณะของแผ่นพื้นจะมีอัตราส่วนด้านสั้นต่อด้านยาวมากกว่าหรือเท่ากับ  $\rm\,0.5(\rm \frac{S}{L}\geq0.5)$  และ/หรือ อาจกล่าวได้ว่า เป็นแผ่นพื้นที่มีด้านยาวต่อด้านสั้นน้อยกว่าหรือเท่ากับสองและเป็นแผ่นพื้นมีคาน หรือ ้ ผนัง เป็นฐานรองรับโดยรอบทั้งสีด้าน การเสียรูปจากการรับน้ำหนักบรรทุกของแผ่นพื้นเสริมเหล็กสอง ทางจะเกิดการดัดโค้งทั้งสองทิศทาง ดังแสดงในภาพที่ 2.7

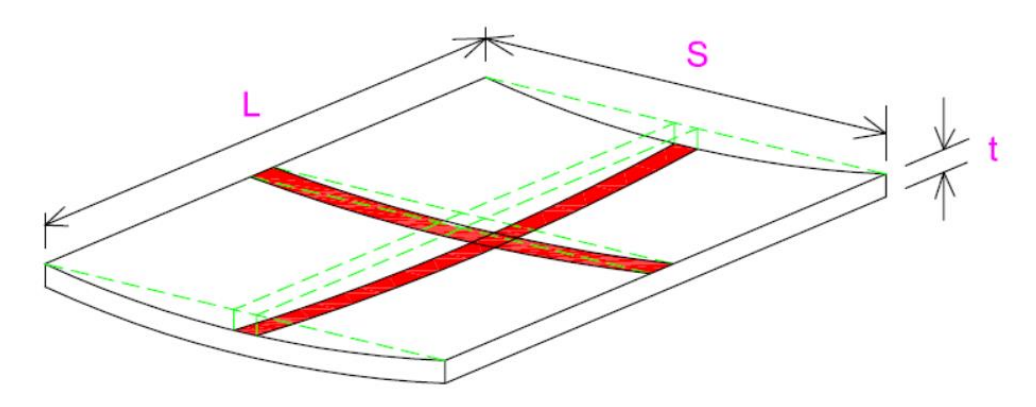

ภาพที่ 2.7 การเสียรูปจากการรับน้ำหนักบรรทุกของแผ่นพื้นเสริมเหล็กสองทาง

หลักเกณฑ์ในการออกแบบ มาตรฐาน ว.ส.ท. เสนอวิธีการคำนวณออกแบบพื้นคอนกรีตเสริม เหล็กสองทางไว้ 3 วิธี แต่ในการศึกษานี้จะกล่าวถึงเฉพาะวิธีที่ 2 ซึ่งมีขั้นตอนในการคำนวณออกแบบที่ทำ ได้สะดวกรวดเร็วกำหนดให้น้ำหนักบรรทุกกระทำบนแผ่นพื้นแบบแผ่สม่ำเสมอ โดยน้ำหนักบรรทุกจร มี ี ค่าไม่เกินกว่า3 เท่าของน้ำหนักบรรทุกคงที่ และแบ่งพื้นที่ทั้งด้านสั้น (S) และด้านยาว (L) เป็นแถบกลางมี ความกว้างครึ่งหนึ่งของช่วงพื้น และแถบริมหรือแถบเสามีความกว้างครึ่งหนึ่งของช่วงพื้นเช่นกัน แต่ถูก แบ่งเป็นสองส่วนจึงเหลือพื้นที่เพียงหนึ่งในสี่ของช่วงพื้นที่อยู่นอกแถบกลาง ดังแสดงในรูปที่ 2.7 ค่า โมเมนต์ดัดที่เกิดขึ้นในแผ่นพื้นมีค่าเป็นโมเมนต์บวก (+M) ที่เส้นแบ่งกึ่งกลางช่วงพื้น ส่วนโมเมนต์ลบ ( M ) ให้คิดที่ขอบโดยรอบของช่วงพื้นตรงขอบคานรองรับ ซึ่งค่าโมเมนต์ดัดหาได้จากสูตร

> $M = c w S^2$ โดยที่ M = ค่าโมเมนต์ดัดในแผ่นพื้น c = ค่าสัมประสิทธิ์ของโมเมนต์  $w = \mathring{u}$ ำหนักบรรทก $S = \mathring{\theta}$ านสั้นของแผ่นพื้น

การกระจายโมเมนต์ในแผ่นค่า โมเมนต์ดัดในแถบเสาจะสมมติให้มีค่าลดลงแบบเชิง เส้นจากค่าที่หาได้ในแถบกลางเหลือเพียงหนึ่งในสามที่ขอบของคานรองรับ ดังนั้น ค่าเฉลี่ยของโมเมนต์ดัด ในแถบเสาจึงมีค่าเท่ากับสองในสามของโมเมนต์ดัดในแถบกลาง ในกรณีที่ค่าโมเมนต์ลบที่ขอบคานรองรับ ้ด้านใดน้อยกว่าร้อยละ 80 ของโมเมนต์อีกด้านหนึ่ง ให้นำค่าสองในสามของผลต่าง โมเมนต์กระจาย ออกไปตามสัดส่วนความแข็ง (Stiffness) ของแผ่นพื้น ดังรูป 2.9

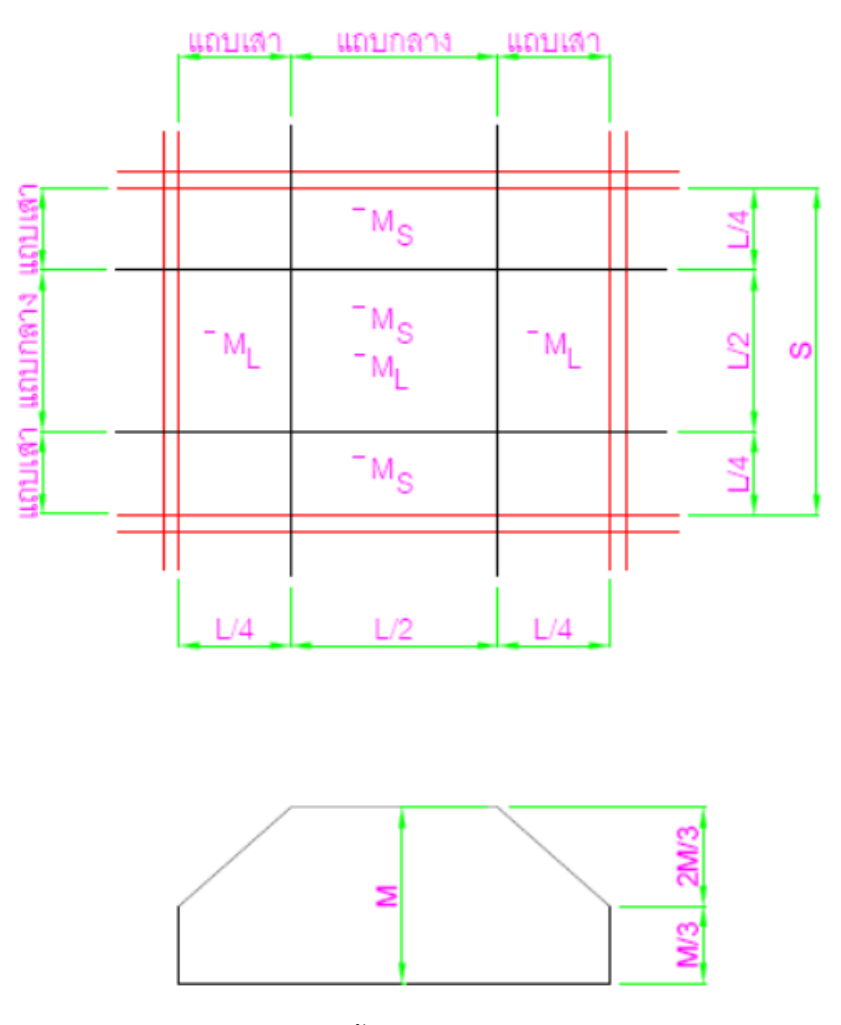

ภาพที่ 2.9 การแบ่งพื้นที่คอนกรีตเสริมเหล็กสองทาง

# **2.2 กำรจ ำลองข้อมูลอำคำร (Building Information Modeling: BIM)**

#### 2.2.1 ความหมายของ BIM

BIM เป็นการบวนการ (Process) ไม่ใช่ซอฟท์แวร์ (Software) ซึ่งมีเป้าหมายเพื่อที่จะบูรณาการ การท างานในขั้นตอนต่าง ๆ ของการออกแบบและการก่อสร้างอาคารสถาปัตยกรรม โดยมีเป้าหมายเพื่อ ลดขั้นตอน ลดความซับซ้อน ลดความขัดแย้ง และลดปัญหาอันเกิดมาจากข้อมูลที่ผิดพลาด อันเกิดจาก การบวนการทำงานในลักษณะเดิม [10]

ดังนั้น BIM จึงถูกวางกระบวนการเริ่มต้นตั้งแต่การวางโจทย์ของโครงการ การออกแบบแนวคิดของ โครงการ ไปจนถึงขั้นตอนการพัฒนาเพื่อนำไปสู่แบบสำหรับก่อสร้าง งานก่อสร้างและการควบคุมการก่อสร้าง ไปจนถึงการดูแลและบำรุงรักาอาคารภายหลังจากที่อาคารนั้นสร้างเสร็จแล้ว เรียกง่ายๆ ว่า เป็นกระบวนการ ์ตั้งแต่การเริ่มต้นโครงการไปจนครบวงจรชีวิต (Live Cycle) ของมันนั่นเอง โดยการทำ BIM นั้นจะมีการสร้าง แบบจำลองหรือโมเดล 3 มิติ (Building Model) ที่ประกอบด้วยข้อมูลสารสนเทศ (Information) ขึ้นมาเพื่อใช้ ้ สำหรับการบูรณาการกระบวนการทำงานทั้งหมดเข้าด้วยกันนั่นเอง ดังภาพที่ 2.9

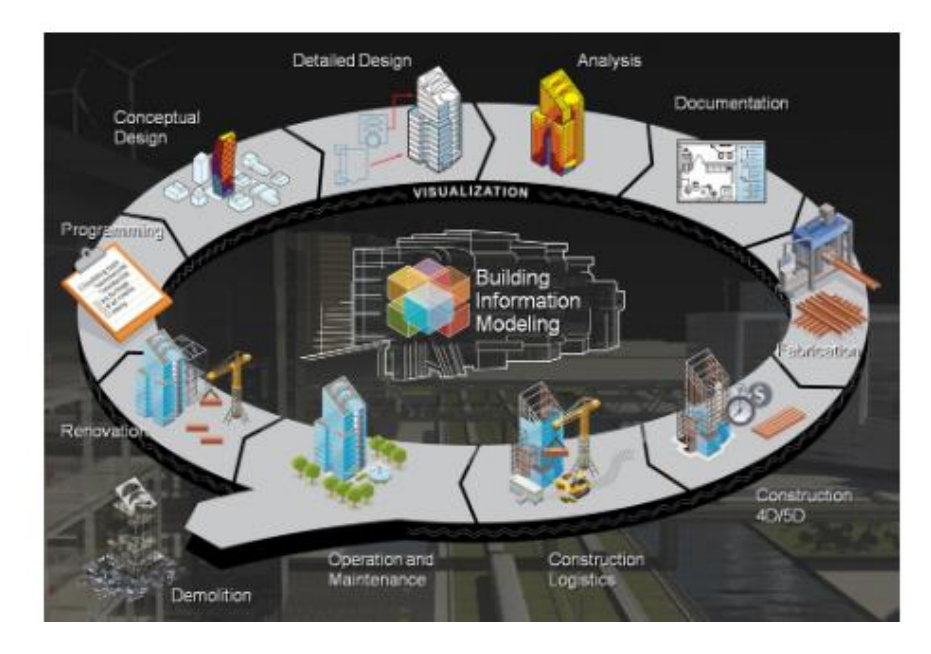

ภาพที่ 2.9 แสดงวงจรกระบวนการทำงานของ BIM

2.2.2 หลักการและการบวนการ BIM

หลักการและกระบวนการทำงานภายใต้ระบบ BIM นั้นก็จะต้องทำงานผ่านซอฟท์แวร์ที่ถูก ออกแบบขึ้นมาเพื่อรองรับกระบวนการดังกล่าว โดยลักษณะของซอฟท์แวร์จะมีลักษณะเน้นไปที่การ ้ ทำงานในการสร้างแบบจำลอง 3 มิติขึ้นมาเป็นหลัก และก็จะมีกลไกในการควบคมขนาดและสัดส่วนต่าง ๆ ของวัตถุด้วยระบบพารามิเตอร์ (Parametric Object-Based) ซึ่งการควบคุมการทำงานนั้นจะเป็นการ ท างานผ่านมุมมองต่าง ๆ ทั้งมุมมองที่เป็น 2 มิติ และ 3 มิติ และเมื่อมีการเปลี่ยนแปลงรายละเอียดของ วัตถุใด ๆ ในมุมมองก็จะส่งผลไปถึงมุมมองอื่นทั้งหมด ทำให้การสร้างสรรค์งานสามารถทำได้อย่างราบรื่น ไปพร้อม ๆกัน โดยที่ไม่ต้องกังวลความสัมพันธ์ของแบบในมุมมองต่าง ๆ อีกต่อไป

ี ซอฟท์แวร์ที่พัฒนาขึ้นบนระบบ BIM นั้น จึงมีลักษณะของการแสดงผลของแบบจำลองใน หลากหลายมุมมองทั้ง 2 มิติและ 3 มิติ อันได้แก่ ผังพื้น รูปด้าน รูปตัด ทัศนียภาพ และ Isometric เป็น ต้น หรือยังสามารถแสดงข้อมูลของแบบจำลองออกมาในรูปแบบของตารางรายการได้ เช่น ตารางแสดง ปริมาณวัสดุ ปริมาณของเหล็ก หรือตารางแสดงพื้นที่ใช้สอยในแต่ละห้อง เป็นต้น ดังภาพ 2.10

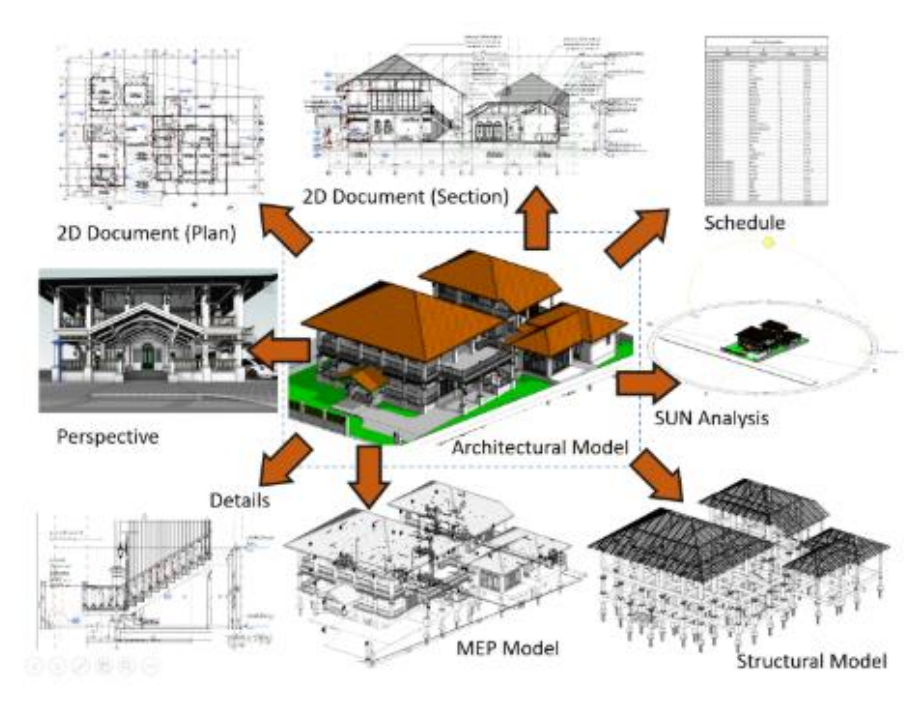

ภาพที่ 2.10 แสดงการแสดงผลชองแบบจ าลองในหลากหลายมุมมอง

้ดังนั้นเมื่อเกิดการเปลี่ยนแปลงหรือแก้ไขในส่วนใดของแบบจำลองที่สร้างขึ้น การแก้ไขนั้นก็จะ ส่งผลออกไปยังทุก ๆ มุมมอง เพื่อให้เกิดการเปลี่ยนแปลงตามกันทั้งหมด และรวบไปถึงความสัมพันธ์ต่าง ๆ ที่เกี่ยวข้อง ทั้งในส่วนของกราฟฟิกและข้อมูลที่ไม่ใช่กราฟฟิก

ถ้าเปรียบเทียบมาตรฐาน BIM ของไทยกับมาตรฐานของสหรัฐอเมริกา จะเรียกว่า LOD (Level of Development) หรือระดับชั้นในการพัฒนา จะแบ่งออกเป็น 5 ระดับชั้น LOD100, LOD200, LOD300, LOD400 และLOD500

LOD100 เป็นแบบจำลองข้อมลอาคาร จะบอกพื้นที่ ความสง ปริมาตร ตำแหน่งและทิศทางซึ่ง อาจจะเป็นสามมิติก็ได้ ใช้วางแผนงานก่อสร้าง การประมาณราคา

LOD200 เป็นแบบจำลองข้อมูลอาคาร จะบอกพื้นที่ ความสูง ปริมาตร ตำแหน่งและทิศทางแบบ ประมาณ ข้อมูลอาจจะไม่เป็นรูปแบบเราขาคณิตใส่เข้าไปในแบบจำลองได้ ใช้ในการวิเคราะห์ การ ประมาณราคา และการวางแผนงานก่อสร้าง

LOD300 เป็นแบบจำลองข้อมูลอาคาร จะบอกพื้นที่ ความสูง ปริมาตร ตำแหน่งและทิศทางแบบ ประมาณ เหมาะใช้สำหรับการทำแบบก่อสร้าง และแบบ Shop Drawing การวิเคราะห์ และประมาณราคา

LOP400 เป็นแบบจำลองข้อมูลอาคาร ถูกสร้างเฉพาะเจาะจง มีความแม่นยำในด้าน ขนาด รูปร่าง ตำแหน่ง ปริมาณ และทิศทางโดยการแสดงกระบวนการผลิต การประกอบ รายละเอียดอย่าง ้ สมบูรณ์ ใช้จำลองการแสดงผลแบบเสมือนจริง ในส่วนองค์ประกอบที่ต้องการ

LOD500 องค์ประกอบของแบบจำลองต่าง ๆ ถูกสร้างเช่นเดียวกับการสร้างของจริง และมีความ แม่นยำมากในด้าน ขนาด รูปร่าง ตำแหน่ง ปริมาณและทิศทาง ใช้สำหรับการบำรุงรักษาของอาคาร และ เปลี่ยนแปลงเพิ่มเติมภายหลัง

2.2.4 โปรแกรมวิเคราะห์โครงสร้าง (MIDAS Gen Program)

การออกแบบโครงสร้าง ทางด้านวิศวกรรม ในปัจจุบันได้มีการนำโปรแกรมสำเร็จรูปมาช่วยใน การโมเดลโครงสร้าง วิเคราะห์โครงสร้าง ออกแบบโครงสร้าง เขียนแบบและประมาณราคา กันอย่าง แพร่หลาย เพื่อลดขั้นตอนการออกแบบให้มีความสะดวก และถูกต้องมากยิ่งขึ้น ซึ่งมี CODE มาตรฐานที่ ใช้ในการออกแบบโครงสร้าง คอนกรีตครอบคลุมทั้งวิธีกำลัง และวิธีหน่วยแรงใช้งาน ในส่วนของ โครงสร้างไม้และเหล็กก็มี CODE มาตรฐานที่สามารถรองรับ การออกแบบเหล็กรีดร้อน หรือเหล็กรีดเย็น โปรแกรม MIDAS GEN 2016 ดังภาพ 2.12 เป็นโปรแกรมประเภทวิเคราะห์และออกแบบโครงสร้าง โปรแกรมมีความสามารถสูงเนื่องจากเป็นโปรแกรมคำนวณแบบ 3D สามารถออกแบบได้ทั้งเหล็ก คอนกรีตเสริมเหล็ก (Reinforced Concrete)

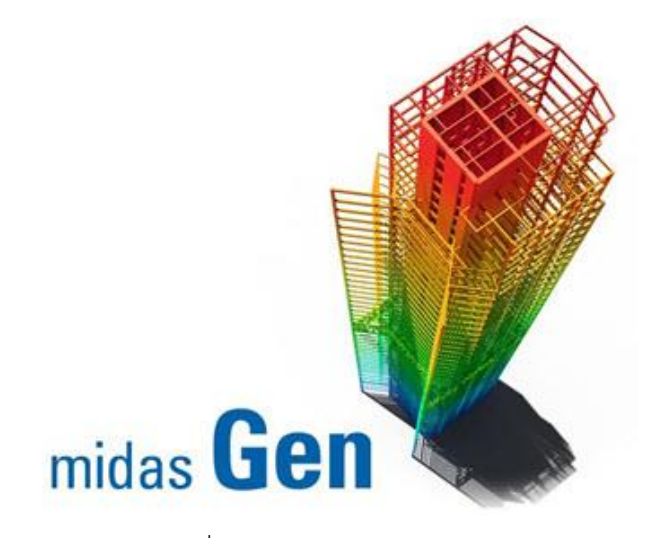

ภาพที่ 2.12 MIDAS Gen Program

## **2.4 กำรประเมินควำมเสี่ยงโดยหำค่ำจำกสูตร R = P x I**

- R = ความเสี่ยง
- P = ความน่าจะเป็นที่จะเกิดการวิบัติของอาคาร ค.ส.ล
- I = ผลกระทบเมื่อเกิดการวิบัติ

# **กำรประเมินควำมเสี่ยง ( Risk Assessment )**

 เป็นการวิเคราะห์ถึงสาเหตุและผลกระทบต่าง ๆ ที่อาจเกิดขึ้นโดยมีเหตุการณ์หลักๆที่ต้อง วิเคราะห์การประเมินความเสี่ยงให้ใช้หลักเกณฑ์ดังต่อไปนี้

- พิจารณาถึงโอกาสในการเกิดเหตุการณ์ต่าง ๆ (Probability ) โดยแบ่งเป็น 4 ระดับ คือ สูง ปานกลาง ต่ าและต่ ามาก แทนด้วยตัวเลข 4,3,2,1
- พิจารณาถึงความรุนแรงของผลกระทบที่เกิดจากเหตุการณ์ต่าง ๆ (Impact) ว่ามีมากน้อย เพียงใด โดยจัดระดับความ รุนแรงและผลกระทบเป็น 5 ระดับ คือ สูงมาก สูง ปานกลาง ต่ำ และต่ำมาก แทนด้วยตัวเลข 5,4,3,2,1 ตามลำดับ

# **ระดับค่ำควำมเสี่ยง**

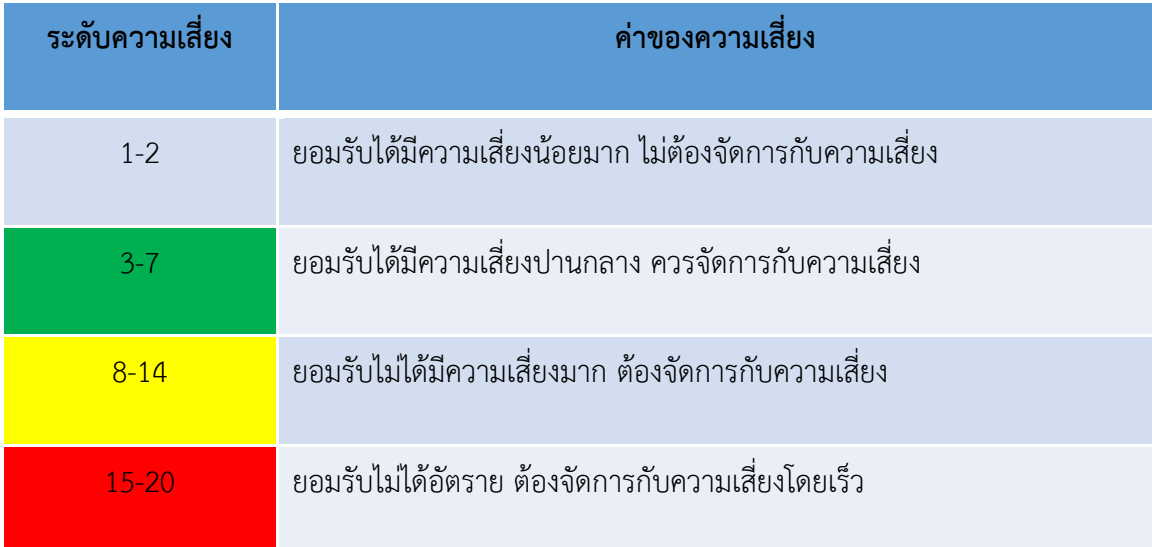

### **อธิบำยที่มำควำมเสี่ยง**

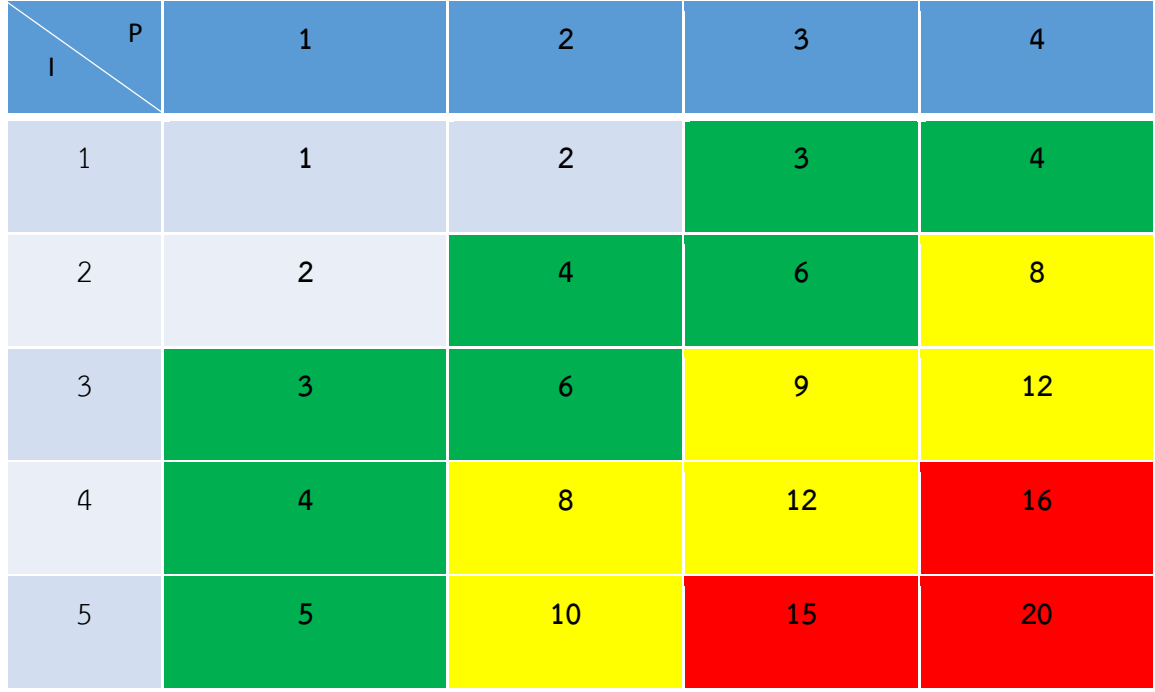

# **2.5 งำนวิจัยที่เกี่ยวข้อง**

**2.5.1 นำยอนันต์ สุนทรศิริ**(2561) ได้ท าการส ารวจตรวจสอบอาคารคอนกรีตเสริมเหล็กก่อน การเสริมกำลัง งานวิจัยนี้มีวัตถุประสงค์เพื่อพิจารณาความคงทนและอายุการใช้งานของอาคารคอนกรีต ประเมินความมั่นคงแข็งแรงของโครงสร้างอาคารในเขตที่ได้รับแรงสั่นสะเทือนของแผ่นดินไหว ในการเก็บ ข้อมูลจำเป็นที่ต้องปฏิบัติในภาคสนามคือ การทดสอบแบบไม่ทำลาย (Visual Inspection Method) ุ่มยผ. 1501-51 เขียนแบบโครงสร้างเพื่อเป็น Input สำหรับการวิเคราะห์ และข้อมูลจากการทดสอบ โครงสร้างแบบไม่ทำลายนำไปใช้เป็น Structural Strength Input ใน Structural Model

**2.5.2 ภำคภูมิ มงคลสังข์ , ไตรทศ ข ำสุวรรณ** (2560) ได้ท าการท าวิธีประเมินโครงสร้างอาคาร งานวิจัยนี้มีวัตถุประสงค์เพื่อนำอาคารเก่ามาปรับปรุงหรือต่อเติมดัดแปลงอาคาร เปลี่ยนแปลงสภาพการ ใช้น้ำหนักบรรทุกในการใช้งานบนพื้นอาคาร งานวิจัยได้ทำการตรวจสอบอาคารส่วนที่ชำรุดสึกหลอ มีการ วิบัติของโครงสร้างอาคาร หรือมีการทรุดตัวของฐานรากอาคารและตรวจสอบโครงสร้างอาคารในลักษณะ เชิงลึก โดยเป็นการตรวจสอบด้วยเครื่องมือทดสอบโดยการสุ่มตำแหน่งการทดสอบ เพื่อให้ทราบถึงข้อมูล ทั้งหมดของโครงสร้าง เช่น ข้อมูลรายละเอียดทางกายภาพ รูปแบบโครงสร้าง แบบโครงสร้าง รายละเอียด ทางด้านวิศวกรรม คุณสมบัติของวัสดุต่าง ๆ และทางด้านวิศวกรรมธรณีเทคนิคคุณสมบัติของชั้นดิน ้ระดับความเสียหายของโครงสร้าง และนำข้อมูลทั้งหมดที่ได้ไปวิเคราะห์ประเมินเสถียรภาพของโครงสร้าง ้อาคารว่ามีความมั่งคงแข็งแรงและปลอดภัยตามหลักวิศวกรรมสำหรับการใช้งานในอนาคคต่อไป

**2.5.3 นำยจิรำวุฒิ เยำวธำนี, นำงสำวชำนิกำ เลิศศิริธง , นำยวรำกร อำจด ำเกิงไกร , นำย สันติภำพ พงภมร , นำงสำวสุธำสินีธิศรี**(2558) ได้ท างานวิจัยเรื่อง สื่อการสอนอิเล็กทรอนิกส์วัสดุ วิศวกรรมโยธาและการทดสอบ วัตถุประสงค์เพื่อใช้เป็นเครื่องมือช่วยสอนรายวิชาวัสดุวิศวกรรมโยธาและ การทดสอบ เพื่อให้ผู้ศึกษามีความรู้ ความเข้าใจ ทักษะการใช้เครื่องมือในการทดสอบ และตรวจสอบ คุณสมบัติพื้นฐานของวัสดุทางวิศวกรรมโยธา สามารถฝึกปฏิบัติได้ด้วยตนเอง เพื่อกระตุ้นให้การเรียนการ สอนรายวิชาวัสดุวิศวกรรมโยธาและการทดสอบน่าสนใจมากยิ่งขึ้น

**2.5.4 ไพบูลย์ ปัญญาคะโป** ได้ทำการศึกษาการออกแบบอาคารต้านทานแผ่นดินไหวขั้นเบื้องต้น ส าหรับโครงสร้างปกติทั่วไปที่ผังอาคารมีความสมมาตร โดยจะต้องมีการตรวจสอบหาค่าความปลอดภัย ของโครงสร้างอาคาร อันประกอบด้วยการตรวจสอบค่าระยะโยกตัวในแต่ละระดับชั้นของอาคาร การ ้ตรวจสอบค่าความปลอดภัยต่อการผลิกคว่ำของอาคาร และการตรวจสอบผลกระทบของโมเมนต์ลำดับ สอง อันเนื่องมาจากน้ำหนักกระทำลงสู่เสาเยื้องศูนย์ไปจากแนวดิ่ง ขั้นตอนเหล่านี้เป็นส่วนสำคัญ เพื่อที่จะทราบว่าคานมีรูปทรง สัดส่วนที่ดีพอเหมาะที่จะทำให้มีเสถียรภาพต่อแรงกระทำทางด้านข้าง เนื่องจากแรงแผ่นดินไหว

#### **2.6 สรุปท้ำยบท**

การประเบิบสมรรถบะของโครงสร้างอาคารเก่านั้นทำไปเพื่อให้ทราบถึงสมรรถบะของโครงสร้าง ี่ที่อาจเกิดการชำรุดเสียหาย และให้เป็นไปตามกฎกระทรวงฉบับที่ 49 ซึ่งต้องตรวจสอบโครงสร้าง ้ต้านทานแผ่นดินไหวและต้านทานแรงลม ซึ่งทฤษฎีที่กล่าวมาข้างต้นจำเป็นต้องใช้ในการประเมิน ้ สมรรถนะของโครงสร้างทั้งหมด การทดสอบแบบไม่ทำลายโครงสร้างเพื่อรักษาสมบัติทางกายภาพของ วัสดุนั้น ๆ ไว้ไม่ให้เสียหาย การวิเคราะห์และออกแบบต้านทานแผ่นดินไหวด้วยวิธีแรงสถิตเทียบเท่า เพื่อให้ทราบถึงเสถียรภาพของโครงสร้างอาคารเก่า โปรแกรมวิเคราะห์โครงสร้างเพื่อช่วยประหยัดเวลา และช่วยให้ข้อมูลแม่นยำมากยิ่งขึ้น และการเปรียบเทียบค่าการเคลื่อนตัวของอาคารให้เป็นไปตาม มาตรฐาน

# **บทที่ 3**

# ้วิธ**ีการดำเนินงาน**

ในบทนี้จะกล่าวถึงวิธีการดำเนินงานประกอบด้วย 5 ขั้นตอน คือ เก็บข้อมูลทางกายภาพของ โครงสร้าง (เสา คาน พื้น) ทดสอบโครงสร้างแบบไม่ทำลายด้วยวิธีค้อนกระแทกแบบสมิดท์ (Schmidt Hammer Test) จัดทำแบบจำลองโครงสร้าง 3D และ 2D ด้วย MIDAS Gen วิเคราะห์โครงสร้างต้านทาน แผ่นดินไหวและแรงลมตามกฎกระทรวงด้วยวิธีแรงสถิตเทียบเท่า (Equivalent Static Force Method) ประเมินสมรรถนะโครงสร้างจากข้อมูลการแสดงผลในโปรแกรมวิเคราะห์โครงสร้าง และสรุปผลท้ายบท แสดงแผนวิธีการดำเนินงานได้ดังภาพที่ 3.1

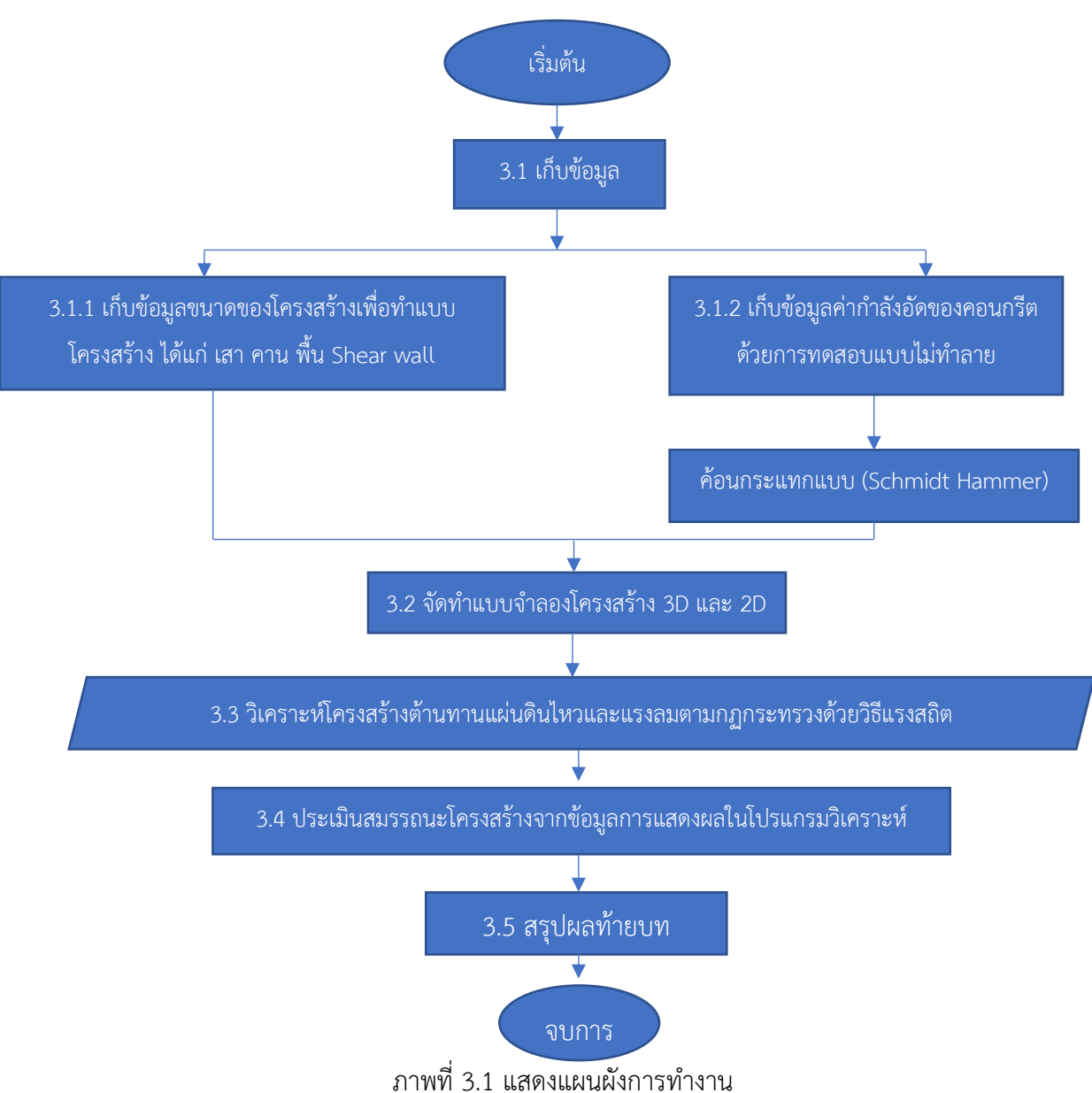

#### **3.1 กำรเก็บข้อมูลโครงสร้ำง**

การเก็บข้อมูลมาเพื่อประเมินสมรรถนะของโครงสร้างอาคารเก่า แบ่งเป็นการเก็บข้อมูล 2 แบบคือ 3.1.1 การเก็บข้อมูลทางกายภาพของโครงสร้าง (เสา คาน พื้น) ดังตาราง 3.1

ตาราง 3.1 แสดงการเก็บข้อมูลทางกายภาพของโครงสร้าง (เสา คาน พื้น)

| ลำดับที่ | รายละเอียด |            | ขนาด<br>ยาว (ม.) |          |
|----------|------------|------------|------------------|----------|
|          |            | กว้าง (ม.) |                  | สูง (ม.) |
|          | 1<br>Τ,    | ′ ຕີ<br>رے | <u></u>          | Ź.       |

\*หมายเหตุ : (1) รายละเอียดของโครงสร้าง เช่น เสาชั้น 1 คานชั้น 1 พื้นชั้น 1

(2) ได้จากการวัดรายละเอียด

3.1.2 การเก็บข้อมูลจากการทดสอบแบบไม่ทำลายด้วยค้อนกระแทกแบบสมิดท์ ดังตาราง 3.2

ิตาราง 3.2 แสดงค่ากำลังอัดประลัยของคอนกรีตโดยวิธีการทดสอบแบบไม่ทำลายด้วยค้อนกระแทก

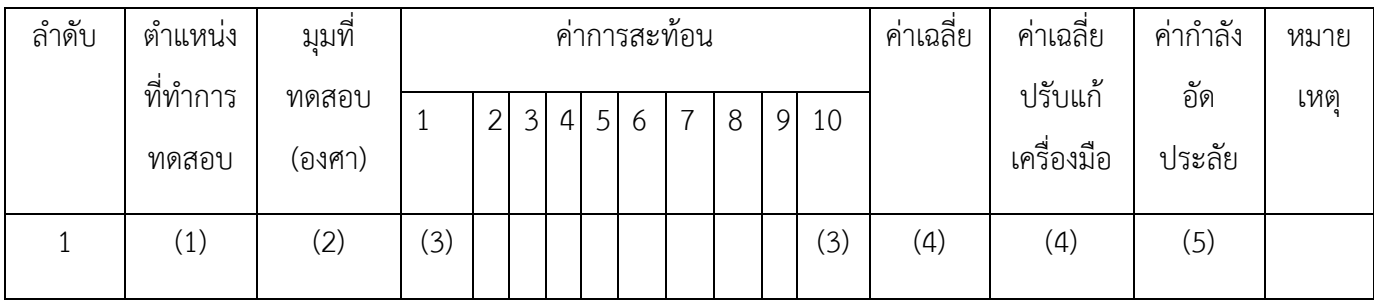

\*หมายเหตุ : (1) รายละเอียดของโครงสร้าง เช่น เสาชั้น 1 คานชั้น 1 พื้นชั้น 1

(2) ได้จากการทดสอบ

(3) ได้จากการทดสอบทั้งหมด 10 ครั้ง

(4) ได้จากการคำนวณ

(5) ได้จากการแปลงค่าการสะท้อนเป็นค่ากำลังอัดประลัย ดังรูป 2.2

#### **3.2 จัดท ำแบบจ ำลองโครงสร้ำงอำคำร 3 มิติ**

การโมเดลในงานโครงสร้าง จากการการศึกษาแบบสถาปัตย์ขึ้นรูปเป็นแบบโครงสร้าง 2 มิติอย่าง ละเอียด ในขั้นตอนนี้จะทำการสร้างโมเดล 3 มิติ ด้วยโปรแกรม Midas Gen 2016 ขึ้นรูปตามแบบ แปลนโครงสร้างซึ่งประกอบไปด้วย เสา คาน และพื้น

3.2.1 การสร้างโมเดลเสา

การสร้างโมเดลเสา เริ่มจากไปหน้าต่าง Node / create Node ตั้งค่า Coordinates (x,y,z) : 0,0,0 ค่าพิกัด Node เริ่มต้นให้ใช้ 0,0,0และเข้าหน้าต่าง Translate Elements ใส่ระยะห่างเสาตามแบบ แปลนจากนั้นใส่ คำสั่งในการ Copy เข้าที่หน้าต่าง Extrude Type : Node -> Line Element เพื่อวาง ตำแหน่งของเสาตอมอคลิกขวาที่ Undefined เพื่อกำหนด Material เลือก Properties ดังภาพที่ 3.2

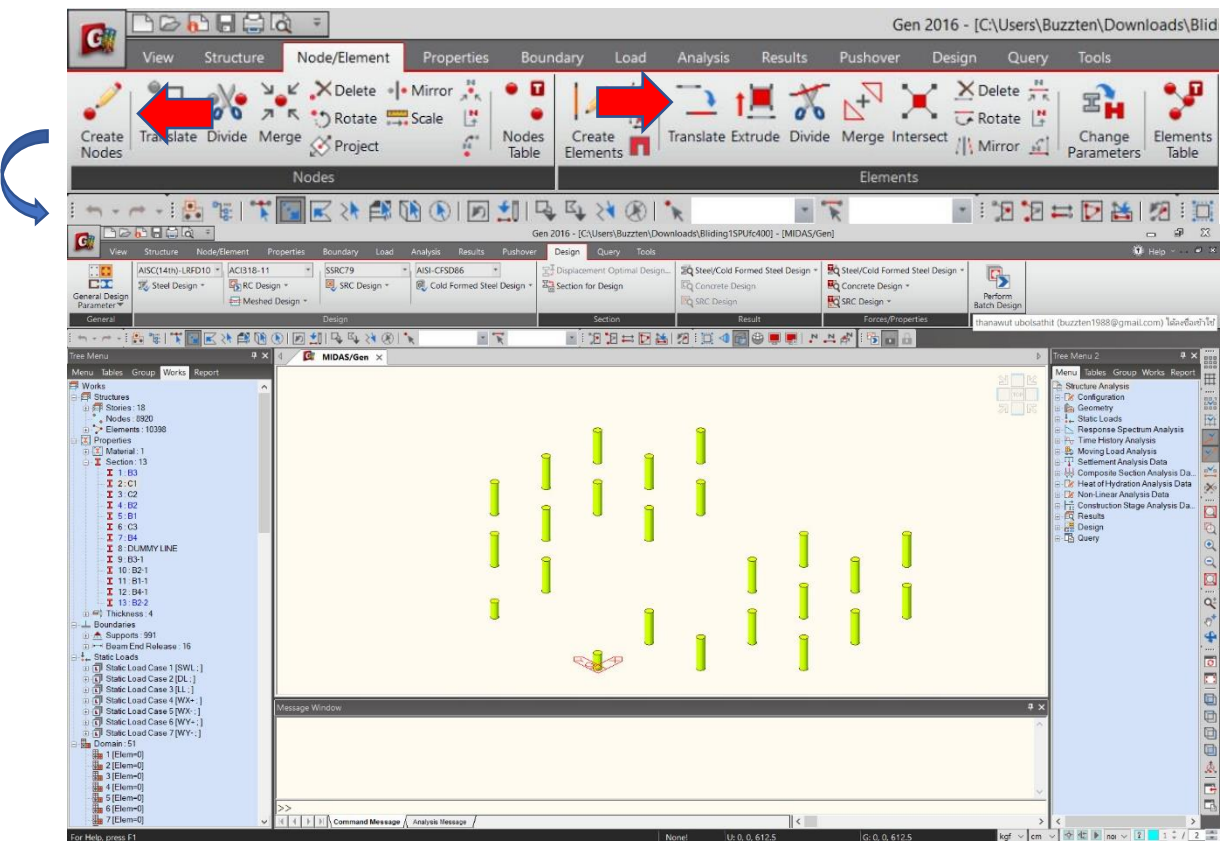

ภาพที่ 3.2 การสร้างโมเดลเสา

3.2.2 การกำหนด Material และ Section ของเสา

การกำหนด Material และ Section คลิกขวาที่ Undefined เพื่อกำหนด Material เลือก Properties แล้วไปที่ช่องหน้าต่าง Type of Design : Concrete Standard : KS(RC) DB : C350 Enter ู้ ที่แป้นพิมพ์ แล้วคลิกขวาที่ Undefined เพื่อ กำหนด Material เลือก Properties ดังภาพที่ 3.3

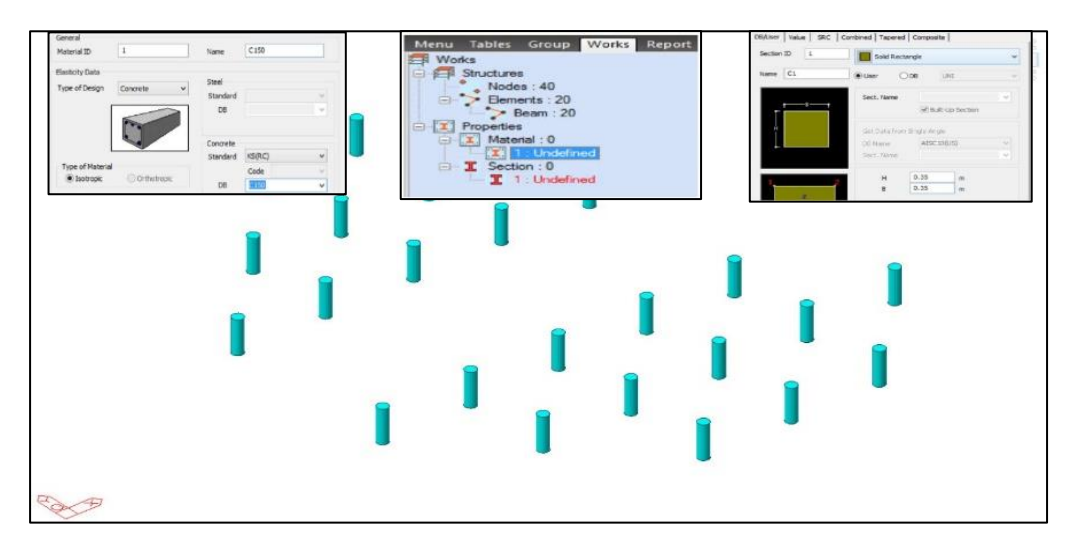

ภาพที่ 3.3 การกำหนด Material และ Section ของเสา

# 3.2.3 การสร้างโมเดลคาน

การสร้างโมเดลคาน เริ่มจากไปที่หน้าต่าง Create Elements สร้าง Element สำหรับ Beam โดยการวาดโมเดลในหน้าต่าง Model View ไปที่ Element Type -> General Beam/Tapered beam ไปที่Material C350 พร้อมเลือกหน้าตัดคาน Section : B1 ดังภาพ 3.4

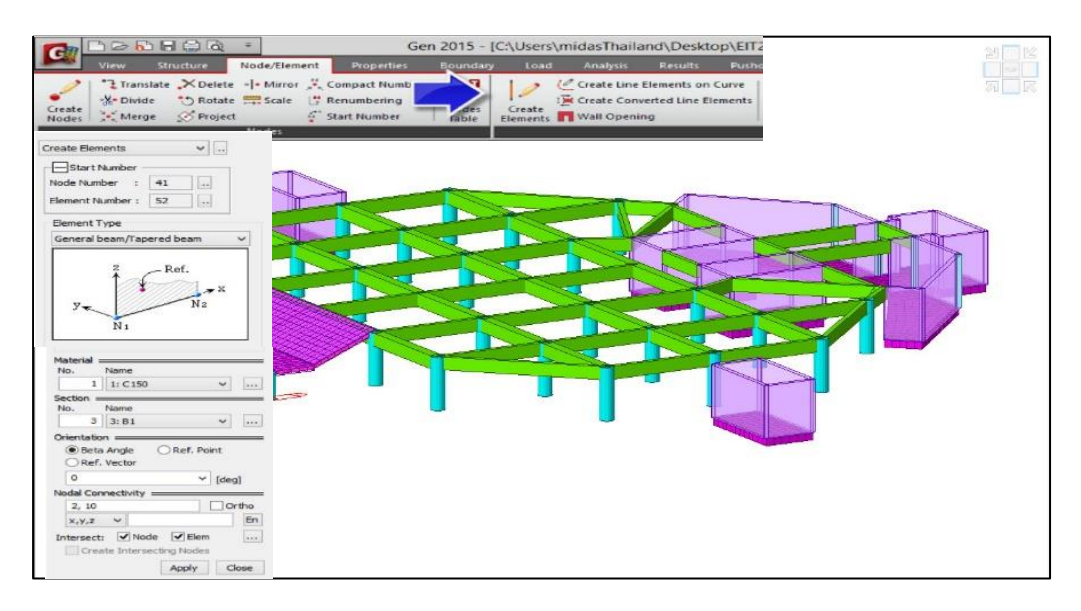

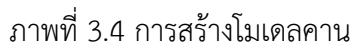

3.2.4 การกำหนด Material และ Section ของคาน

การกำหนด Material และ Section คลิกขวาที่ Undefined เพื่อกำหนด Material เลือก Properties แล้วไปที่ช่องหน้าต่าง Type of Design : Concrete Standard : KS(RC) DB : C350 Enter ที่แป้นพิมพ์ แล้วคลิกขวาที่ Undefined เพื่อ กำหนด Material เลือก Properties ดังภาพ 3.5

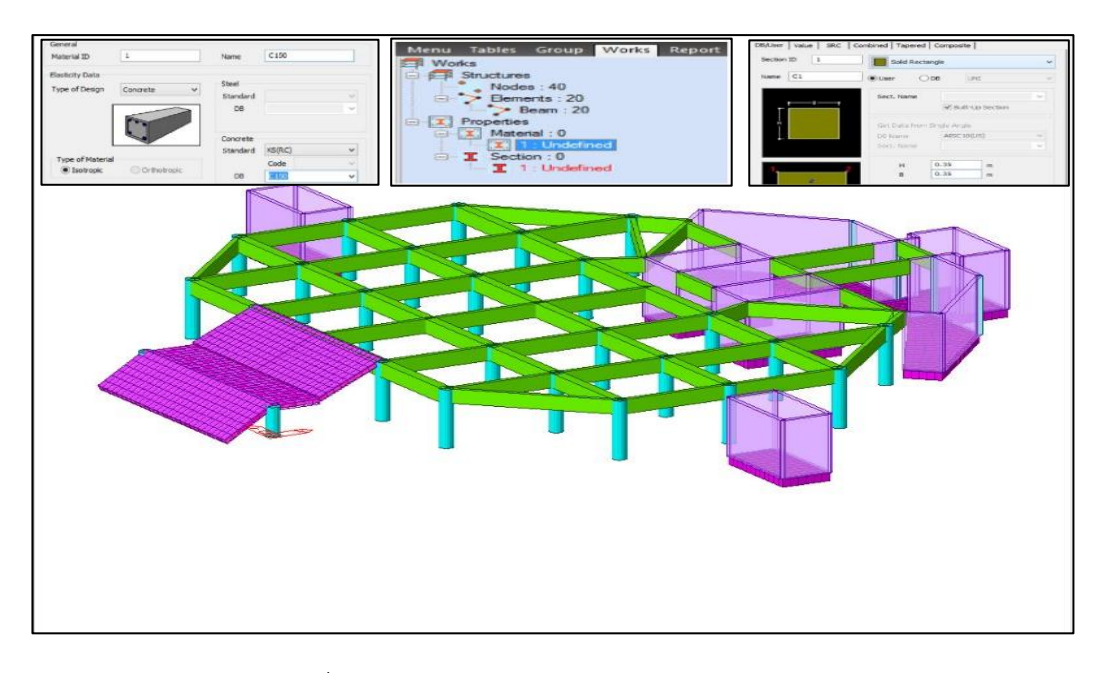

ภาพที่ 3.5 การกำหนด Material และ Section ของคาน

3.2.5 การสร้างโมเดลพื้น

การสร้างโมเดลพื้น เริ่มจากไปที่หน้าต่าง Create Elements สร้าง Element สำหรับ Plate โดย การวาดโมเดลในหน้าต่าง Model View เข้าไปที่ Element Type : Plate ใส่ Material : C350 กำหนด ความหนาของพื้น 0.20 เมตร วาดโมเดลในหน้าต่าง Model View วาดโมเดลที่ ตำแหน่งเสา 4 Node ดัง ภาพ 3.6

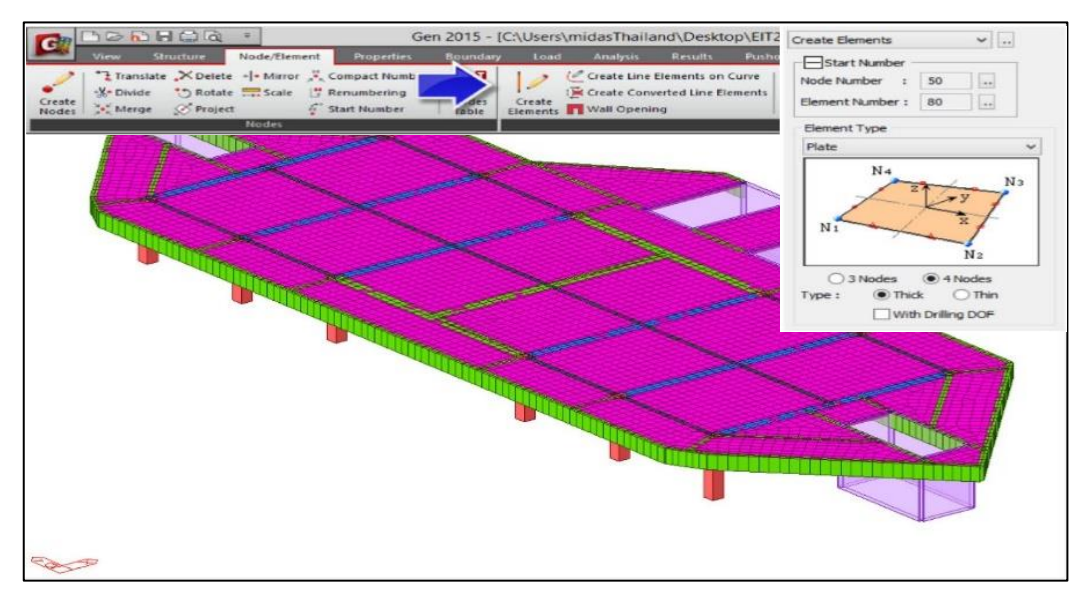

ภาพที่ 3.6 ภาพการสร้างโมเดลพื้น

3.2.6 การกำหนด load case เสา คานและ พื้น

การกำหนด load case เสา คานและ พื้น เริ่มจากไปที่หน้าต่าง Design ตั้ง Code Design ตาม วสท. กำหนด ACI318-11 ไปที่หน้าต่าง Load -> Static load cases ใส่ load Seft weight เลือก Type Dead load ใส่ load Dead load เลือก Type Dead load ใส่ live load เลือก Type Dead load ดัง ภาพ 3.7

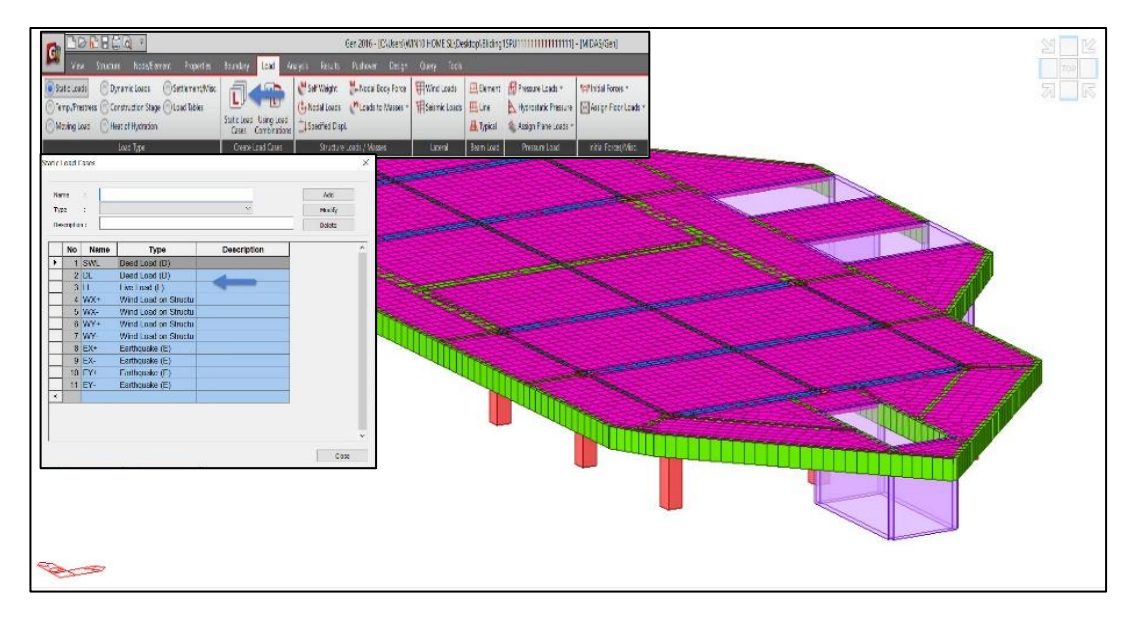

ภาพที่ 3.7 ภาพแสดงใส่ load case

3.2.7 การถ่ายน้ำหนักบรรทุกลง เสา คาน และพื้น

การถ่ายน้ำหนักบรรทุกลง เสา คานและ พื้น เริ่มจากไปที่หน้าต่าง node/element -> Automesh ตั้งค่าความถี่ในการ mesh Size 0.50 เมตร ใส่ความหนาพื้น Thickness 0.20 เมตร และMaterial C350 กด Apply ดังภาพ 3.8

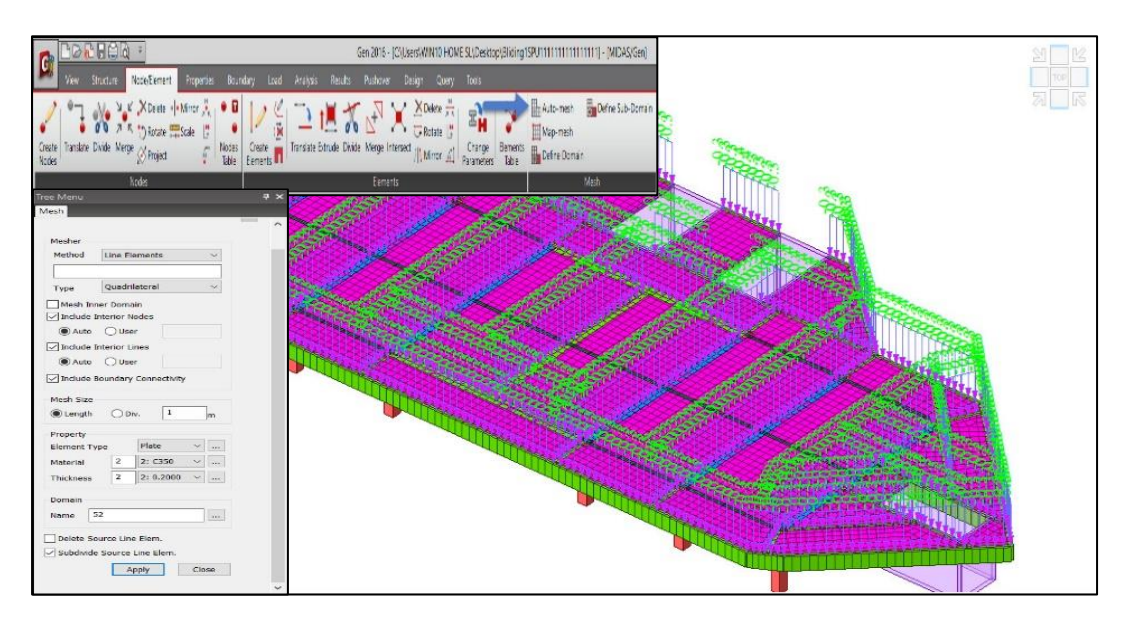

ภาพที่ 3.8 แสดงการถ่ายน้ าหนักบรรทุกลง เสา คาน และพื้น

| <b>Elemen</b> | Load        |                | Load        |           | <b>Directio</b> | <b>VX</b> | <b>VY</b> | <b>VZ</b> | Projectio    | PU        | <b>P1</b> | P <sub>2</sub> | P <sub>3</sub> | <b>P4</b>                                         | <b>EPU</b> |
|---------------|-------------|----------------|-------------|-----------|-----------------|-----------|-----------|-----------|--------------|-----------|-----------|----------------|----------------|---------------------------------------------------|------------|
|               | <b>Case</b> | <b>CmdType</b> | <b>Type</b> | Edge/Face | n               | (m)       | (m)       | (m)       | $\mathbf{r}$ |           |           |                |                | (kaf/m^2) (kaf/m^2) (kaf/m^2) (kaf/m^2) (kaf/m^2) | (kaf/m)    |
| 9499 LL       |             | Pressure       | Pressur     | Face #1   | Global          | 0.00      | 0.00      | $0.00$ No |              | $-300.00$ | 0.00      | 0.00           | 0.00           | 0.00                                              | 0.00       |
| 9500 LL       |             | Pressure       | Pressur     | Face #1   | Global          | 0.00      | 0.00      | $0.00$ No |              | $-300.00$ | 0.00      | 0.00           | 0.00           | 0.00                                              | 0.00       |
| 9501 LL       |             | Pressure       | Pressur     | Face #1   | Global          | 0.00      | 0.00      | $0.00$ No |              | $-300.00$ | 0.00      | 0.00           | 0.00           | 0.00                                              | 0.00       |
| 9502 LL       |             | Pressure       | Pressur     | Face #1   | Global          | 0.00      | 0.00      | $0.00$ No |              | $-300.00$ | 0.00      | 0.00           | 0.00           | 0.00                                              | 0.00       |
| 9503 LL       |             | Pressure       | Pressur     | Face #1   | Global          | 0.00      | 0.00      | $0.00$ No |              | $-300.00$ | 0.00      | 0.00           | 0.00           | 0.00                                              | 0.00       |
| 9508 LL       |             | Pressure       | Pressur     | Face #1   | Global          | 0.00      | 0.00      | $0.00$ No |              | $-300.00$ | 0.00      | 0.00           | 0.00           | 0.00                                              | 0.00       |
| 9509 LL       |             | Pressure       | Pressur     | Face #1   | Global          | 0.00      | 0.00      | $0.00$ No |              | $-300.00$ | 0.00      | 0.00           | 0.00           | 0.00                                              | 0.00       |
| 9510 LL       |             | Pressure       | Pressur     | Face #1   | Global          | 0.00      | 0.00      | $0.00$ No |              | $-300.00$ | 0.00      | 0.00           | 0.00           | 0.00                                              | 0.00       |
| 9511 LL       |             | Pressure       | Pressur     | Face #1   | Global          | 0.00      | 0.00      | $0.00$ No |              | $-300.00$ | 0.00      | 0.00           | 0.00           | 0.00                                              | 0.00       |
| 9512 LL       |             | Pressure       | Pressur     | Face #1   | Global          | 0.00      | 0.00      | $0.00$ No |              | $-300.00$ | 0.00      | 0.00           | 0.00           | 0.00                                              | 0.00       |
| 9513 LL       |             | Pressure       | Pressur     | Face #1   | Global          | 0.00      | 0.00      | $0.00$ No |              | $-300.00$ | 0.00      | 0.00           | 0.00           | 0.00                                              | 0.00       |
| 9516 LL       |             | Pressure       | Pressur     | Face #1   | Global          | 0.00      | 0.00      | $0.00$ No |              | $-300.00$ | 0.00      | 0.00           | 0.00           | 0.00                                              | 0.00       |
| 9517 LL       |             | Pressure       | Pressur     | Face #1   | Global          | 0.00      | 0.00      | $0.00$ No |              | $-300.00$ | 0.00      | 0.00           | 0.00           | 0.00                                              | 0.00       |
| 9518 LL       |             | Pressure       | Pressur     | Face #1   | Global          | 0.00      | 0.00      | $0.00$ No |              | $-300.00$ | 0.00      | 0.00           | 0.00           | 0.00                                              | 0.00       |
| 9519 LL       |             | Pressure       | Pressur     | Face #1   | Global          | 0.00      | 0.00      | $0.00$ No |              | $-300.00$ | 0.00      | 0.00           | 0.00           | 0.00                                              | 0.00       |
| 9522 LL       |             | Pressure       | Pressur     | Face #1   | Global          | 0.00      | 0.00      | $0.00$ No |              | $-300.00$ | 0.00      | 0.00           | 0.00           | 0.00                                              | 0.00       |
| 9523 LL       |             | Pressure       | Pressur     | Face #1   | Global          | 0.00      | 0.00      | $0.00$ No |              | $-300.00$ | 0.00      | 0.00           | 0.00           | 0.00                                              | 0.00       |
| 9524 LL       |             | Pressure       | Pressur     | Face #1   | Global          | 0.00      | 0.00      | $0.00$ No |              | $-300.00$ | 0.00      | 0.00           | 0.00           | 0.00                                              | 0.00       |
| 9527 LL       |             | Pressure       | Pressur     | Face #1   | Global          | 0.00      | 0.00      | $0.00$ No |              | $-300.00$ | 0.00      | 0.00           | 0.00           | 0.00                                              | 0.00       |
| 9528 LL       |             | Pressure       | Pressur     | Face #1   | Global          | 0.00      | 0.00      | $0.00$ No |              | $-300.00$ | 0.00      | 0.00           | 0.00           | 0.00                                              | 0.00       |
| 9531 LL       |             | Pressure       | Pressur     | Face #1   | Global          | 0.00      | 0.00      | $0.00$ No |              | $-300.00$ | 0.00      | 0.00           | 0.00           | 0.00                                              | 0.00       |
|               |             |                |             |           |                 |           |           |           |              |           |           |                |                |                                                   |            |

ภาพที่ 3.9 ภาพตารางแสดงใส่ live load

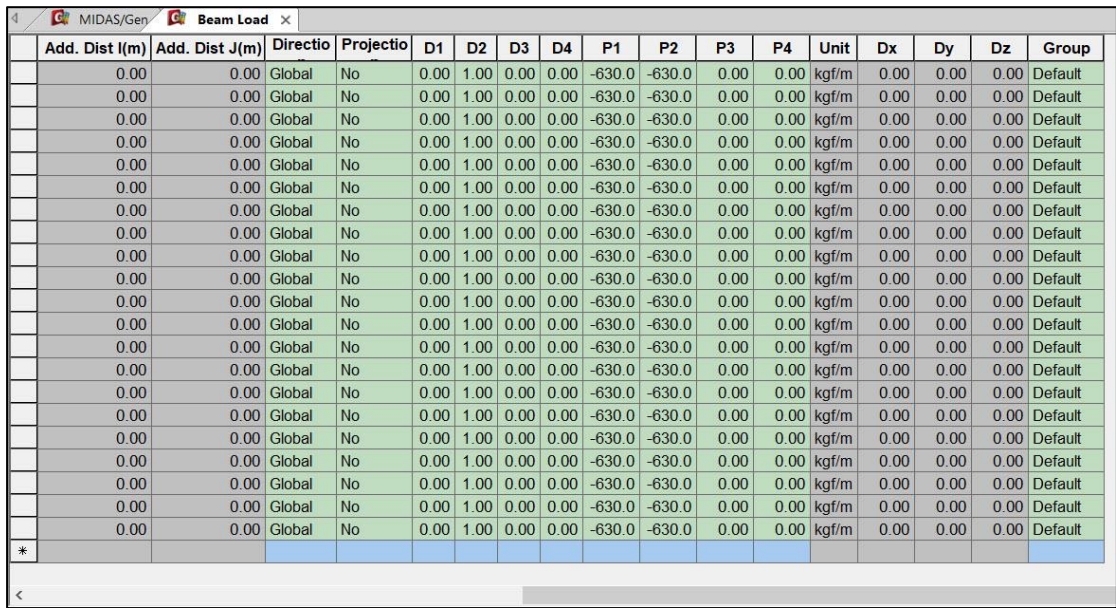

ภาพที่ 3.10 ภาพตารางแสดงใส่ dead load

3.2.8 การสร้างโมเดลShear Wall

การสร้างโมเดลShear Wall ไปที่หน้าต่าง Extrude Type : Line Element -> Planar Elem. เลือกElement Type -> Wall ใส่Material : C350 กำหนดความหนา Shear Wall 0.30 เมตร กด Apply ดังภาพ 3.11

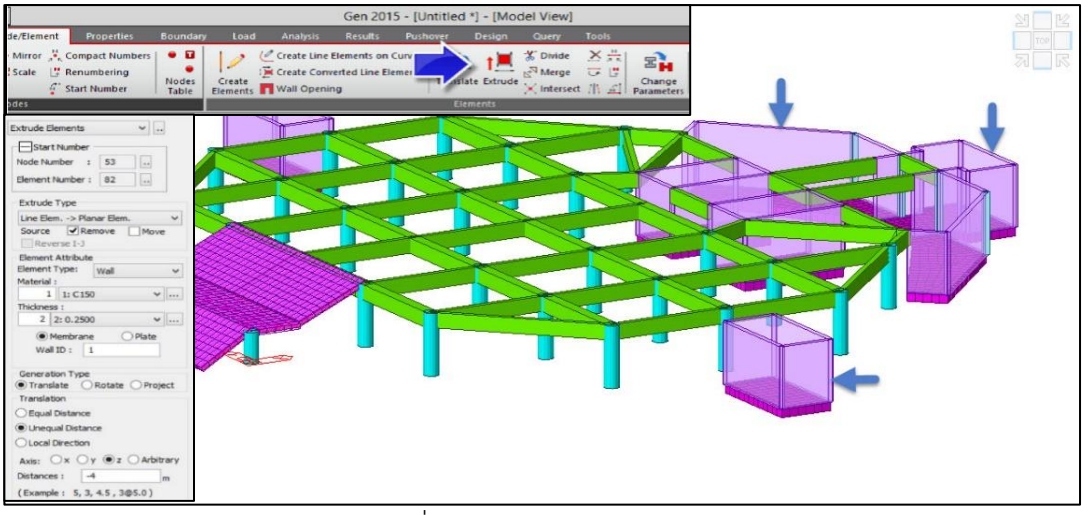

ภาพที่ 3.11 แบบแสดงสร้างโมเดล Shear Wall

3.2.9 การกำหนด Material และ Section ของ Shear Wall

การก าหนด Material และ Section ของ Shear Wall ไปที่หน้าต่าง Design -> Modify concrete material กำหนด ชั้นคุณภาพของเหล็กเป็น Grade of main Rebar SD40, Grade of Sup Rebar SD40 ไปที่หน้าต่าง Design criteria for rebar -> for shear wall Design เพื่อกำหนดหน้าตัด เหล็กหลักและ เหล็กรอง ดังภาพ 3.12

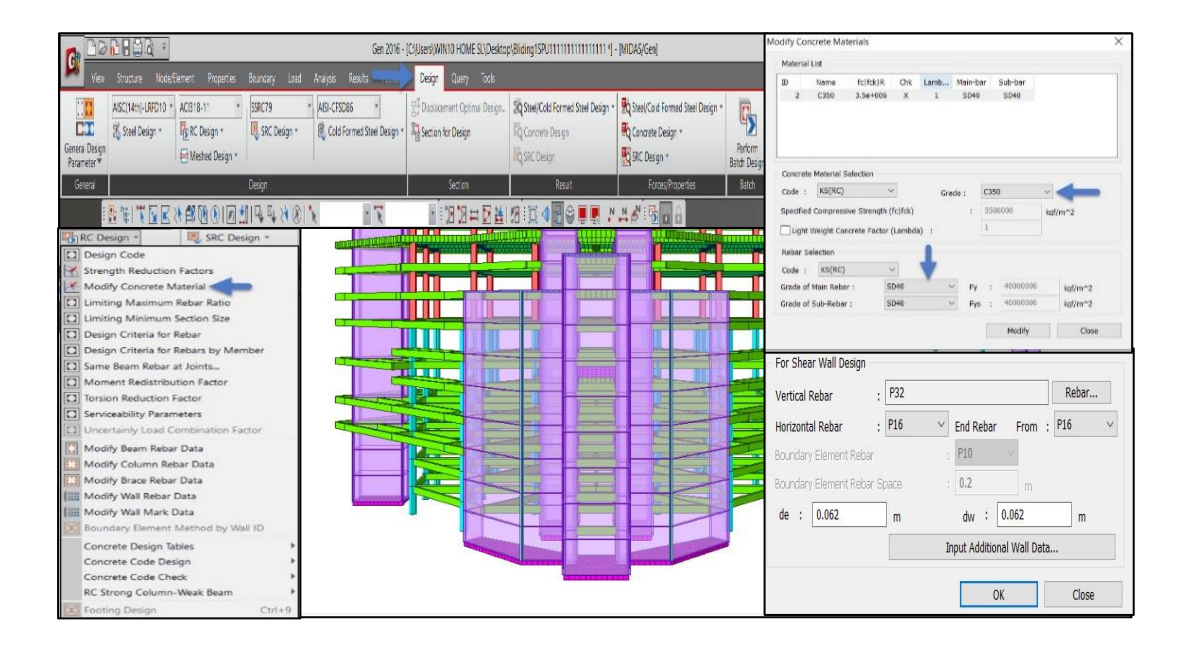

ภาพที่ 3.12 แสดงแบบกำหนด Material และ Section ของ Shear Wall

3.2.10 การดู Reaction รับน้ำหนักของเสา

การดู Reaction รับน้ำหนักของเสา ไปที่หน้าต่าง Results -> Reaction Force moment ตั้งค่า เป็น load cases combination -> CBall STL: ENV SER รวมแรงในแนวดิ่งรวมทั้งแรง wind load จะ รู้ค่าการรับน้ำหนักของเสาทุกต้นและ เสาต้นไหนที่รับน้ำหนักสูงสุด ดังภาพ 3.13

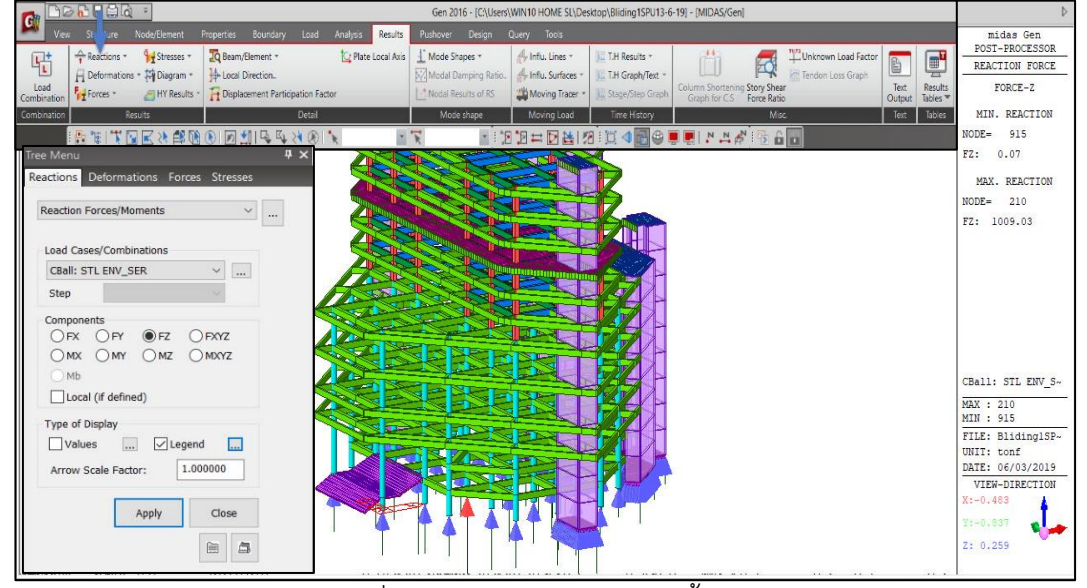

ภาพที่ 3.13 การดู Reaction รับน้ำหนักของเสา

3.2.11 การดูโมเมนต์และแรงเฉือนของคาน

การดู Moment ไปที่หน้าต่าง Results -> Forces -> Beam Diagrams คลิก My จะภาพแสดง Moment Diagrams คลิก FY จะได้ภาพแสดงแรงเฉือน ดั้งภาพ 3.15 และสามารถให้แสดงการเสียรูปของ โครงสร้างอาคาร ดังภาพ 3.14

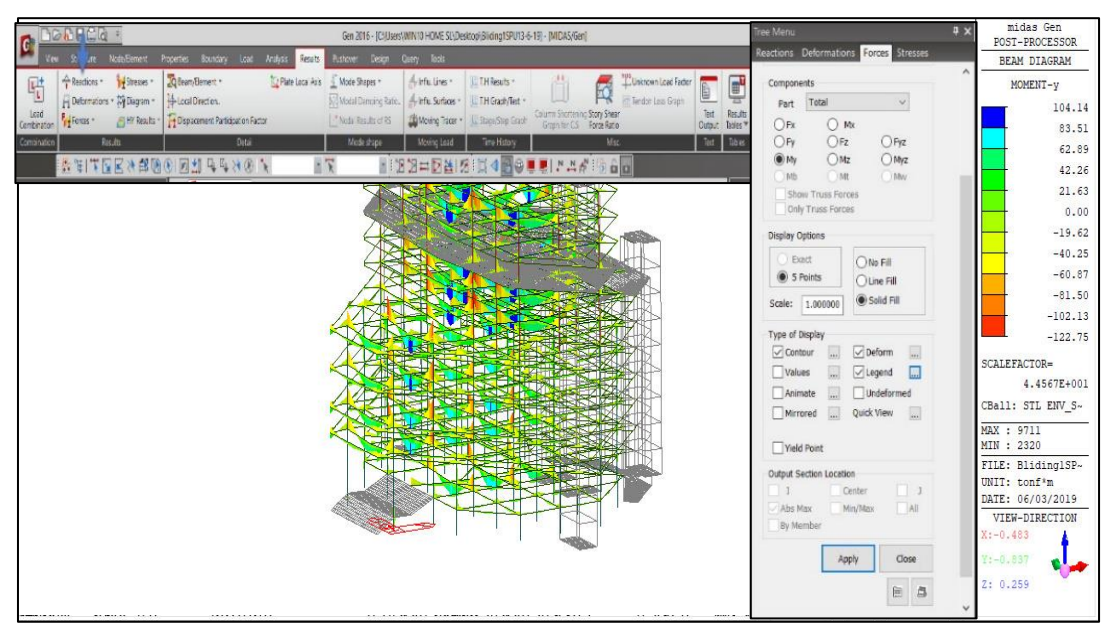

ภาพที่ 3.14 การดูโมเมนต์และแรงเฉือนของคาน

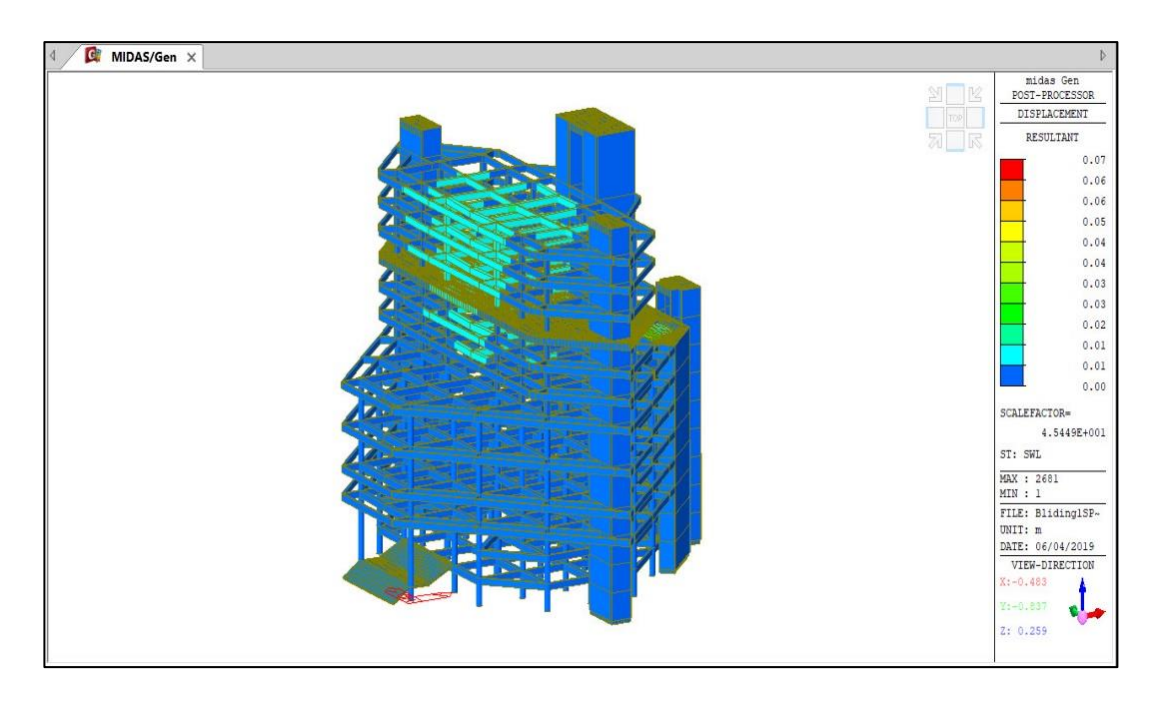

ภาพที่ 3.15 แสดงการเสียรูปของอาคาร

#### 3.2.12 การใส่แรง Wind Load

การใส่แรง Wind Load ไปที่หน้าต่าง คลิกเลือก WX เมื่อต้องการจัดเก็บน้ าหนักบรรทุกแบบ Wind Load ไว้ใน WX ในกรอบของ Wind Load Code ให้คลิกเลือก UBC (1997) เลือกค่าสัมประสิทธิ์ Cq - Projected Area Method อาคารทั่วไปที่สูงไม่เกิน 60 ม. - Normal Force Method โครงอาคาร รูปจั่วและอาคารทั่วไปที่สูงเกิน 60 ม. Exposure Category : ให้กำหนดลักษณะภูมิประเทศ - ลักษณะ ภูมิประเทศ B ได้แก่ พื้นที่ซึ่งมีสิ่งกีดขวางด้วยอาคาร, ป่าไม้สักตั้งแต่ 6 เมตร ขึ้น ไป - ลักษณะภูมิประเทศ C ได้แก่ ที่ราบและทุ่งโล่งทั่วไป จัดเป็นภูมิประเทศที่เสี่ยงต่อ แรงลมเช่นกัน - ลักษณะภูมิประเทศ D ี ได้แก่ ที่ราบติดชายฝั่งทะเลหรือแม่น้ำ จัดเป็นภูมิประเทศที่เสี่ยง ต่อแรงลม Basic Wind Speed : ให้ ึ กำหนดความเร็วลมที่ 80 mile/h Importance Factor (I) : ให้กำหนดความสำคัญของอาคารใช้งาน ทั่วไปมีค่าเท่ากับ 1 Pressure Coefficient : กำหนดค่า 1.4 (ค่าตัวคูณเพิ่มของ Pressure) ในกรอบของ Wind Load Direction Factor (Scale Factor) เป็นการกำหนดทิศทางของแรงลม - WX จะกำหนดให้มี ค่า X-Dir. เท่ากับ 1 และ ค่า Y-Dir. เท่ากับ 0 คลิกที่ปุ่ม Wind Load Profile… เพื่อแสดงค่าที่ได้จากการ ค านวณของ Code UBC (1997) ค่า Pressure ที่ค านวณได้จาก Code UBC (1997) คลิกที่ปุ่ม เพื่อ แสดงรายการคำนวณรายการคำนวณน้ำหนักของแรงลมคลิกที่ปุ่มOKเมื่อการเพิ่มน้ำหนักแรงลมแล้วเสร็จ ดังภาพ 3.16

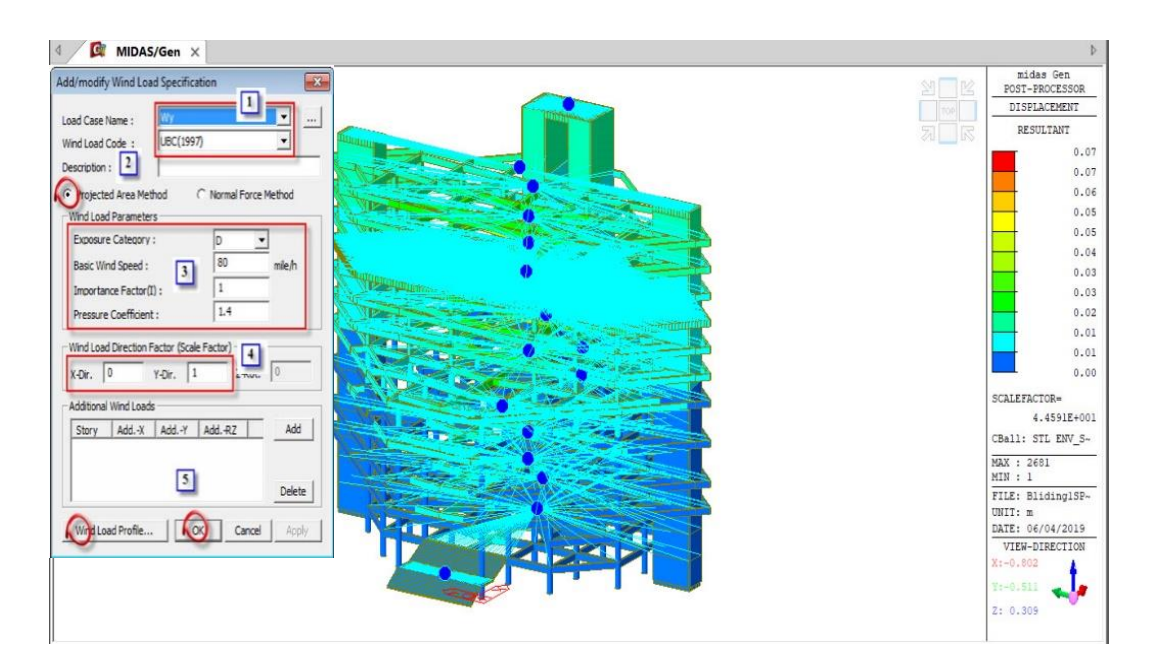

ภาพที่ 3.17 แสดงการใส่แรง Wind load

3.2.13 การกำหนด Code ในการออกแบบเหล็กเสริมตามข้อกำหนด วสท.การกำหนด Code เข้าไปที่หน้าต่าง Design ใส่ Code ACI318-99 ดังภาพ 3.18

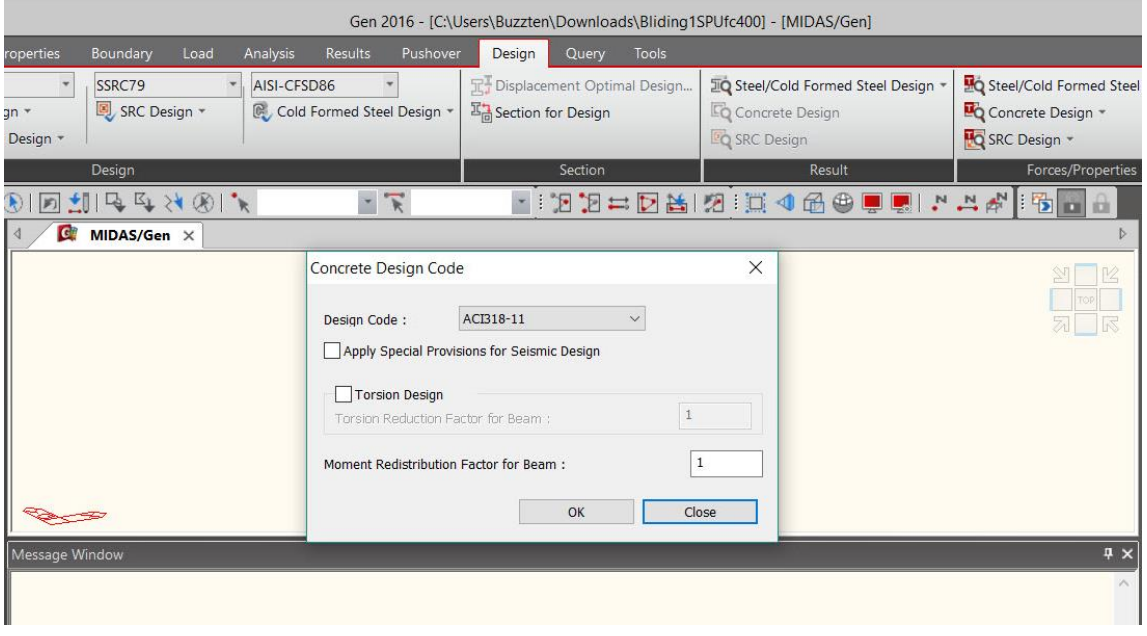

ภาพที่ 3.18 การการกำหนด Code ตามข้อกำหนด วสท.

3.2.14 การกำหนด ค่า Phi

เข้าไปที่หน้าต่าง Strength Reduction Factors ตาม Code ACI318-99สามารถปรับค่า Phi ใน กรณีควบคุมงานไม่ได้หรือเพื่อความปลอดภัยของโครงสร้างอาคารดังภาพ 3.19

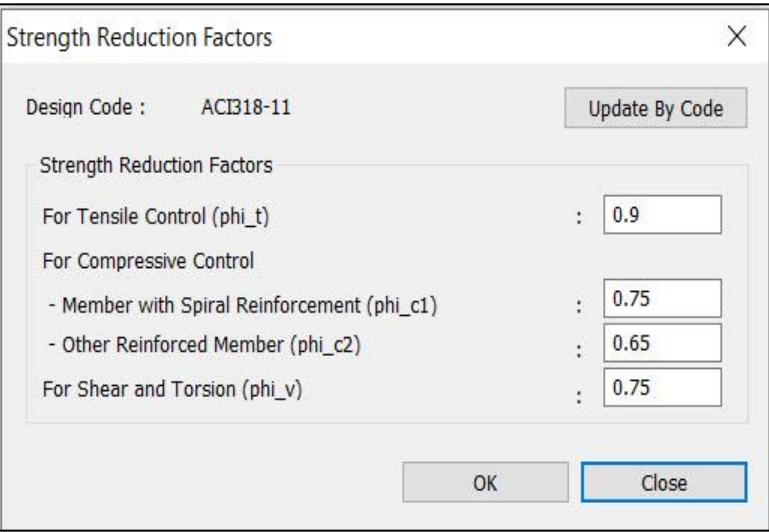

ภาพที่ 3.19 การการกำหนด ค่า Phi ตามข้อกำหนด วสท.

3.2.15 การกำหนดประเภทชั้นคุณภาพของเหล็กเสริมและกำลังอัดคอนกรีต

เข้าไปที่หน้าต่าง Modify Concrete Material ตาม Code ACI318-99 สามารถกำหนดเหล็ก หลักเหล็กปลอก เช่น เหล็กกลม (Round bar หรือ RB) เหล็กข้ออ้อย (Deformed Bar หรือ DB) ดังภาพ 3.20

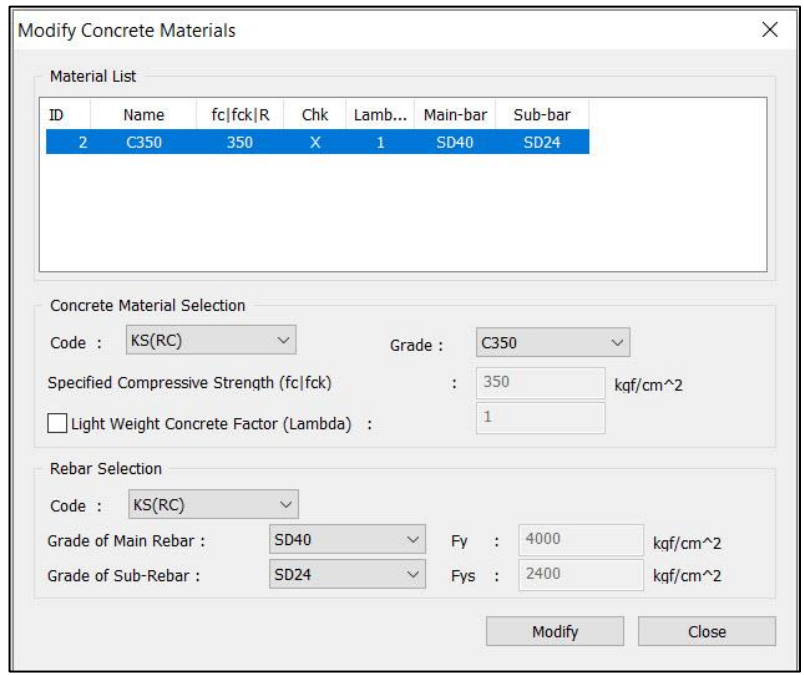

ภาพที่ 3.20 การกำหนดประเภทชั้นคุณภาพของเหล็กเสริมและกำลังอัดคอนกรีต 3.2.16 การกำหนดเหล็กเสริม เสา คานและ Shear wall

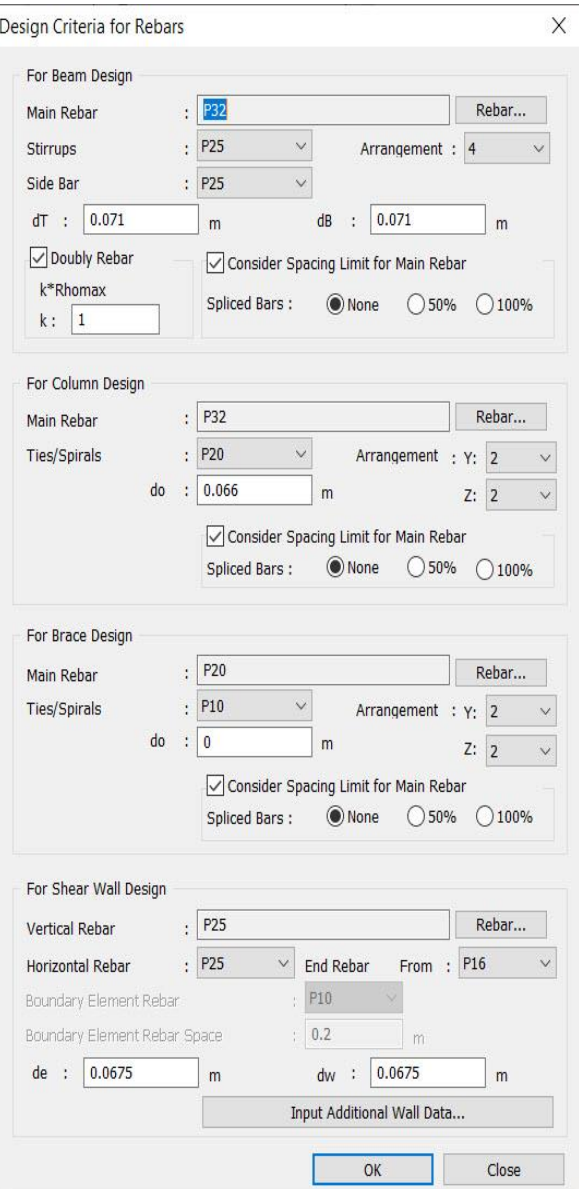

ไปที่หน้าต่าง Design Criteria for Rebar สามารถกำหนดเหล็กหลักเหล็กปลอก ระยะคอนกรีต หุ้มเหล็ก ดังภาพ 3.21

ภาพที่ 3.21 การกำหนดเหล็กเสริม เสา คานและ Shear wall

# **3.3 กำรวิเครำะห์โครงสร้ำงต้ำนทำนแผ่นดินไหวและแรงลมตำมกฎกระทรวงด้วยวิธีแรงสถิต เทียบเท่ำ (Equivalent Static Force Method)**

ในการวิเคราะห์ประเมินสมรรถนะของโครงสร้างนั้น ความละเอียดแม่นยำของผลการวิเคราะห์ ี่ขึ้นอยู่กับการจัดทำแบบจำลองโครงสร้าง ดังนั้นผู้ศึกษาจึงยกตัวอย่างการทำแบบจำลอง คืออาคารเก็บ พัสดุคอนกรีตเสริมเหล็กสูง 4 ชั้น มีขนาดดังรูป มีความสูงระหว่างชั้น 3.6 เมตร มีค่าน้ำหนักบรรทุกจร 600 กก./ตร.ม. อาคารนี้ตั้งอยู่ในเขตพื้นที่ภาคเหนือของประเทศไทย ซึ่งเป็นเขตบริเวณที่ 2 ตาม ึกฎกระทรวงปี 2550 และชั้นดินที่ใต้ฐานรากเป็นชั้นดินแข็ง จึงใช้ข้อกำหนดตามกฎกระทรวงปี 2550 ดัง ภาพ 3.22

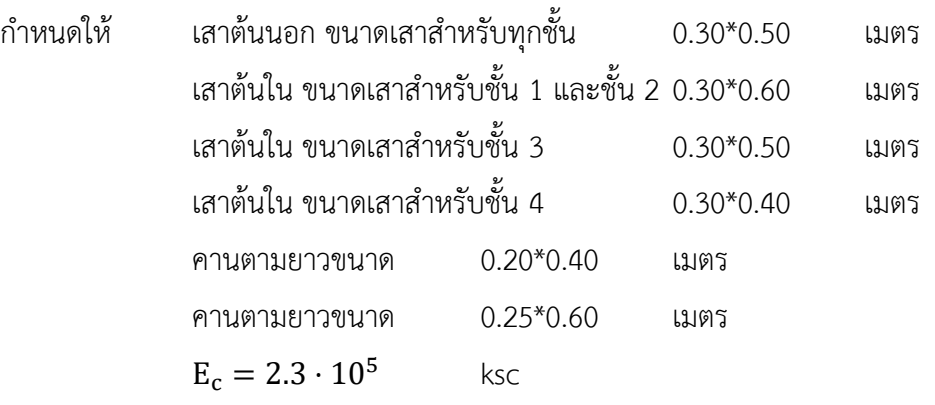

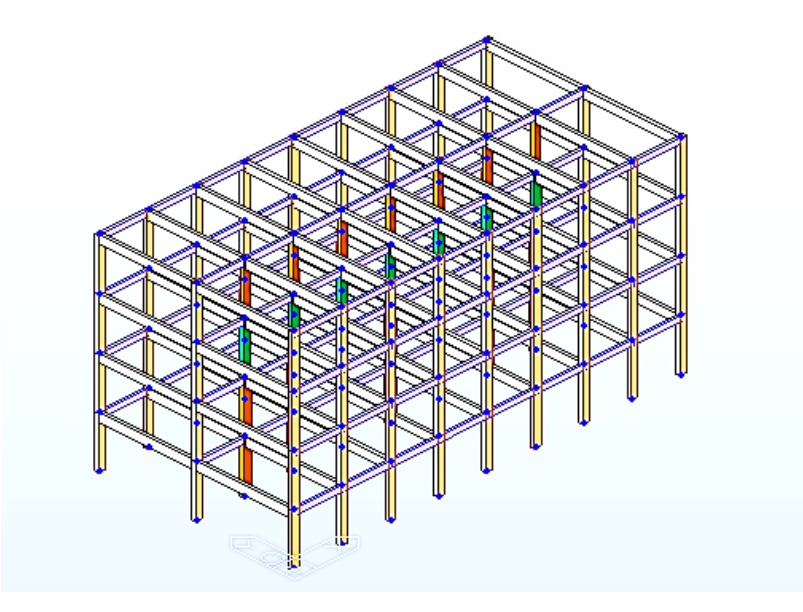

ภาพที่ 3.22 แสดงแบบจำลองของอาคารเก็บพัสดุ 3D

้จากรูป 3.22 นำมาคำนวณแรงเฉือนที่ฐานอาคารเนื่องจากแรงแผ่นดินไหว แรงลมตามมาตรฐาน และตรวจสอบความมั่นคงของโครงสร้างอาคาร ตามขั้นตอนต่อไปนี้

**ขั้นตอนที่ 1** คำนวณหาน้ำหนัก W ที่แต่ละชั้นอาคาร

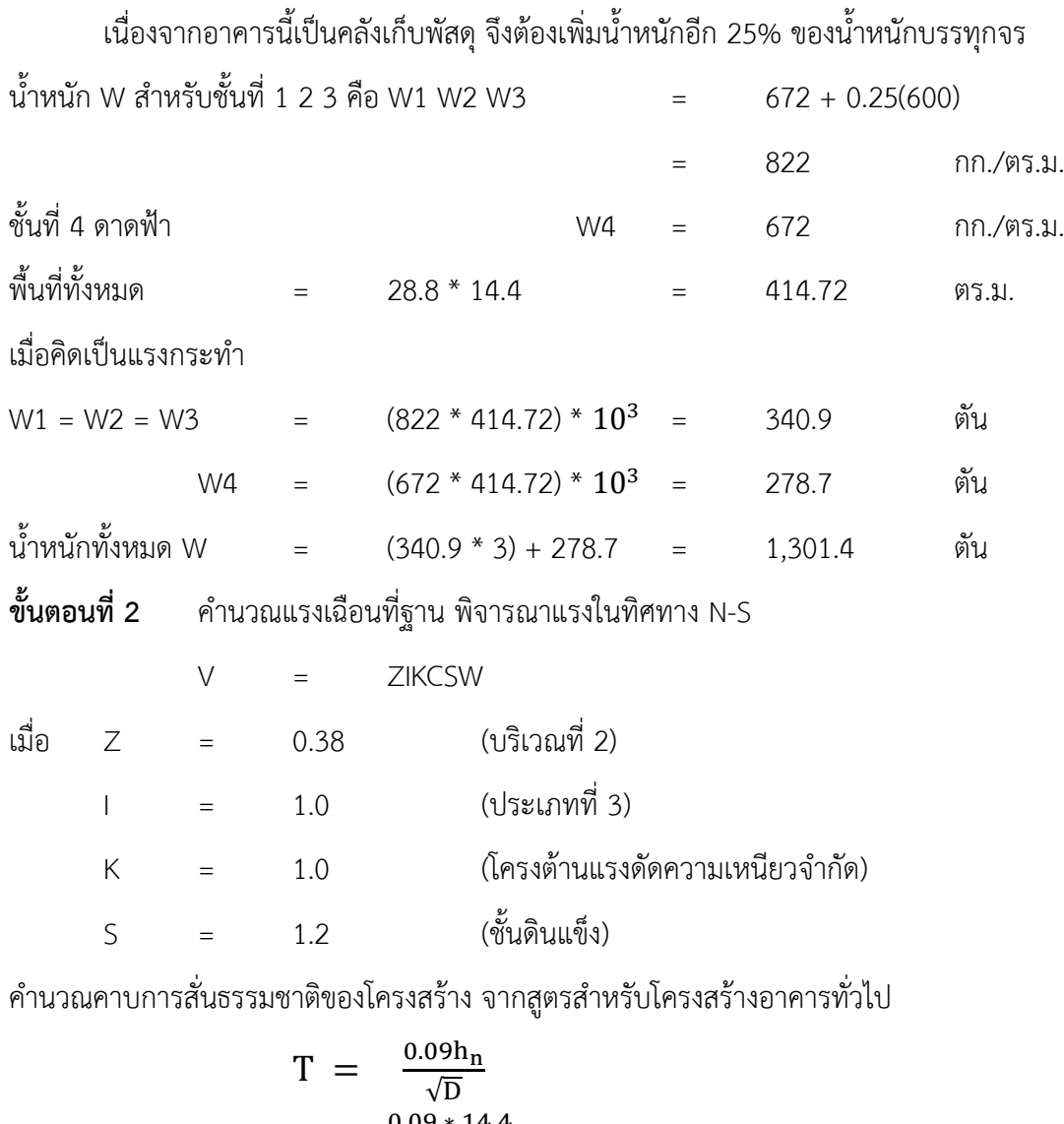

$$
= \frac{0.09 * 14.4}{\sqrt{14.4}}
$$
 = 0.34 3<sup>1</sup>

ค านวณค่าสัมประสิทธิ์แรงเฉือนที่ฐาน C จาก

$$
C = \frac{1}{15\sqrt{T}} \le 0.12
$$
  
=  $\frac{1}{15\sqrt{0.34}}$  = 0.11 \le 0.12

ผลคูณ CS =  $0.11 * 0.12$  =  $0.132 \leq 0.14$ ใช้ได้ ดังนั้น แรงเฉือนที่ฐาน

> V = ZIKCSW  $=$  0.38  $*$  1.0  $*$  1.0  $*$  0.11  $*$  1.2  $*$  1,301.4 = 65.28 ตัน
**ขั้นตอนที่ 3** กระจายแรงเฉือนที่ฐานเป็นแรงกระทำด้านข้างในแต่ละชั้น และแรงเฉือนที่เกิดขึ้น

$$
F_x = \frac{(V - F_t)w_xh_x}{\sum_{i=1}^{n} w_ih_i}
$$
  
 
$$
\vee = F_t + \Sigma F_x
$$

เนื่องจากค่า T น้อยกว่า 0.7 วินาที ดังนั้น  $\mathbf{F_t} = 0$ 

ค านวณแรงกระท าด้านข้างและแรงเฉือน ดังแสดงในตาราง 3.3 และแสดงการกระจายของแรงกระท า ด้านข้างของอาคารดังภาพ 3.23

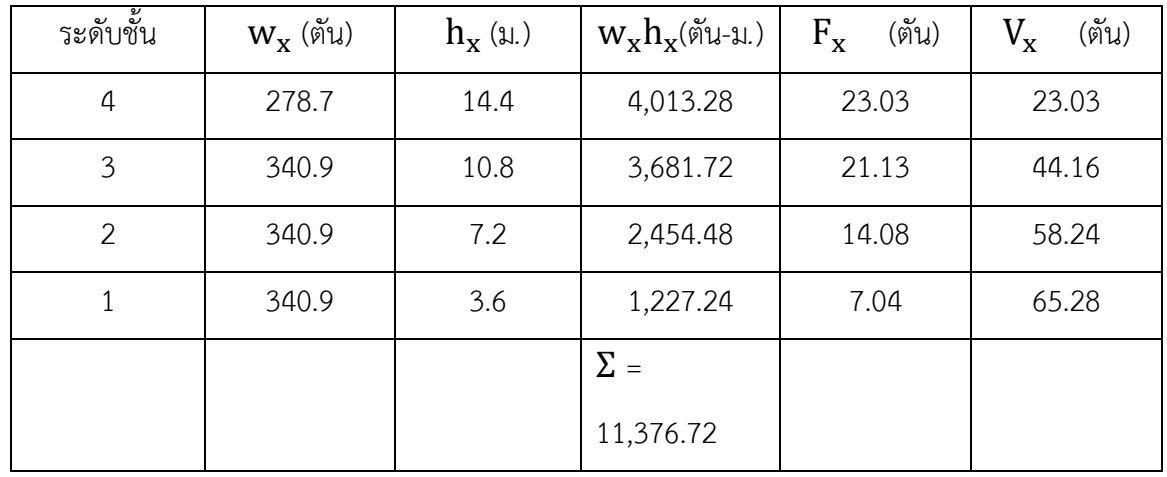

ตาราง 3.3 แสดงแรงกระท าด้านข้างและแรงเฉือนในแต่ละชั้น

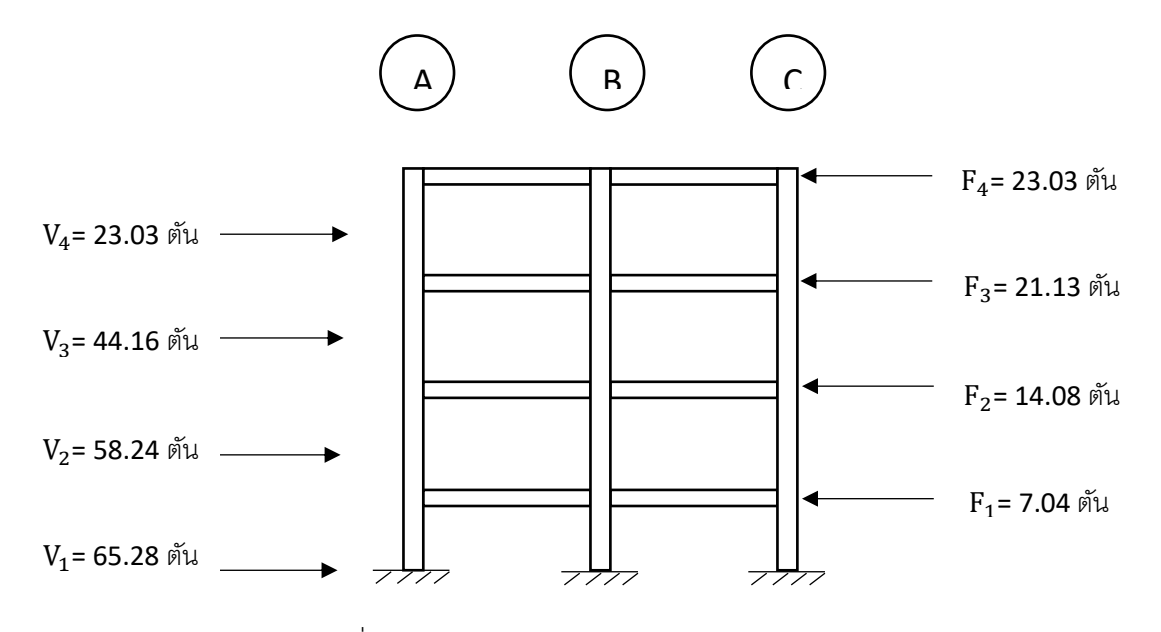

ภาพที่ 3.23 แสดงการกระจายของแรงกระท าทางด้านข้างอาคาร

### **ขั้นตอนที่ 4** คำนวณหาระยะการเคลื่อนที่ของแต่ละชั้น

ค านวณค่าสติฟเนสของเสาแต่ละชั้นจาก k<sup>i</sup> = 12E  $\ln^2\left(\frac{1}{1}\right)$  $\frac{1}{\sum_{k=1}^{N} x_k} + \frac{1}{\sum_{k=1}^{N} y_k}$  $\frac{1}{\Sigma^{\frac{1}{2}}}$ 

สำหรับคาน  $I_{cr}$  = 0.35 $I_g$ สำหรับเสาภายนอก  $I_{cr}$  = 0.60 $I_g$ สำหรับเสาภายใน  $I_{cr}$  = 0.80 $I_g$ เสาชั้นที่ 1 และ 2  $\sum \frac{\text{I}_\text{c}}{\text{L}}$  $\frac{I_c}{h}$  =  $\left\{0.6\frac{30(50)^3}{12}\right\}$  $\frac{(50)^3}{12} \cdot (2 \cdot 9) + 0.8 \frac{30(60)^3}{12}$  $\frac{(60)^3}{12} \cdot 9 \frac{1}{36}$  $\frac{1}{360}$  = 20,175 ลบ.ซม.  $\Sigma^{\frac{{\rm I}_{\rm b}}{2}}$  $\frac{b}{i}$  =  $\left\{ 0.35 \frac{25(60)^3}{12} \right\}$  $\frac{(60)^3}{12} \cdot (2 \cdot 9) \frac{1}{72}$ 720 = 3,937.5 ลบ.ซม.  $k_1 = k_2$  =  $\frac{12(2.3 \cdot 10^5)}{360^2}$  $\frac{2.3 \cdot 10^{5}}{360^{2}} \frac{1}{\frac{1}{20.155} +}$  $\frac{1}{20175} + \frac{1}{393}$ 3937.5 ] =70,161 กก*.*/ซม*.* เสาชั้นที่ 3  $\sum \frac{\text{I}_\text{c}}{\text{L}}$  $\frac{I_c}{h}$  =  $\left\{0.6\frac{30(50)^3}{12}\right\}$  $\frac{(50)^3}{12} \cdot (2 \cdot 9) + 0.8 \frac{30(50)^3}{12}$  $\frac{(50)^3}{12} \cdot 9 \frac{1}{36}$  $\frac{1}{360}$  = 15,625 ลบ.ซม.

h

i

$$
k_3 = \frac{12(2.3 \cdot 10^5)}{360^2} \left[ \frac{1}{\frac{1}{15625} + \frac{1}{3937.5}} \right] = 66,976 \quad \text{nn./wu.}
$$

เสาชั้นที่ 4

$$
\sum \frac{I_c}{h} = \left\{ 0.6 \frac{30(50)^3}{12} \cdot (2 \cdot 9) + 0.8 \frac{30(40)^3}{12} \cdot 9 \right\} \frac{1}{360} = 12,575 \quad \text{au.}
$$

$$
k_3 = \frac{12(2.3 \cdot 10^5)}{360^2} \left[ \frac{1}{\frac{1}{12575} + \frac{1}{3937.5}} \right] = 63,859 \quad \text{nn./wu.}
$$

ระยะการเคลื่อนที่ในแต่ละชั้น (Story Drift) คำนวณจาก

$$
\Delta_x=\tfrac{V_n}{k_i}
$$

ค่าการเคลื่อนที่ทางด้านข้างจากฐานอาคารที่แต่ละชั้น (Lateral displacement) คำนวณจากผลรวมของ ระยะการโยกตัวในแต่ละชั้น ดังนี้

$$
\delta_x = \Sigma \Delta_x
$$

ส าหรับระยะการเคลื่อนที่สัมพัทธ์และค่าการเคลื่อนที่จากฐานในแต่ละชั้น แสดงดังตาราง 3.4

ตาราง 3.4 แสดงระยะเคลื่อนที่สัมพัทธ์และค่าการเคลื่อนที่จากฐานในแต่ละชั้น

| ระดับชั้น | แรงเฉื่อน        | สติฟเนส $k_i$ | การเคลื่อนที่                  | การเคลื่อนที่จาก                |  |  |
|-----------|------------------|---------------|--------------------------------|---------------------------------|--|--|
|           | (ตัน)<br>$V_{x}$ | (กก./ซม.)     | สัมพัทธ์ $\Delta_{\mathbf{x}}$ | ฐาน $\delta_{\mathrm{x}}$ (ซม.) |  |  |
|           |                  |               | (ซม.)                          |                                 |  |  |
| 4         | 23.03            | 63,859        | 0.36                           | 2.78                            |  |  |
| 3         | 44.16            | 66,976        | 0.66                           | 2.42                            |  |  |
| 2         | 58.24            | 70,161        | 0.83                           | 1.76                            |  |  |
|           | 65.28            | 70161         | 0.93                           | 0.93                            |  |  |

 $\overline{\text{UBC}}$  กำหนดค่าระยะการเคลื่อนที่สัมพัทธ์ไม่เกิน  $\Delta_{\text{max}}$  = 0.005 $\text{h}_\text{i}$ 

= 0.005(360)=1.8 ซม.

**ขั้นตอนที่ 5** ค่าความปลอดภัยต่อการพลิกคว่ำเนื่องจากโมเมนต์ คำนวณดังตาราง 3.5

$$
M_x = \sum_{i=x+1}^n F_i(h_i - h_x)
$$

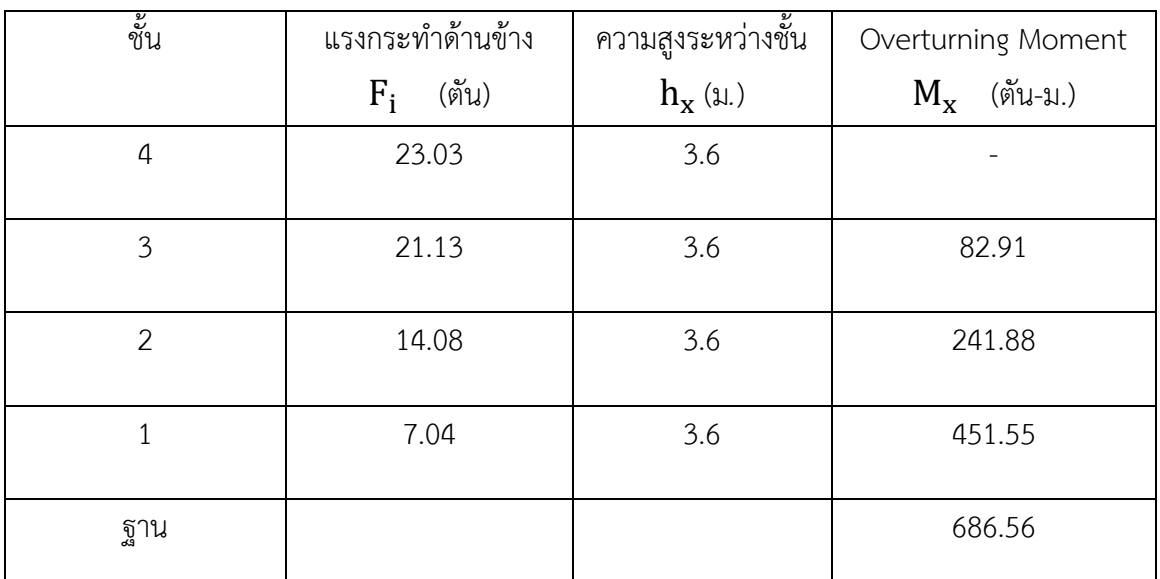

ตาราง 3.5 แสดงการคำนวณค่า Overturning Moment

ความปลอดภัยต่อการพลิกคว่ า

S.F. = 
$$
\frac{M_{\text{React}}}{M_{\text{Act}}} = \frac{1,301.4*7.2}{686.56} = 13.65 > 1.5
$$

ค่าความปลอดภัยต่อการพลิกคว่ ามากกว่า 1.5 จึงใช้ได้

**ขั้นตอนที่ 6** ผลกระทบของโมเมนต์ล าดับที่สอง (P Δ Effect**)**

$$
\theta = \frac{P_n \Delta_x}{V_x \cdot h_x}
$$

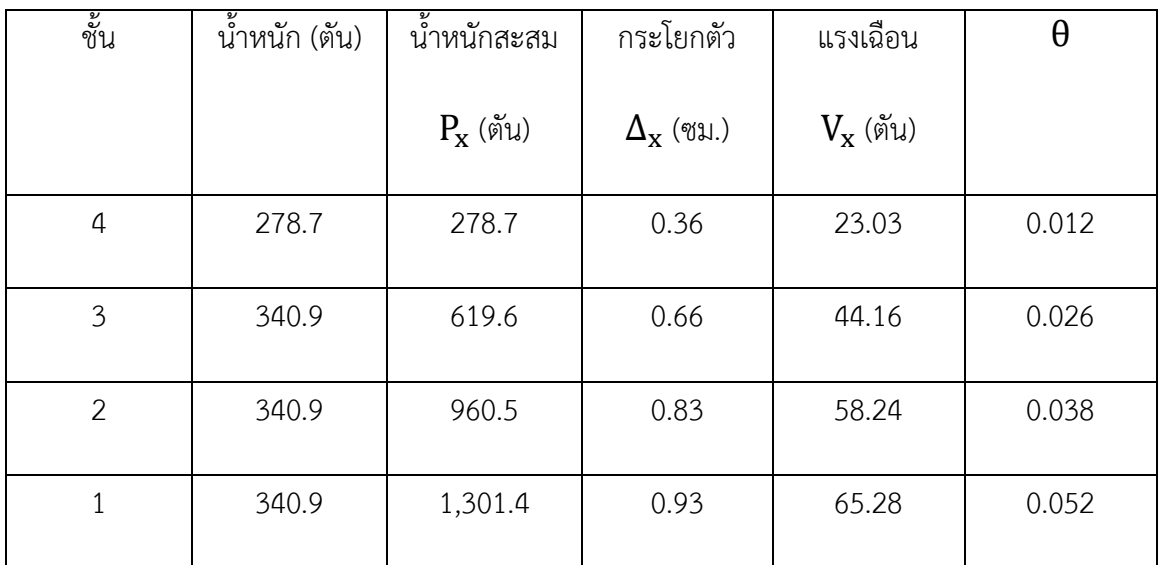

ตาราง 3.6 แสดงการคำนวณค่าสัมประสิทธิ์ความมั่นคง (Stability Coefficient)

เนื่องจากค่า Stability Coefficient,  $\theta$  ที่คำนวณได้มีค่าน้อยกว่า 0.1 ดังนั้นจึงไม่จำเป็นต้องนำผลกระทบ ของ P  $\Delta$  มาคำนวณออกแบบเสา ตามข้อกำหนดของ UBC สำหรับโครงสร้างที่อยู่ในเขต Zone 1 และ Zone 2

#### **3.4 ประเมินสมรรถนะโครงสร้ำงจำกข้อมูลกำรแสดงผลในโปรแกรมวิเครำะห์โครงสร้ำง**

การประเมินความสามารถต้านทานแผ่นดินไหวของอาคาร นิยมนำมาตรวจสอบอาคารที่มีอยู่เดิม เพื่อพิจารณาระดับสมรรถนะในการต้านทานแผ่นดินไหวของอาคาร ความมั่นคงแข็งแรง และความ เสียหายที่เกิดขึ้นเมื่อเกิดเหตุการณ์แผ่นดินไหว ทำให้ทราบตำแหน่งที่มีความอ่อนแอของอาคาร ซึ่ง สามารถนำมาใช้วางแผนการซ่อมเสริมกำลังอาคารได้อย่างถูกต้อง

จากข้อมูลที่แสดงผลในโปรแกรมวิเคราะห์โครงสร้าง ท าให้สามารถทราบถึงความอ่อนแอของ อาคารได้ที่เกิดการเคลื่อนตัวของอาคารด้วยแรงแผ่นดินไหว ดังภาพ 3.4 และแรงลม ดังภาพ 3.5 ซึ่งการ เคลื่อนที่ด้านข้างของอาคารนั้นสามารถนำไปเปรียบเทียบกับมาตรฐานกฎกระทรวงได้ ดังภาพ 2.6 จะ เห็นได้ว่าเมื่อเปรียบเทียบกับมาตรฐานแล้ว อาคารนี้สามารถใช้งานได้ เพราะอยู่ในช่วงระดับปลอดภัยต่อ ชีวิต (Life Safety, LS)

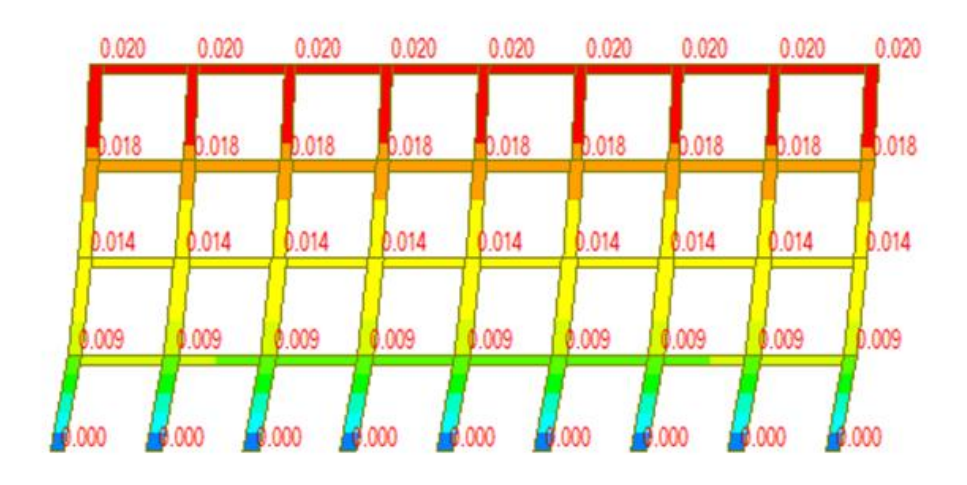

ภาพที่ 3.24 แสดงการเคลื่อนที่ด้านข้างของอาคารเนื่องจากแรงแผ่นดินไหว

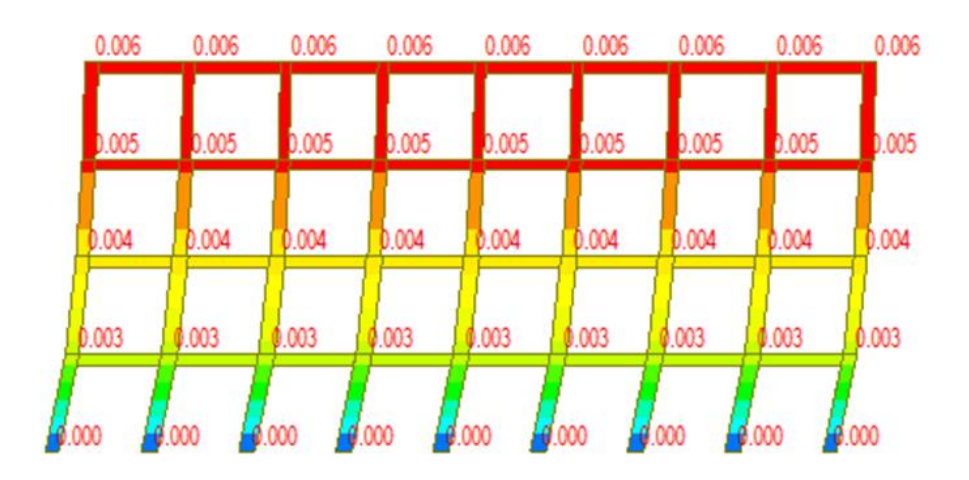

ภาพที่ 3.25 แสดงการเคลื่อนที่ด้านข้างของอาคารเนื่องจากแรงแผ่นดินไหว

|  |                                                                                                    |       | Story<br>Height<br>(m) | P-Delta<br>Incremental<br>Factor<br>(ad) | Allowable<br><b>Story Drift</b><br>Ratio | Maximum Drift of All Vertical Elements |                    |                              |                             |        | Drift at the Center of Mass |                              |                                        |                             |        |
|--|----------------------------------------------------------------------------------------------------|-------|------------------------|------------------------------------------|------------------------------------------|----------------------------------------|--------------------|------------------------------|-----------------------------|--------|-----------------------------|------------------------------|----------------------------------------|-----------------------------|--------|
|  | Load<br>Case                                                                                                    | Story |                        |                                          |                                          | Node                                   | Story Drift<br>(m) | <b>Modified Drift</b><br>(m) | <b>Story Drift</b><br>Ratio | Remark | <b>Story Drift</b><br>(m)   | <b>Modified Drift</b><br>(m) | Drift Factor<br>(Maximum/Cur)<br>rent) | <b>Story Drift</b><br>Ratio | Remark |
|  | RMC, Not Used, Cd=4.5, le=1.5, Scale Factor=1.23, Allowable Ratio=0.015<br>Press right mouse button and click 'Set Story Drift Parameters' menu to change RMC or Cd/le/Scale Factor/Allowable Ratio/Beta! |       |                        |                                          |                                          |                                        |                    |                              |                             |        |                             |                              |                                        |                             |        |
|  | Wx                                                                                                    | 4F    | 3.60                   | 1.00                                     | 0.0150                                   | 82                                     | 0.0004             | 0.0004                       | 0.0001 OK                   |        | 0.0004                      | 0.0004                       | 1.0000                                 | 0.0001 OK                   |        |
|  | Wx                                                                                                    | 3F    | 3.60                   | 1.00                                     | 0.0150                                   | 55                                     | 0.0009             | 0.0009                       | $0.0002$ OK                 |        | 0.0009                      | 0.0009                       | 1.0000                                 | 0.0002 OK                   |        |
|  | Wx                                                                                                    | 2F    | 3,60                   | 1.00                                     | 0.0150                                   | 28                                     | 0.0015             | 0.0015                       | 0.0004 OK                   |        | 0.0015                      | 0.0015                       | 1.0000                                 | 0.0004 OK                   |        |
|  | Wx                                                                                                    | 1F    | 3.60                   | 1.00                                     | 0.0150                                   | $\mathbf{1}$                           | 0.0030             | 0.0030                       | 0.0008 OK                   |        | 0.0030                      | 0.0030                       | 1.0000                                 | $0.0008$ OK                 |        |
|  | <b>Rx</b>                                                                                                    | 4F    | 3.60                   | 1.00                                     | 0.0150                                   | 82                                     | 0.0022             | 0.0066                       | 0.0018 OK                   |        | 0.0021                      | 0.0063                       | 1.0419                                 | 0.0017 OK                   |        |
|  | <b>Rx</b>                                                                                                    | 3F    | 3.60                   | 1.00                                     | 0.0150                                   | 55                                     | 0.0037             | 0.0111                       | $0.0031$ OK                 |        | 0.0036                      | 0.0107                       | 1.0443                                 | $0.0030$ OK                 |        |
|  | <b>Rx</b>                                                                                                    | 2F    | 3.60                   | 1.00                                     | 0.0150                                   | 28                                     | 0.0054             | 0.0163                       | 0.0045 OK                   |        | 0.0052                      | 0.0155                       | 1.0466                                 | $0.0043$ OK                 |        |
|  | Rx                                                                                                    | 1F    | 3.60                   | 1.00                                     | 0.0150                                   |                                        | 0.0096             | 0.0289                       | $0.0080$ OK                 |        | 0.0091                      | 0.0272                       | 1.0624                                 | $0.0076$ OK                 |        |

ภาพที่ 3.26 แสดงรายละเอียดการเคลื่อนที่ด้านข้างของอาคาร

### **3.5 สรุปท้ำยบท**

จากการเก็บข้อมูลมาประเมินสมรรถนะของโครงสร้างอาคารเก่า นำข้อมูลที่ได้มาสร้าง ี แบบจำลองโครงสร้างอาคารแบบ 2D และ 3D โดยใช้โปรแกรมวิเคราะห์โครงสร้าง จากนั้นวิเคราะห์ โครงสร้างต้านทานแผ่นดินไหวและแรงลมตามกฎกระทรวงด้วยวิธีแรงสถิตเทียบเท่า นำข้อมูลที่ได้จาก การวิเคราะห์มาใส่ในโปรแกรมวิเคราะห์โครงสร้างเพื่อจะนำมาเป็นข้อมูลในการประเมินสมรรถนะของ โครงสร้างอาคาร จากข้อมูลที่แสดงผลในโปรแกรมวิเคราะห์โครงสร้าง ท าให้สามารถทราบถึงความ อ่อนแอของอาคารได้ที่เกิดการเคลื่อนตัวของอาคารด้วยแรงแผ่นดินไหว

# **บทที่ 4**

# **ผลกำรศึกษำ**

ผลการวิจัยครั้งนี้เป็นการศึกษา เรื่อง การประเมินสมรรถนะของโครงสร้างอาคารเก่า โดยจากการเก็บข้อมูลทางกายภาพของโครงสร้าง ทดสอบโครงสร้างแบบไม่ทำลายด้วยค้อนกระแทก เพื่อให้ได้ค่ากำลังอัดของคอนกรีต ณ ปัจจุบัน นำข้อมูลทางกายภาพของโครงสร้างไปเขียนโมเดล 3 มิติ เพื่อนำไปใช้ในการวิเคราะห์โครงสร้างด้วยโปรแกรมวิเคราะห์โครงสร้าง และได้จัดลำดับผลการวิเคราะห์ ข้อมูลแบ่งออกเป็น 6 ส่วน ดังนี้

ส่วนที่ 1 เก็บข้อมูลทางกายภาพของโครงสร้าง

ส่วนที่ 2 เก็บข้อมูลการทดสอบโครงสร้างแบบไม่ทำลายตามมาตรฐาน มยผ. 1501-51

ส่วนที่ 3 เขียนโมเดลโครงสร้าง 3 มิติด้วยโปรแกรม Midas Gen2016

ส่วนที่ 4 วิเคราะห์โครงสร้างอาคารด้วยโปรแกรม Midas Gen2016

ส่วนที่ 5 การตั้งสมมติฐานพื้นที่หน้าตัดเหล็ก

ส่วนที่ 6 ประเมินสมรรถนะของโครงสร้างอาคารเก่า

### **4.1 ข้อมูลทำงกำยภำพของโครงสร้ำงอำคำร**

การเก็บข้อมูลทางกายภาพของโครงสร้าง (เสา คาน พื้น) นั้นได้มาจากการวัดโครงสร้างด้วยตลับ เมตร ซึ่งการวัดนั้นต้องวัดจากพื้นผิวโครงสร้างจริง ๆ ที่ไม่รวมการออกแบบทางสถาปัตย์ ดังตาราง 4.1 ตาราง 4.1 แสดงข้อมูลทางกายภาพของโครงสร้าง

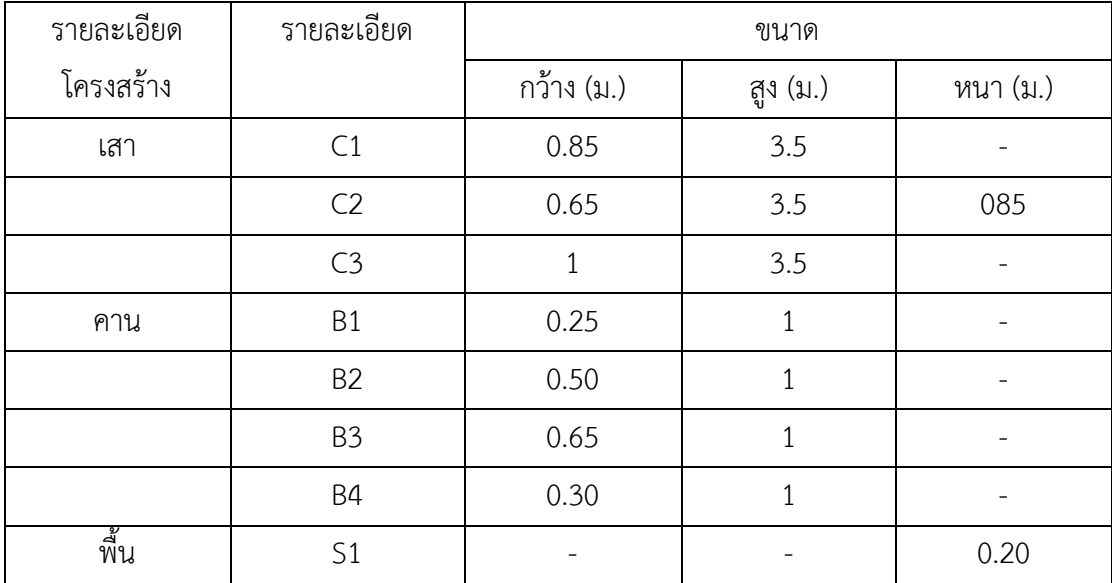

## **4.2 ข้อมูลกำรทดสอบโครงสร้ำงแบบไม่ท ำลำยตำมมำตรฐำน มยผ. 1501-51**

การเก็บข้อมูลการทดสอบนั้น ได้ทำการทดสอบโครงสร้างละ 12 ตำแหน่งตามมาตรฐาน ดัง ตาราง 4.2 ดังภาพ 4.1 และ 4.2

ตาราง 4.2 แสดงข้อมูลการทดสอบโครงสร้างแบบไม่ทำลาย

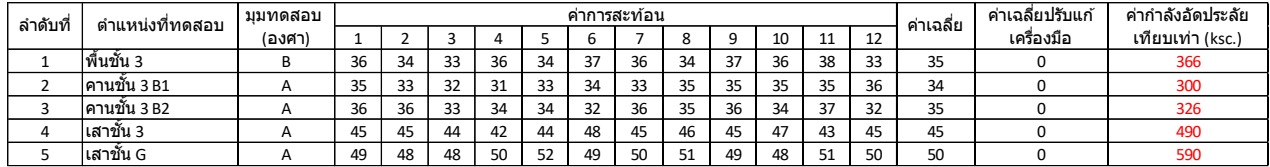

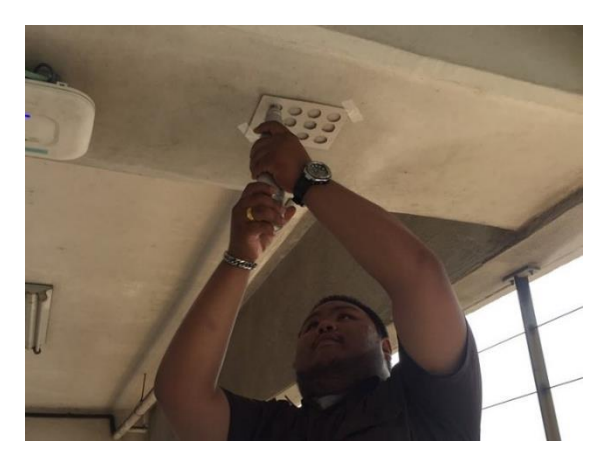

ภาพที่ 4.1 แสดงตัวอย่างการทดสอบโครงสร้างแบบไม่ทำลายด้วยมุมทดสอบ C

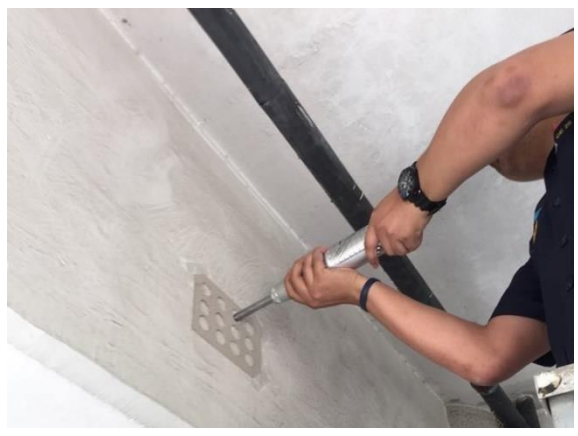

ภาพที่ 4.2 แสดงตัวอย่างการทดสอบโครงสร้างแบบไม่ทำลายด้วยมุมทดสอบ A

#### **4.3 โมเดลโครงสร้ำงอำคำร 3 มิติ**

การเขียนโมเดลอาคาร 3 มิตินั้นต้องอ้างอิงแบบแปลนสถาปัตยกรรมจากสถาปนิก เพื่อนำมาขึ้น โมเดลโครงสร้าง 3 มิติ ตามข้อมูลทางกายภาพที่สำรวจมาดังภาพ 4.3 และ 4.4

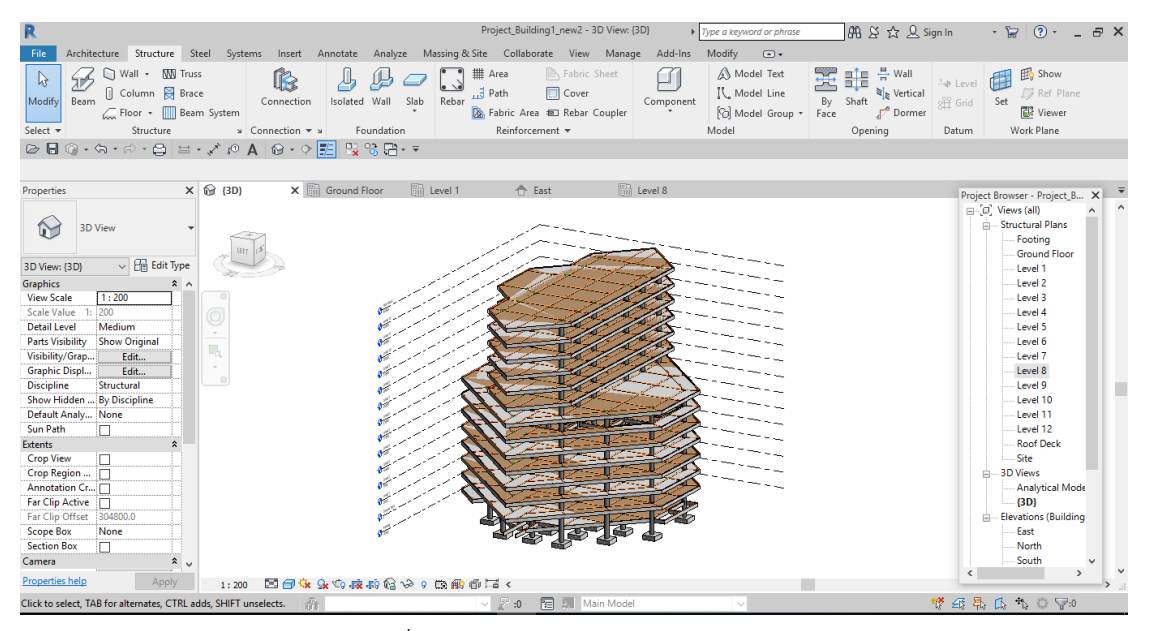

ภาพที่ 4.3 แสดงโมเดลโครงสร้างอาคาร 3 มิติ

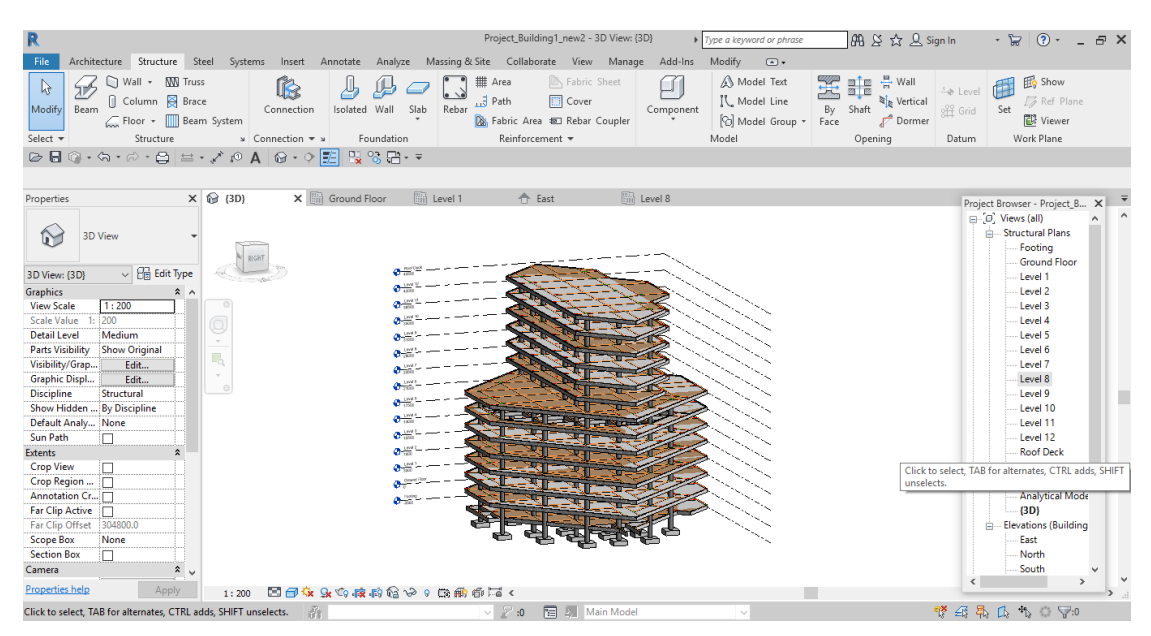

ภาพที่ 4.4 แสดงโมเดลโครงสร้างอาคาร 3 มิติ

### **4.4 วิเครำะห์โครงสร้ำงอำคำรด้วยโปรแกรม Midas Gen 2016**

การวิเคราะห์โครงสร้างด้วยโปรแกรม Midas Gen 2016 นั้นต้องทำการเขียนโมเดลโครงสร้าง ือาคาร 3 มิติให้เสร็จก่อน จากนั้นให้โปรแกรมคำนวณ (Calculate) โมเดลก่อนว่าสามารถวิเคราะห์ โครงสร้างได้ ดังภาพ 4.5 และป้อนข้อมูลค่าความเร็วของลมตามมาตรฐานกฎกระทรวงและค่าแรงการ สั่นสะเทือนดังภาพ 4.6

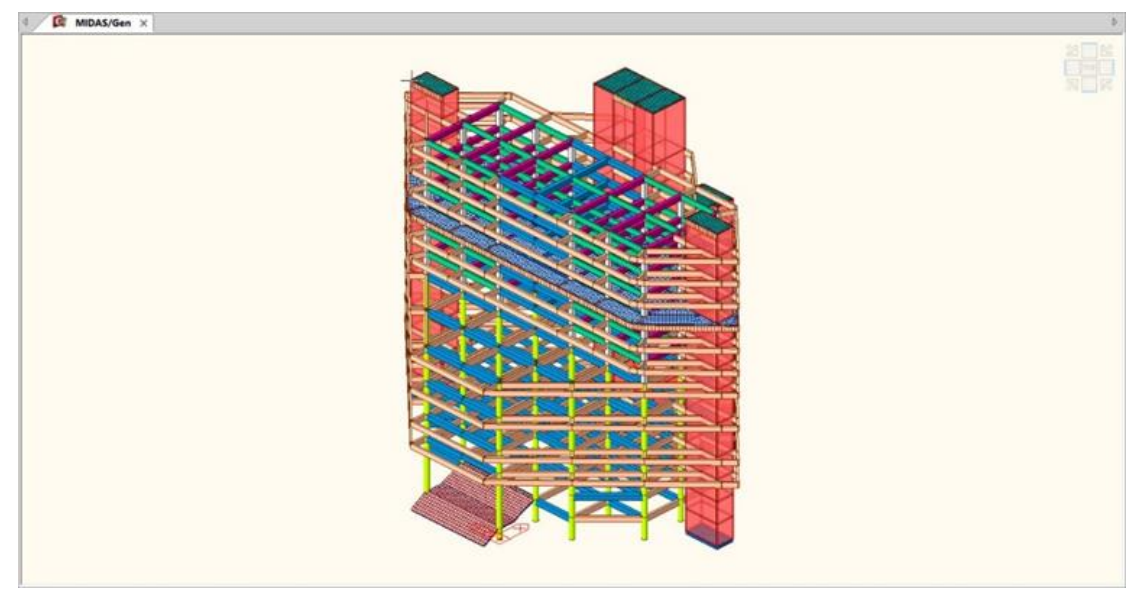

ภาพที่ 4.5 แสดงการคำนวณโมเดลของโปรแกรม Midas Gen2016

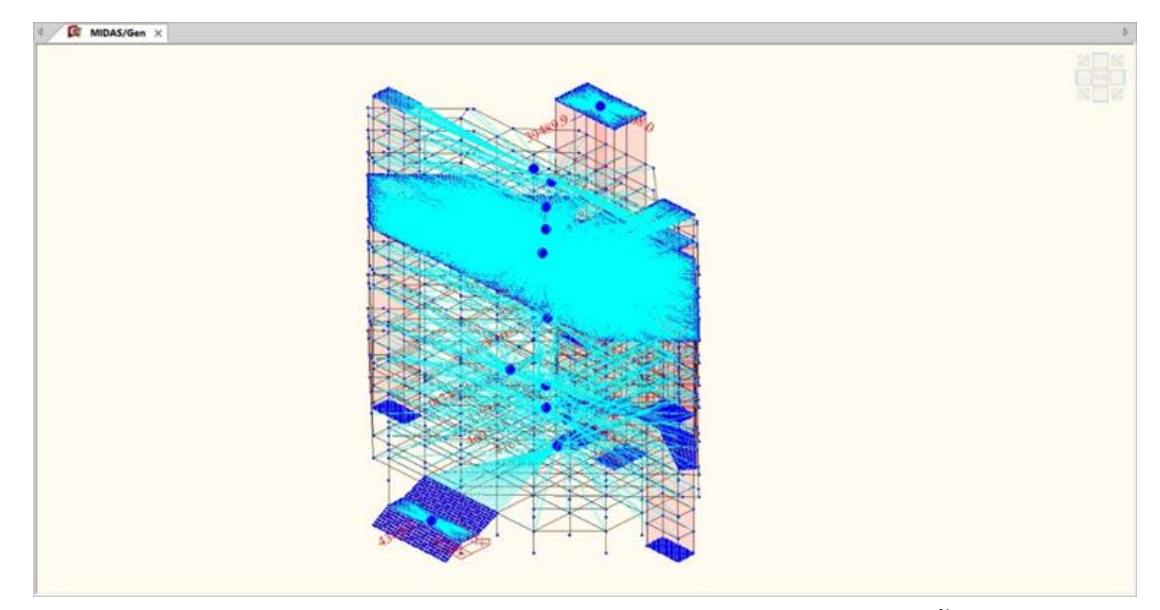

ภาพที่ 4.6 แสดงการวิเคราะห์แรงลมตามต่อจุดศูนย์กลางแต่ละชั้น

# **4.5 กำรตั้งสมมติฐำนพื้นที่หน้ำตัดเหล็ก**

การตั้งสมมติฐานพื้นที่หน้าตัดเหล็กนั้น จะใช้ข้อมูลค่ากำลังอัดของคอนกรีตที่ได้จากการทดสอบ โครงสร้างแบบไม่ท าลายป้อนเข้าไปในโปรแกรมวิเคราะห์โครงสร้าง (Midas Gen2016) ดังภาพ 4.7 เพื่อ ้ นำมาออกแบบหน้าตัดของโครงสร้าง เช่น เสา คาน พื้น เพื่อใช้ในการประเมินสมรรถนะของโครงสร้าง อาคารเก่าดังภาพ 4.8

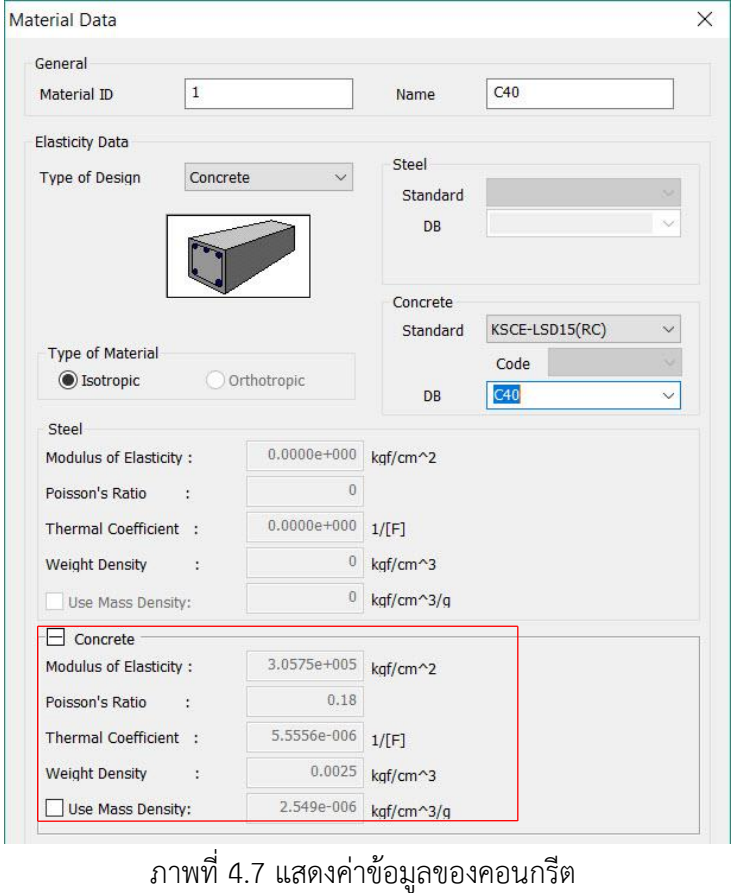

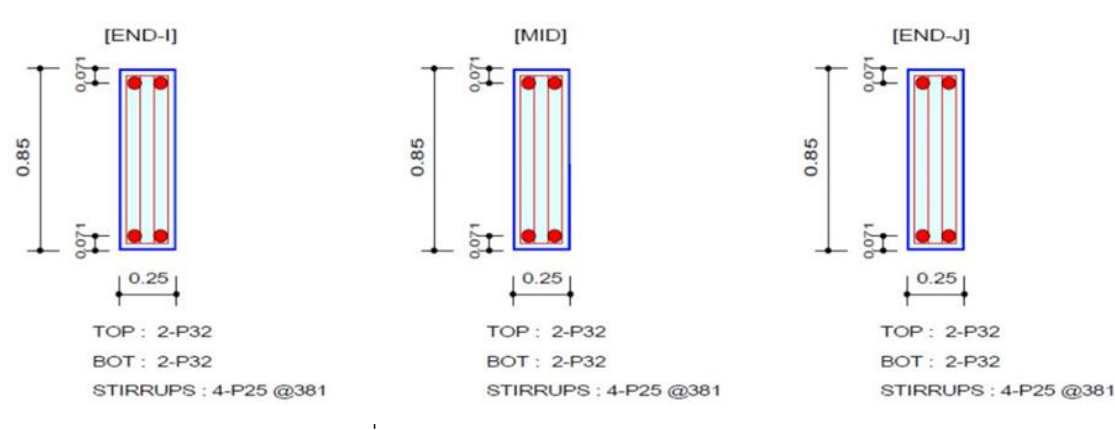

ภาพที่ 4.8 แสดงการออกแบบหน้าตัดคาน B1

#### **4.6 ประเมินสมรรถนะของโครงสร้ำงอำคำรเก่ำ**

จากการวิเคราะห์โครงสร้างการเคลื่อนที่ระหว่างชั้นจากโปรแกรมวิเคราะห์โครงสร้างนั้นได้ดัง ภาพ 4.9 – 4.10 และตาราง 4.3

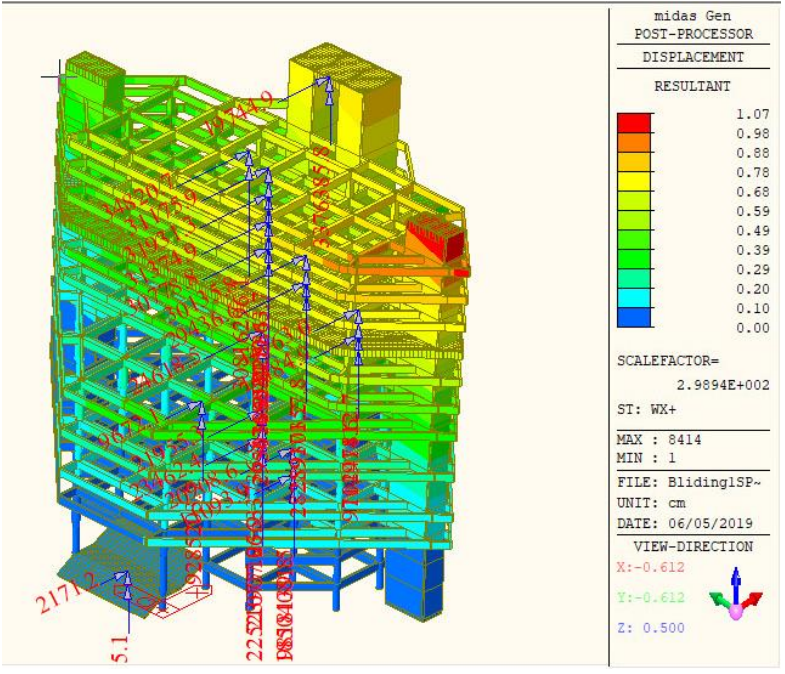

ภาพที่ 4.9 แสดงการเคลื่อนที่แต่ละชั้นของแกน WX+

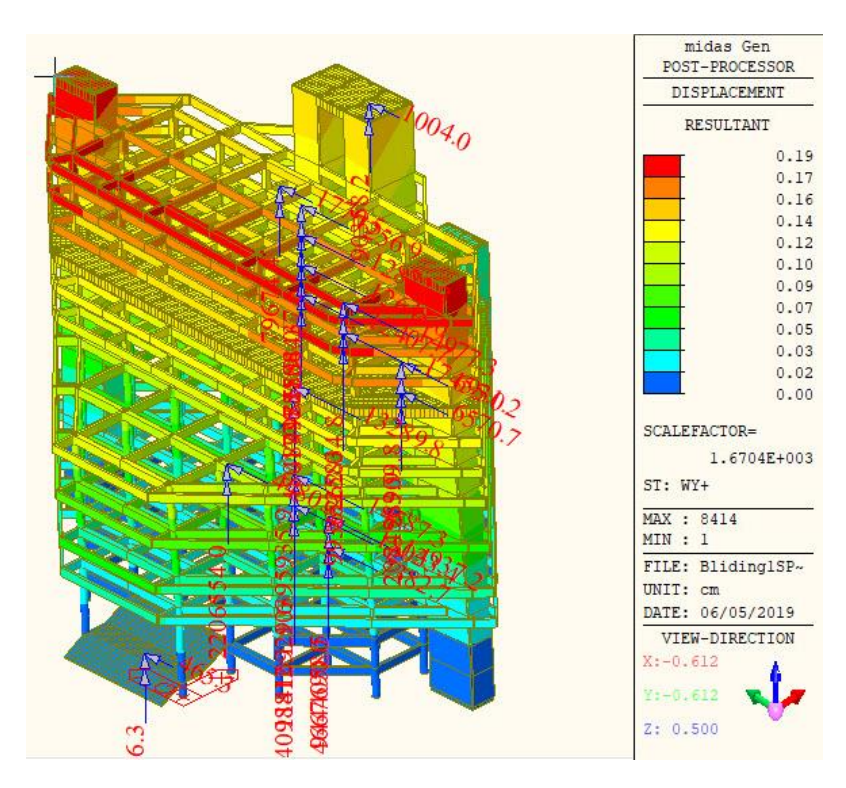

ภาพที่ 4.10 แสดงการเคลื่อนที่แต่ละชั้นของแกน WY+

| ระนาบ    | ้ค่าการเคลื่อนที่แต่ละชั้น (มม.) |               |      |      |      |      |      |      |      |      |      |      |       |
|----------|----------------------------------|---------------|------|------|------|------|------|------|------|------|------|------|-------|
|          | G                                | $\mathcal{P}$ | 3    | 4    | 5    | 6    |      | 8    | 9    | 10   | 11   | 12   | 13    |
| $\times$ | $\overline{0}$                   | 0             | 0.98 | 1.95 | 2.93 | 3.91 | 4.88 | 5.86 | 6.83 | 7.81 | 8.79 | 9.76 | 10.74 |
|          | $\Omega$                         | 0             | 0.17 | 0.35 | 0.52 | 0.70 | 0.87 | 1.05 | 1.22 | 1.40 | 1.57 | 1.75 | 1.92  |

ตารางที่ 4.3 แสดงค่าการเคลื่อนที่แต่ละชั้น

การประเมินระดับสมรรถนะของโครงสร้างอาคารทั้งระบบจะวัดจากค่าการเคลื่อนที่สัมพัทธ์ ี ระหว่างชั้น (Story Drift) โดยจำแนกเป็น 3 ระดับ คือ ระดับเข้าใช้อาคารได้ทันที (IO) ค่าการเคลื่อนที่ สัมพัทธ์ระหว่างชั้นจะต้องมีค่าไม่เกิน 1% ระดับปลอดภัยต่อชีวิต (LS) ค่าการเคลื่อนที่สัมพัทธ์ระหว่างชั้น จะต้องมีค่าไม่เกิน 2% และระดับป้องกันการพังทลาย (CP) ค่าการเคลื่อนที่สัมพัทธ์ระหว่างชั้นจะต้องมี ค่าไม่เกิน 4% หลังจากการตรวจสอบได้ค่าการเคลื่อนที่สัมพัทธ์ดังตาราง 4.4 และเปรียบเทียบผลการ ประเมินความเสียหายได้ดังตาราง 4.5

ตาราง 4.4 แสดงค่าการเคลื่อนที่สัมพัทธ์ระหว่างชั้น

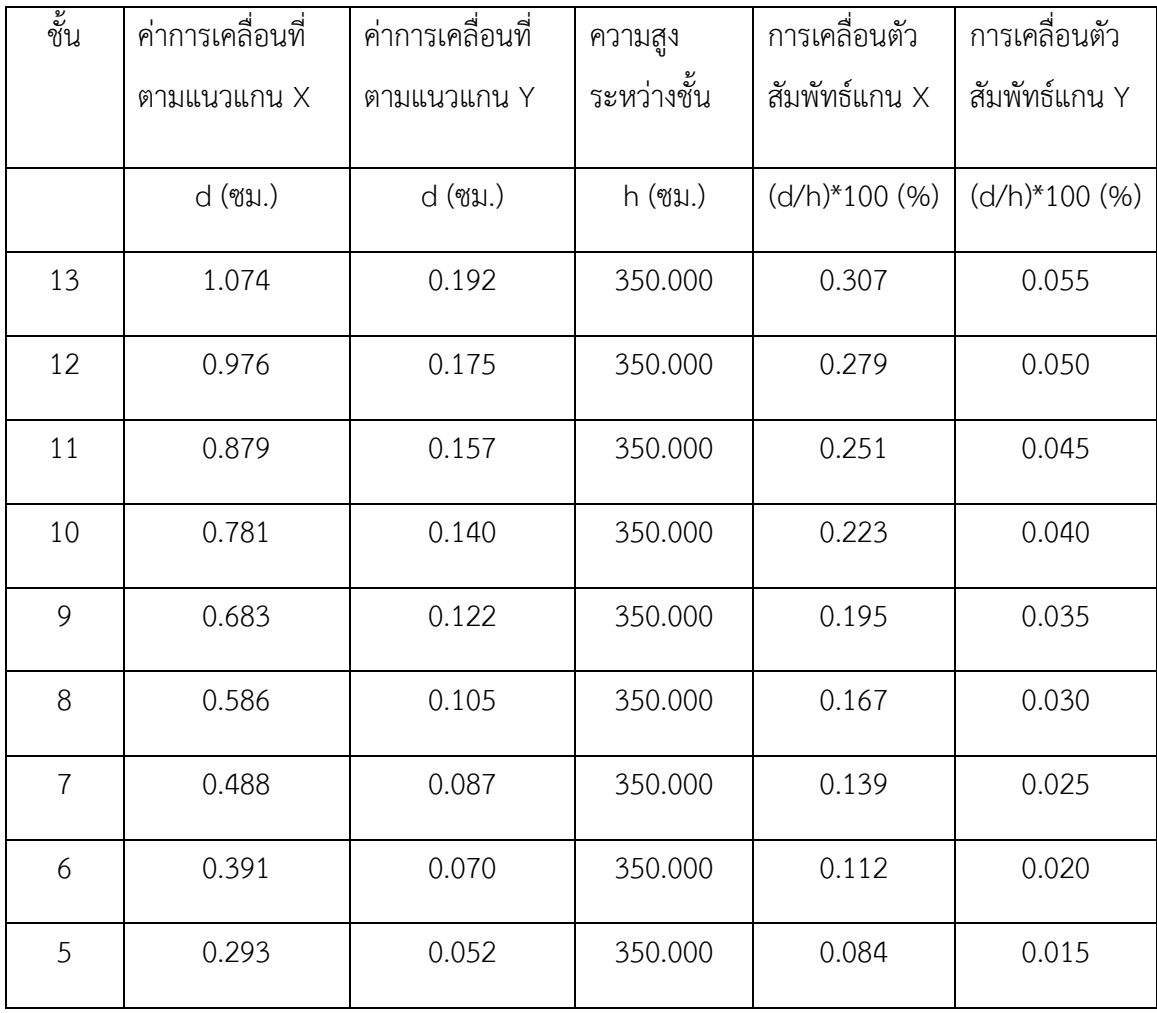

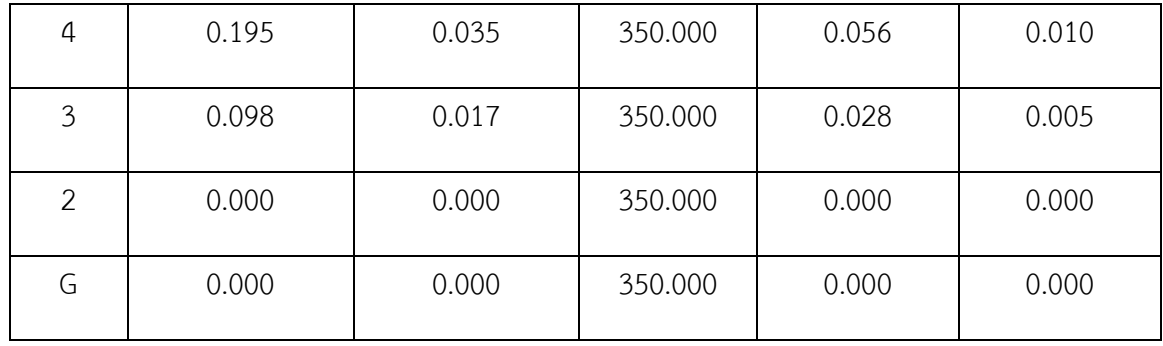

# ตาราง 4.5 เปรียบเทียบผลการประเมินความเสียหายระหว่างชั้น

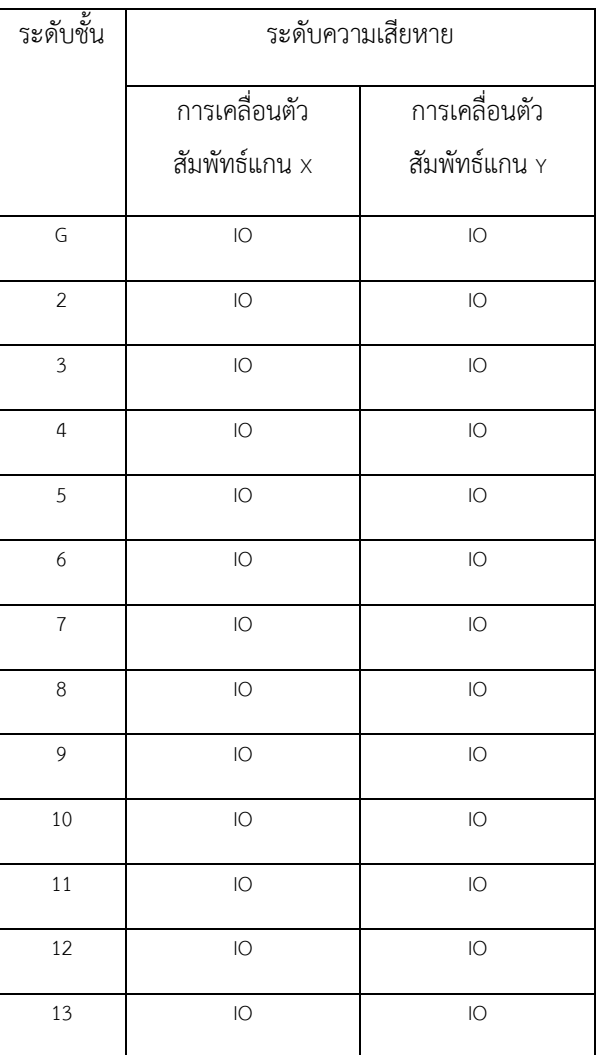

ดังนั้นอาคารเก่าหลังนี้มีสมรรถนะของโครงสร้างทั้งหมด 1 ระดับคือ ระดับเข้าใช้อาคารได้ทันที (IO) ซึ่งแยกการเคลื่อนที่เป็น 2 แกน คือแกน X และแกน Y ดังภาพ 4.11 และ 4.12

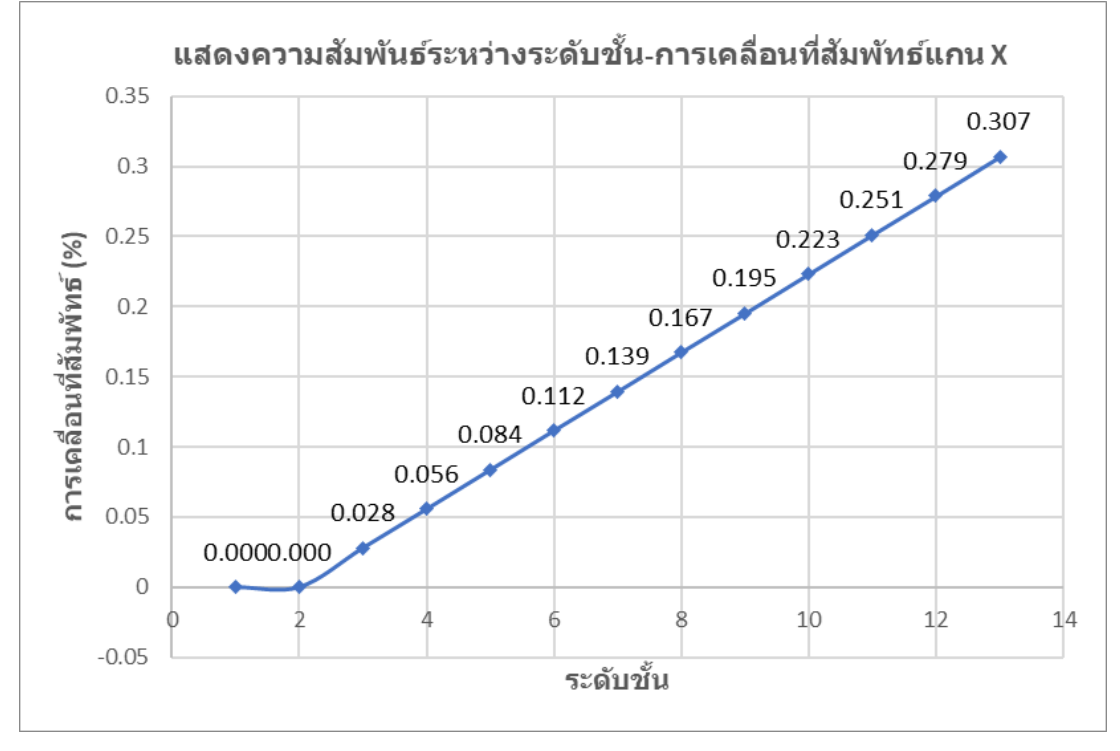

ภาพที่ 4.11 แสดงความสัมพันธ์ระหว่างระดับชั้น-การเคลื่อนที่สัมพันธ์แกน X

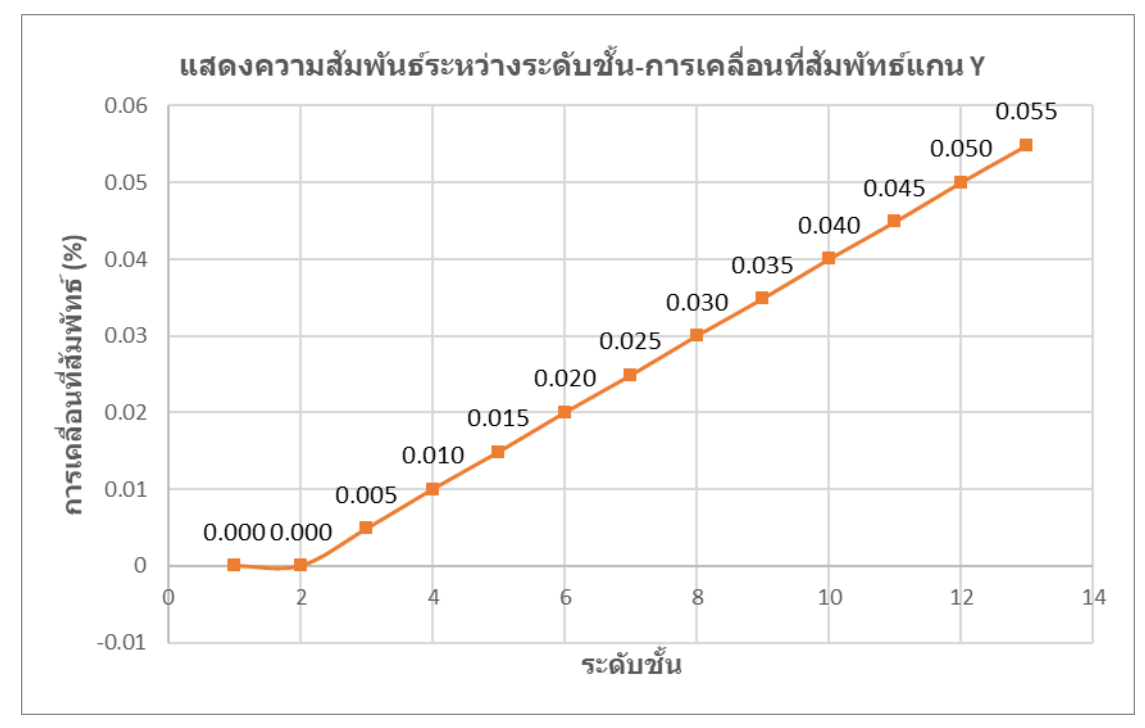

ภาพที่ 4.12 แสดงความสัมพันธ์ระหว่างระดับชั้น-การเคลื่อนที่สัมพันธ์แกน Y

# **บทที่ 5**

## **สรุปและข้อเสนอแนะ**

การประเมินสมรรถนะของโครงสร้างอาคารเก่าโดยใช้ทำการทดสอบโครงสร้างแบบไม่ทำลาย โปรแกรมเขียนโมเดลโครงสร้าง 3 มิติ โปรแกรมวิเคราะห์โครงสร้างช่วยในการคำนวณ และการประเมิน สมรรถนะของโครงสร้าง เพื่อทราบถึงความความสามารถในการใช้งานอาคารเก่าต่อไปในอนาคต ทังนี้ผล จากการศึกษาที่ได้สามารถสรุปและได้ข้อเสนอแนะดังนี้

### **5.1 สรุปผลกำรวิจัย**

้จากการศึกษาข้อมูลการประเมินสมรรถนะของโครงสร้างอาคารเก่านั้น กระบวนการจำลอง ี ข้อมูลสารสนเทศ (BIM) สามารถจำลองโมเดลอาคารและวิเคราะห์โครงสร้างอาคารได้ตามมาตรฐานโดยที่ เขียนแบบโมเดลด้วยความละเอียด LOD 200 อาคารที่ตรวจสอบสามารถใช้งานต่อไปในอนาคตได้ เนื่องจากอัตราการเคลื่อนที่สัมพัทธ์ระหว่างชั้นอยู่ในเกณฑ์ที่เข้าใช้งานอาคารได้ทันที (IO) ซึ่งค่าการ เคลื่อนที่สัมพัทธ์ทั้งหมดไม่เกิน 1% ซึ่งท าให้สรุปได้ว่าอาคารหลังที่ตรวจสอบนี้สามารถรองรับต้านทาน แรงสั่นสะเทือนจากแผ่นดินไหวและแรงลมตามมาตรฐานกฎกระทรวงได้

### **5.2 ข้อเสนอแนะ**

้จากการที่ได้งานวิจัยเรื่องนี้ ทำให้ทราบว่าควรจะต้องทำการทดสอบโครงสร้างตามมาตรฐานให้ หลายวิธีมากกว่านี้ การทดสอบนั้นควรจะต้องวัดโครงสร้างตามพื้นผิวโครงสร้างที่ไม่ใช่พื้นผิว สถาปัตยกรรม การนำข้อมูลจากโปรแกรมวิเคราะห์โครงสร้างมาใช้นั้น ควรจะต้องอ่านค่าข้อมูลให้ดีและ ควรจะมีแหล่งอ้างอิงที่น่าเชื่อถือได้ด้วย

#### **บรรณำนุกรม**

- [1] สุธน รุ่งเรือง และ วิศวินทร์ อัครปัญญาธร (2561) การประเมินความเสียหายของอาคารคอนกรีต ้ เสริมเหล็กภายใต้แผ่นดินไหว ด้วยข้อกำ หนด FEMA 356 และ มยผ.1303-57 วารสาร วิศวกรรมศาสตร์ มหาวิทยาลัยราชมงคลธัญบุรี (กรณีบทความในวารสาร)
- [2] กรมโยธาธิการและผังเมือง มาตรฐานการตรวจสอบโครงสร้างคอนกรีตเสริมเหล็กด้วยวิธีการ ทดสอบแบบไม่ทำลาย มยผ. 1501-51 ถึง มยผ. 1507-51 หน้า 18-22 (กรณีหนังสือ)
- [3] ภาคภูมิ มงคลสังข์ , ไตรทศ ข าสุวรรณ (2560) วิธีประเมินโครงสร้างอาคาร การประชุมวิชาการ ระดับชาติมหาวิทยาลัยเทคโนโลยีราชมงคลรัตนโกสินทร์ ครั้งที่ 2 เรื่อง นวัตกรรมอาคาร 2560 , หน้า 170-177 (กรณีบทความในเอกสารประกอบการประชุม)
- [4] ไพบูลย์ ปัญญาคะโป (2555) การประเมินความเสียหายภายใต้แรงแผ่นดินไหวของอาคารสูง โดย วิธีการผลักแบบวัฏจักร คณะวิศวกรรมศาสตร์ มหาวิทยาลัยศรีปทุม (กรณีบทความงานวิจัย)
- [5] เจนศักดิ์ คชนิล (2560) การประเมินความต้านทานแรงแผ่นดินไหวตามมาตรฐานกรมโยธาธิการ และผังเมือง (มยผ-1303-57) ของอาคารคอนกรีตเสริมเหล็กในเขตภาคเหนือของประเทศไทย รายงานสืบเนื่องจากการประชุมวิชาการระดับชาติ ครั้งที่ 4 สถาบันวิจัย มหาวิทยาลัยราชภัฏ ก าแพงเพชร (กรณีบทความในเอกสารประกอบการประชุม)
- [6] ส านักงานกองทุนสนับสนุนงานวิจัย (2559) แนวทางการประเมินโครงสร้าง (กรณีบทความ)
- [7] กระทรวงมห าดไทย (2550) กฎกระทรวงฉบับที่ 49 (พ.ศ. 2550) ออกตามคว ามใน พระราชบัญญัติควบคุมอาคารพ.ศ. 2522
- [8] นายเทวา บึทเนอร์, นางสาวบุญศิริ เพิ่มสุวรรณ (2556) การประเมินกาลังต้านทานแผ่นดินไหว ของอาคารคอนกรีตเสริมเหล็กปราศจากความเหนียวที่ตั้งอยูในเขตพื้นที่เสี่ยงภัยของประเทศไทย มหาวิทยาลัยบูรพา (กรณีบทความงานวิจัย)
- [9] กิตติชัย หนูจิ๋ว , ชยานนท์ หรรษภิญโญ และ ปิยะพงษ์ วงค์เมธา (2558) การประเมินกำลังต้าน แผ่นดินไหวของอาคารที่พักอาศัยเตี้ยในพื้นที่ จังหวัดเชียงใหม่ วิศวกรรมสารเกษมบัณฑิต (กรณี บทความวารสาร)
- [10] VR Digital อธิยายแบบจ าลองสารสนเทศของอาคาร (BIM) (กรณีสื่อออนไลน์)

**ภำคผนวก**

**ภำคผนวก ก**

**แบบสถำปัตยกรรมอำคำร 1 มหำวิทยำลัยศรีปทุม แบบแปลนโครงสร้ำงอำคำร 1 มหำวิทยำลัยศรีปทุม**

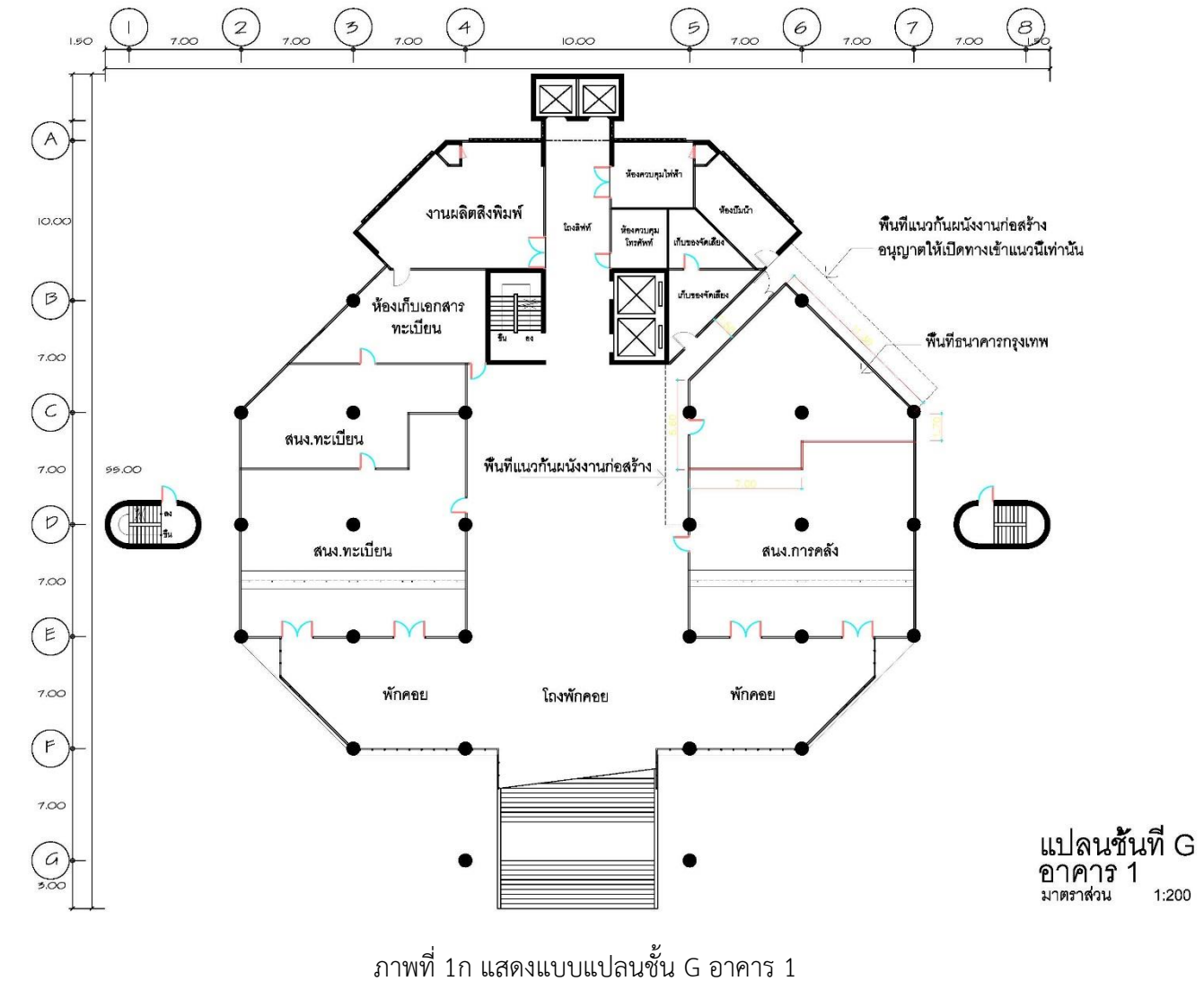

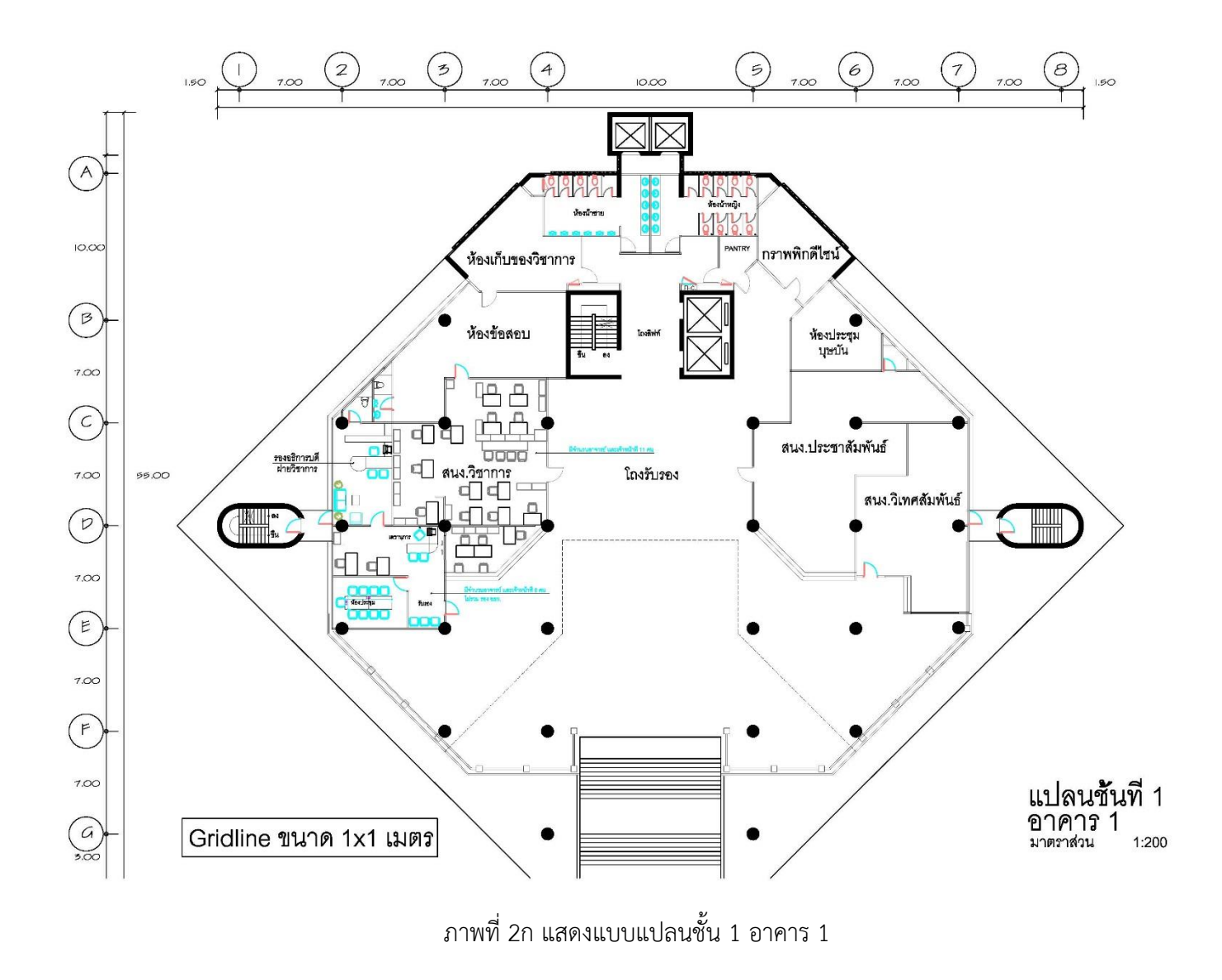

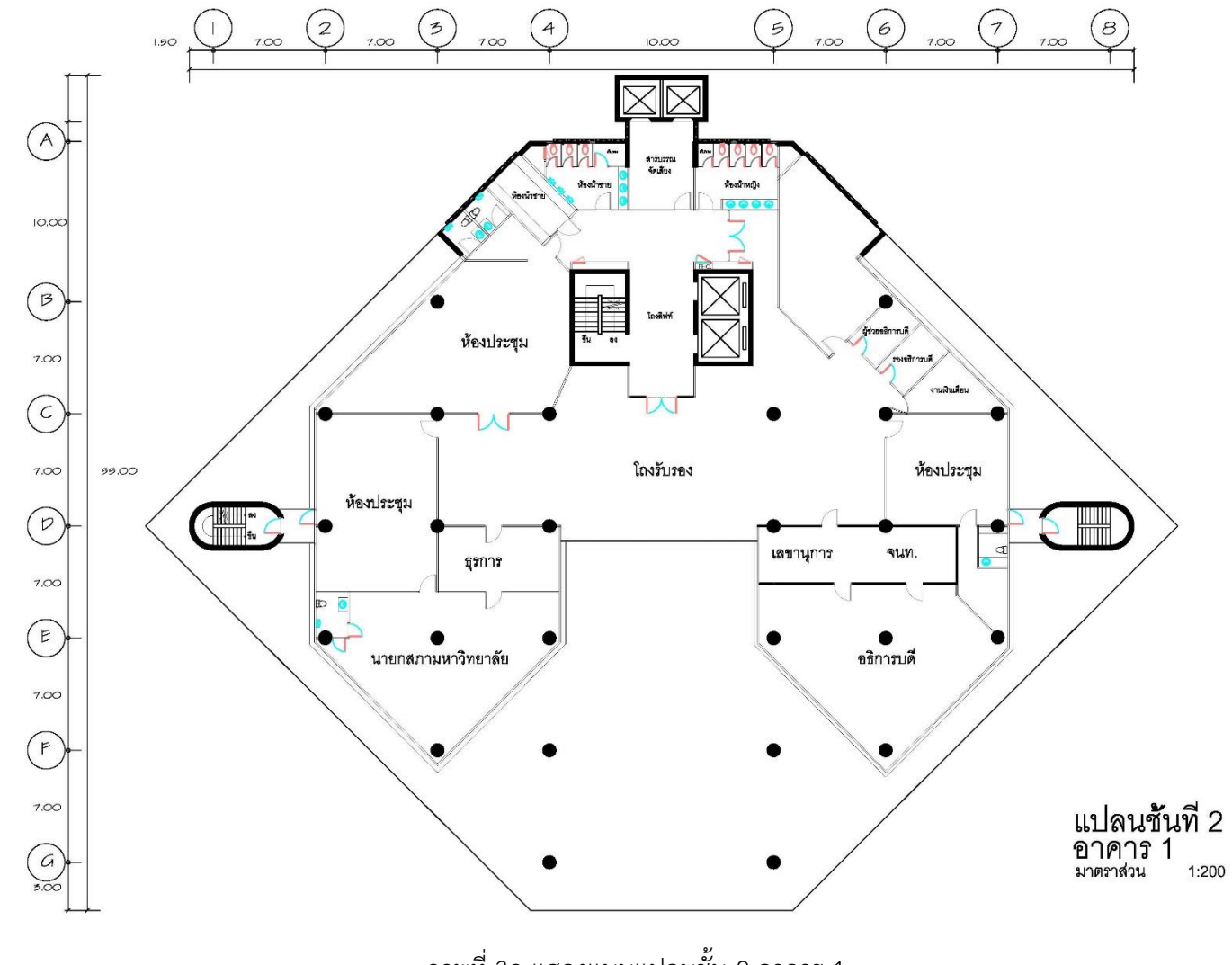

ภาพที่ 3ก แสดงแบบแปลนชั้น 2 อาคาร 1

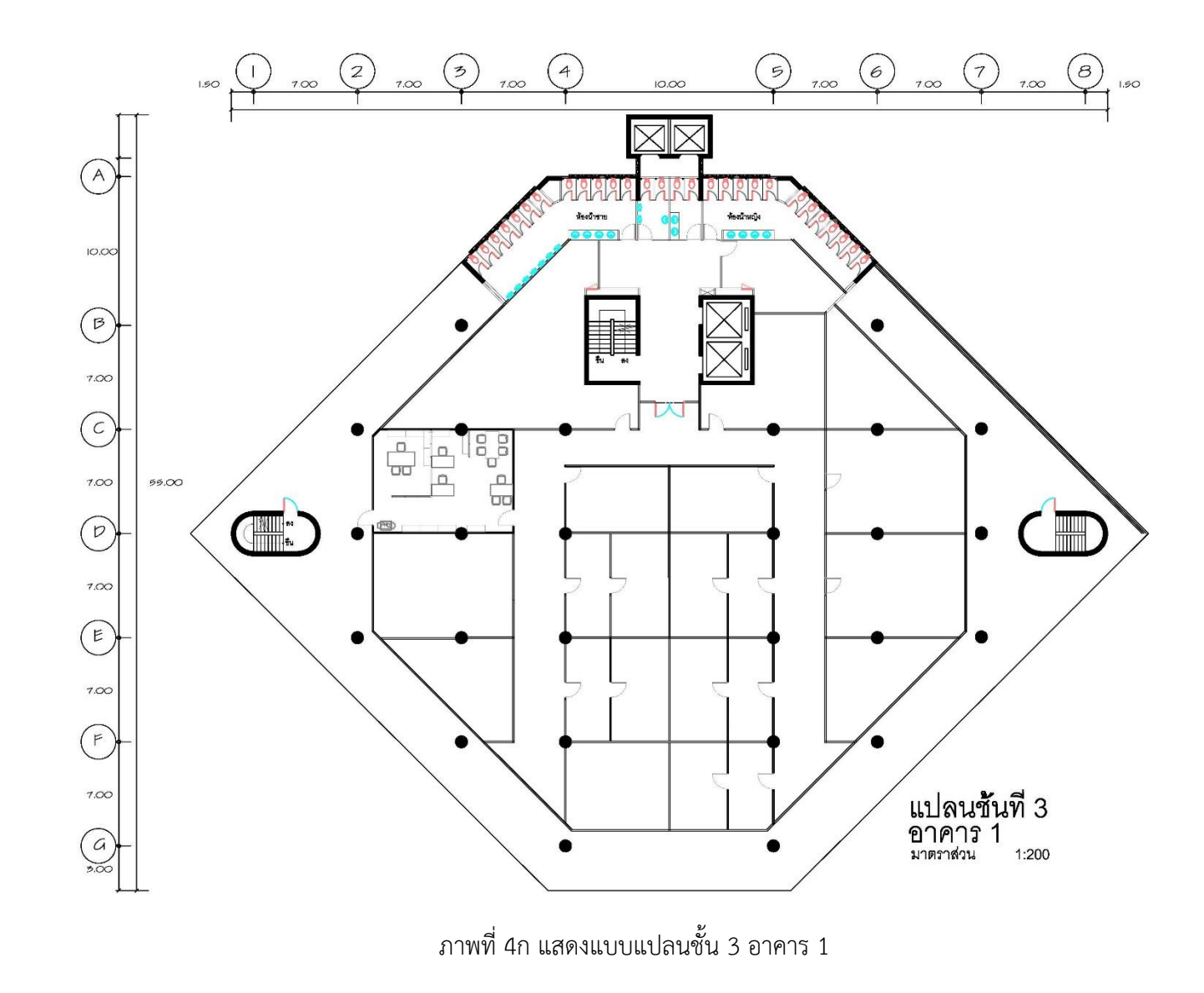

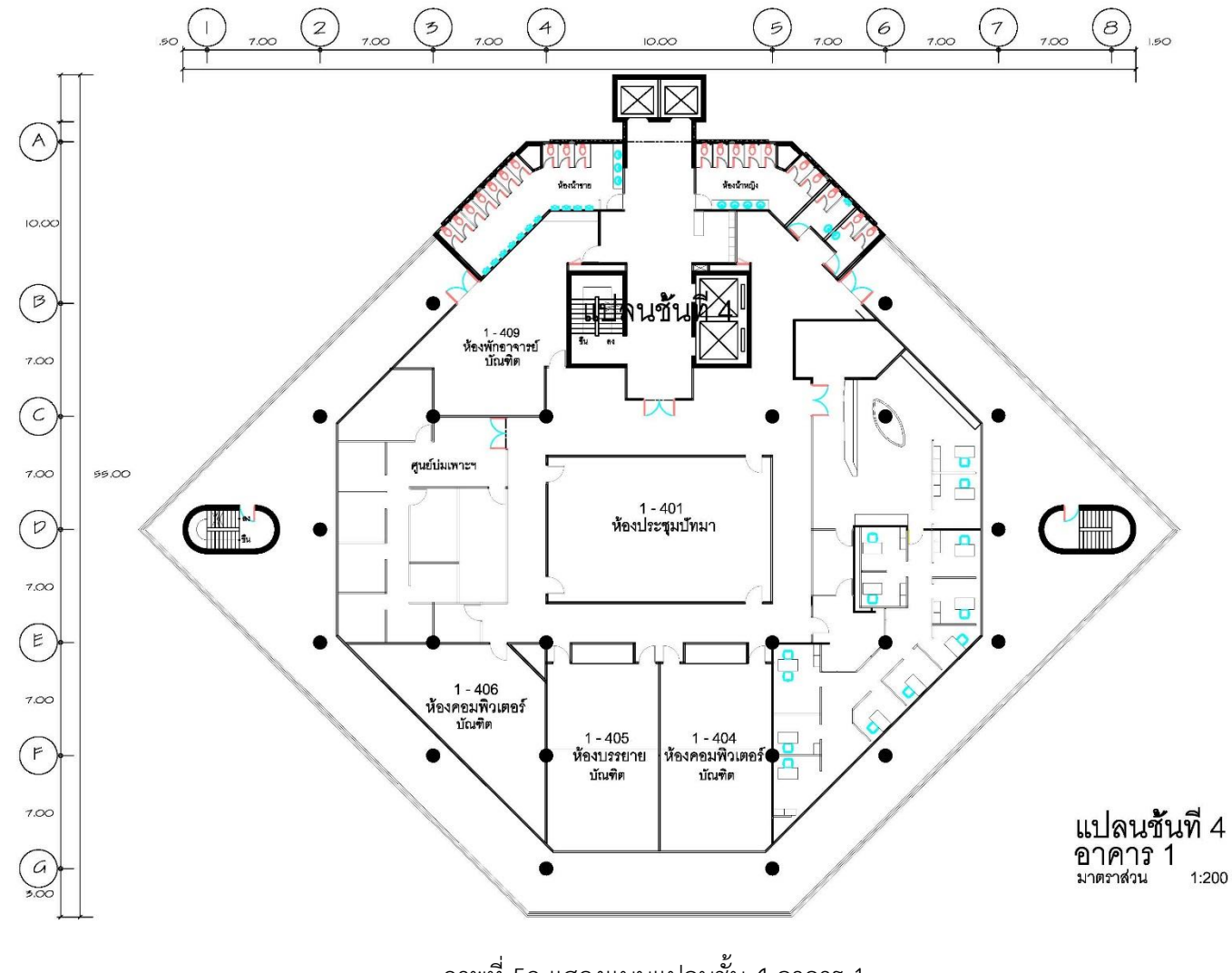

ภาพที่ 5ก แสดงแบบแปลนชั้น 4 อาคาร 1

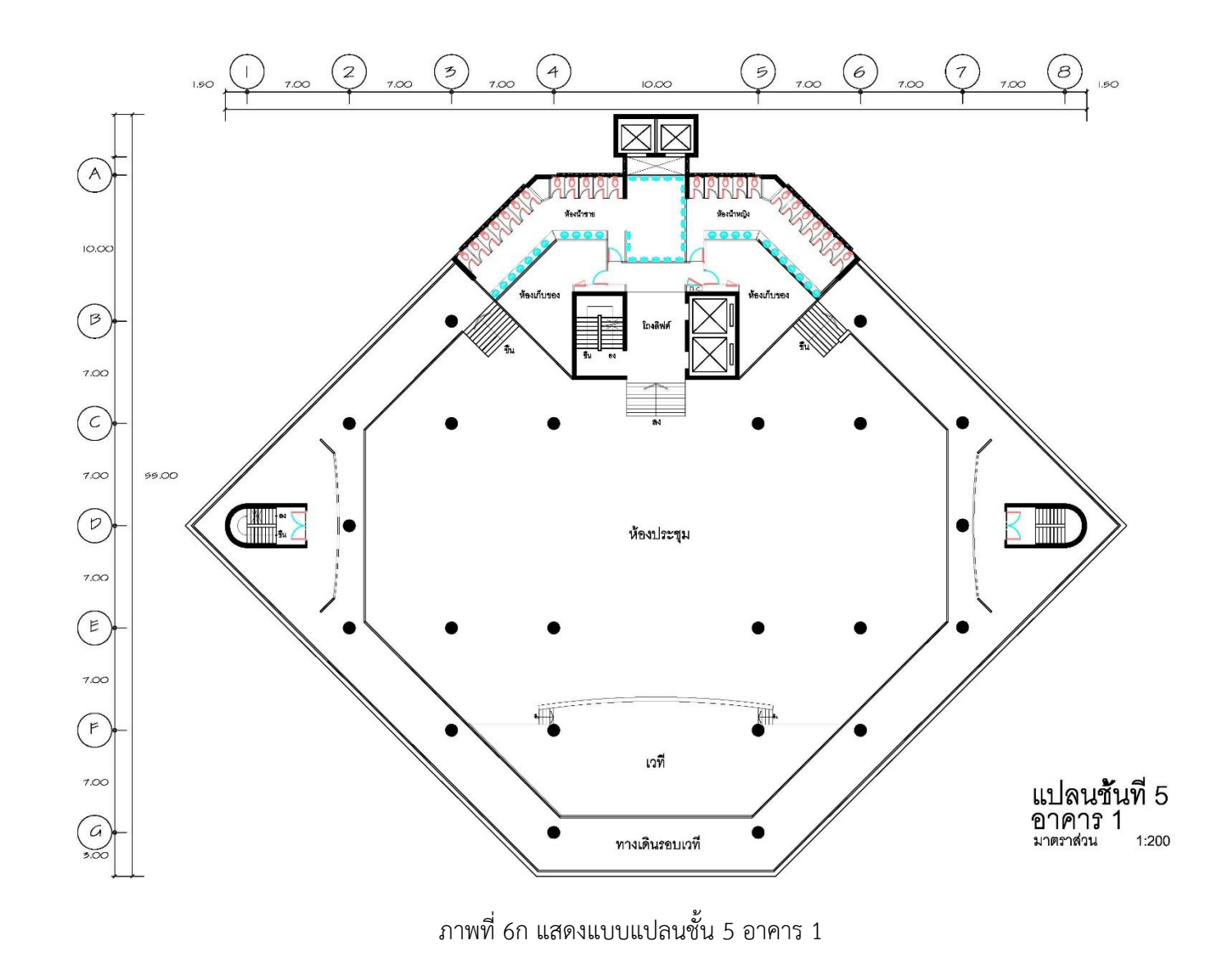

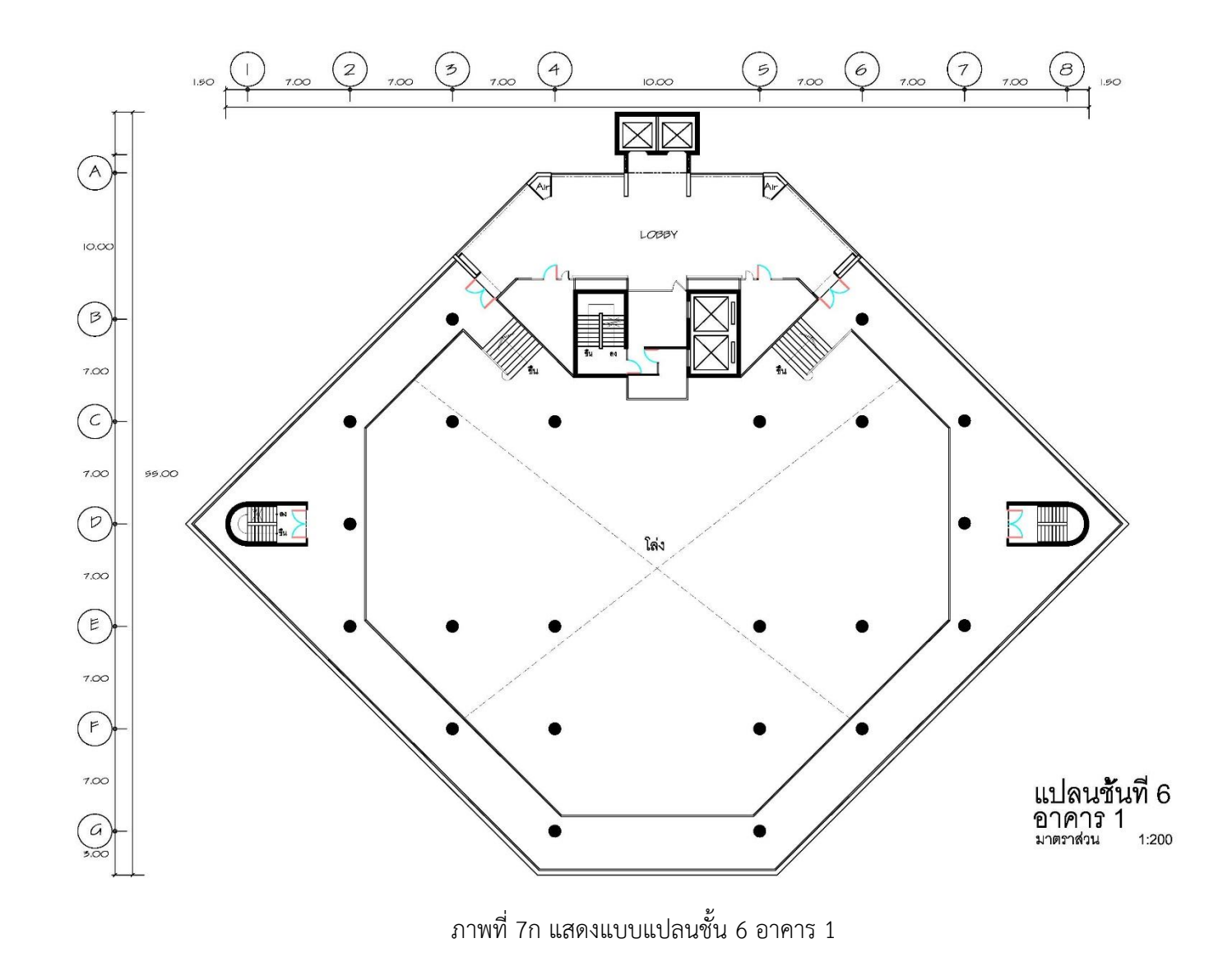

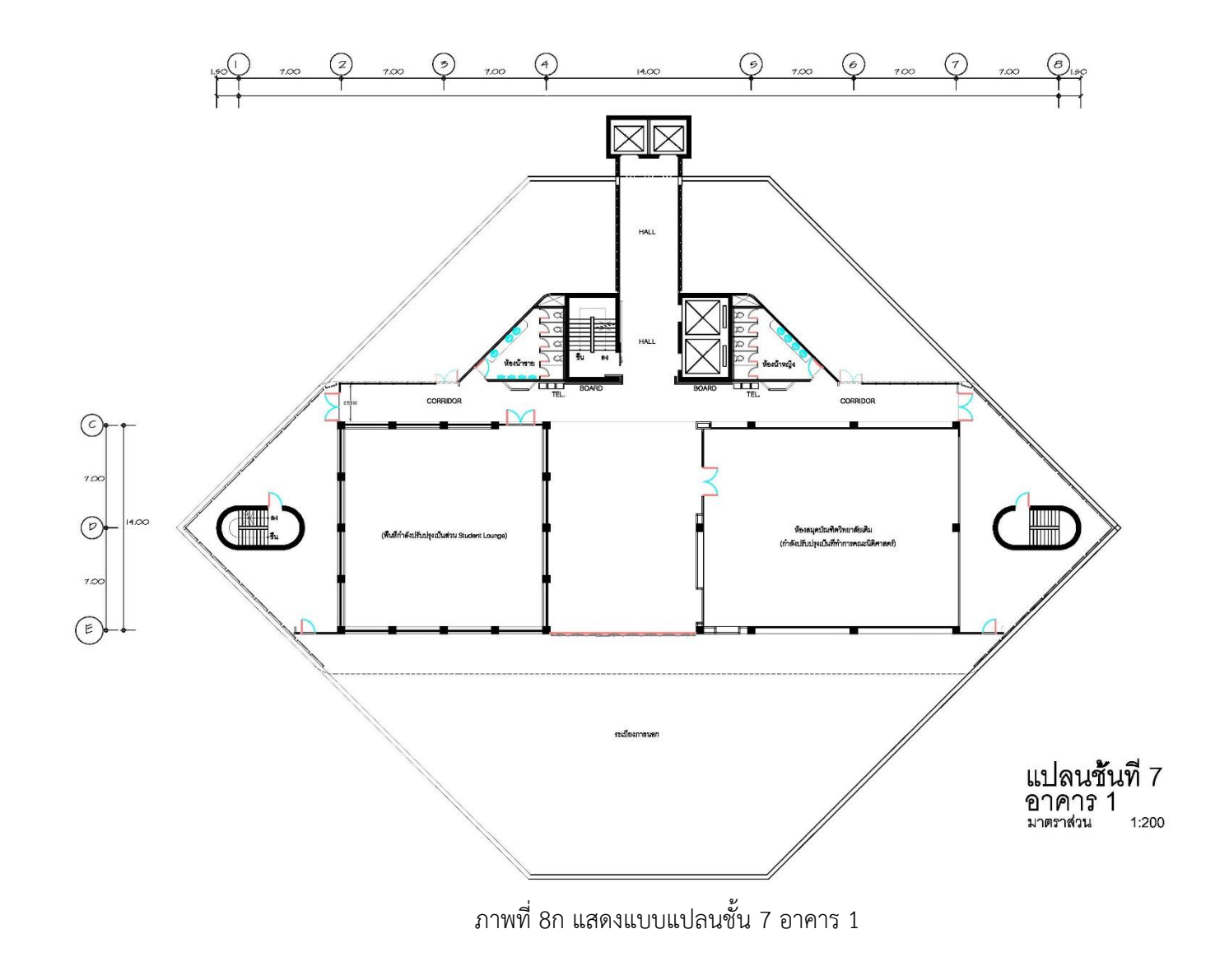

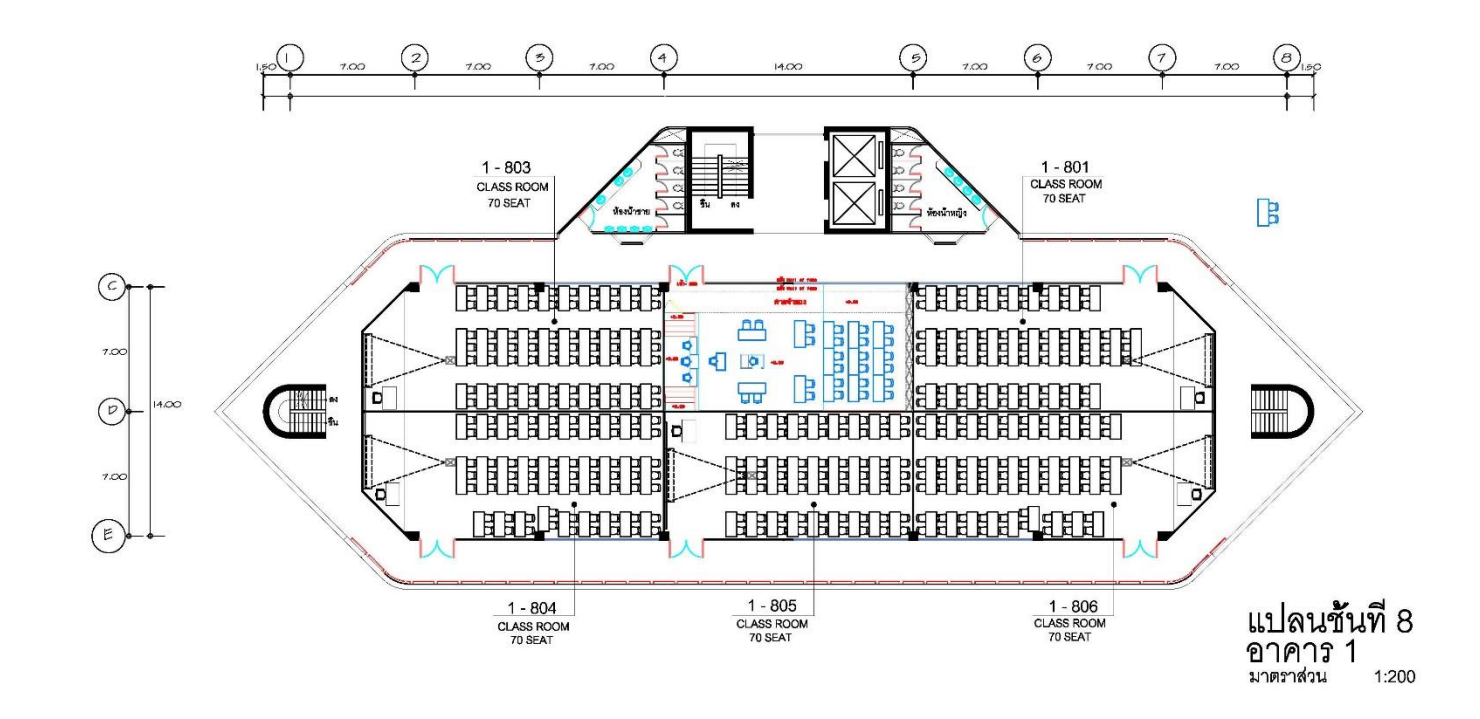

ภาพที่ 9ก แสดงแบบแปลนชั้น 8 อาคาร 1

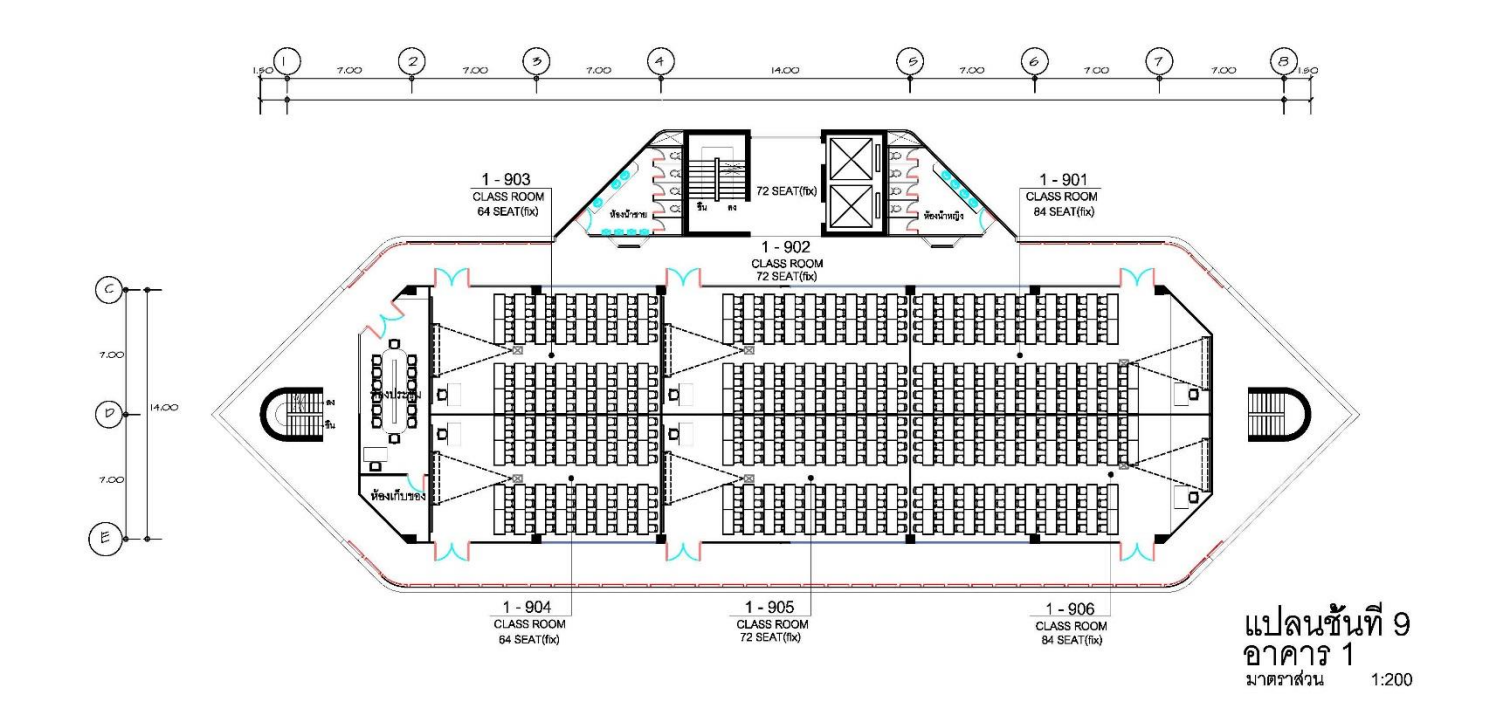

ภาพที่ 10ก แสดงแบบแปลนชั้น 9 อาคาร 1

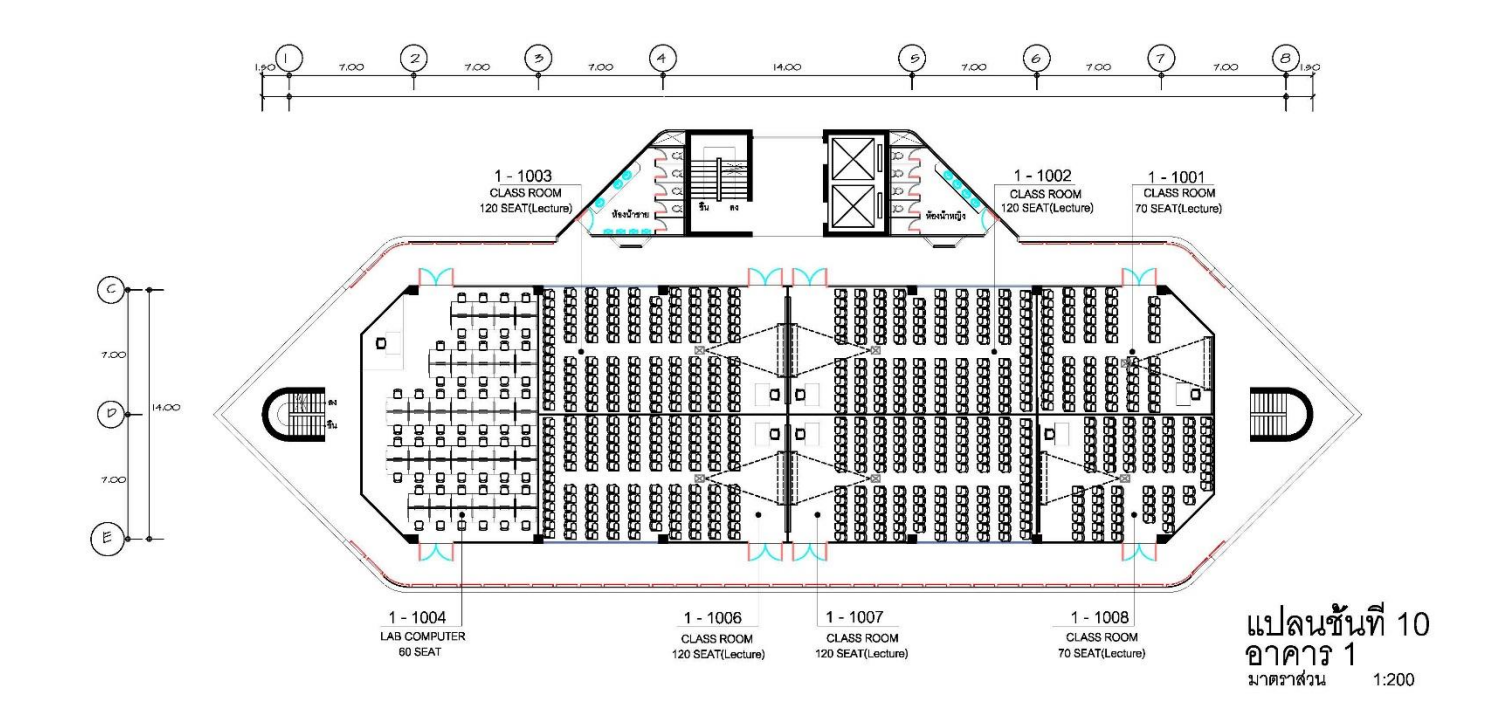

ภาพที่ 11ก แสดงแบบแปลนชั้น 10 อาคาร 1

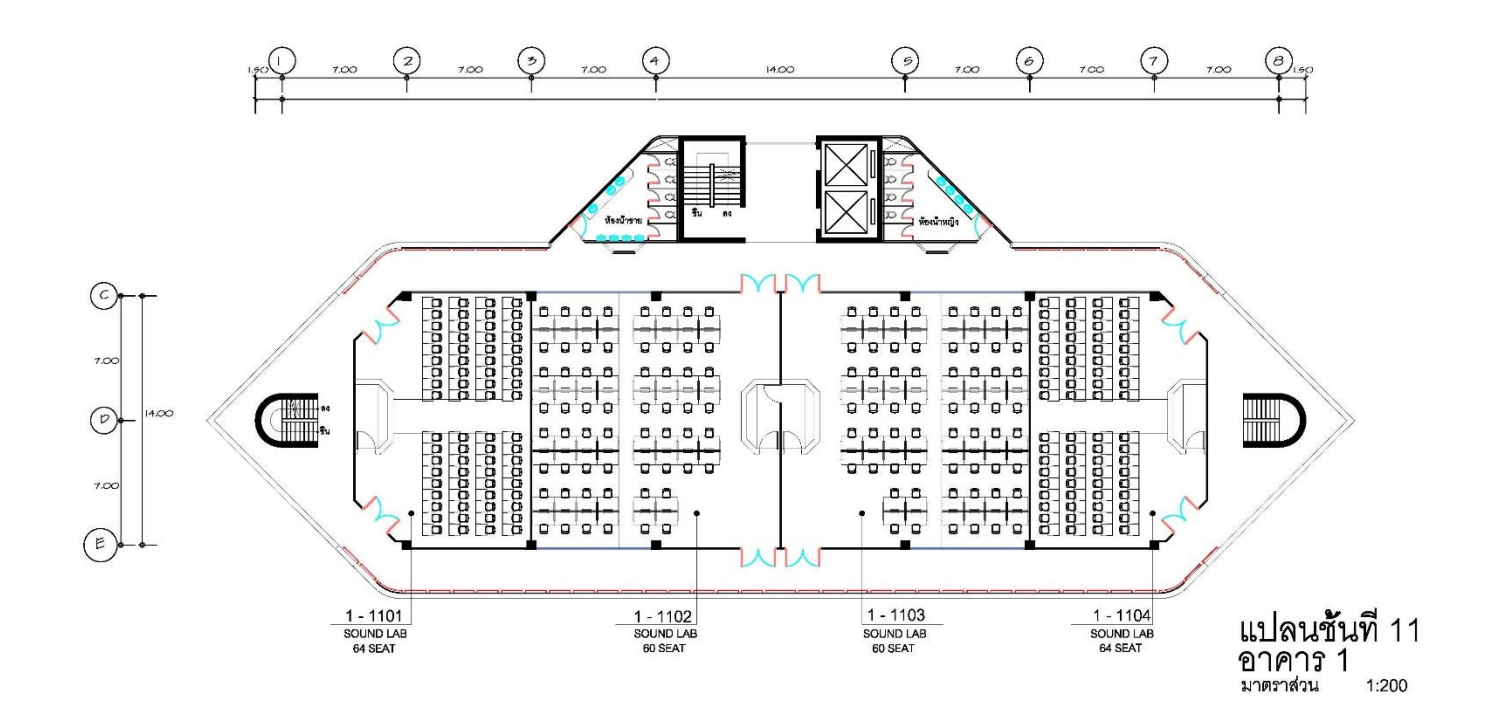

ภาพที่ 12ก แสดงแบบแปลนชั้น 11 อาคาร 1

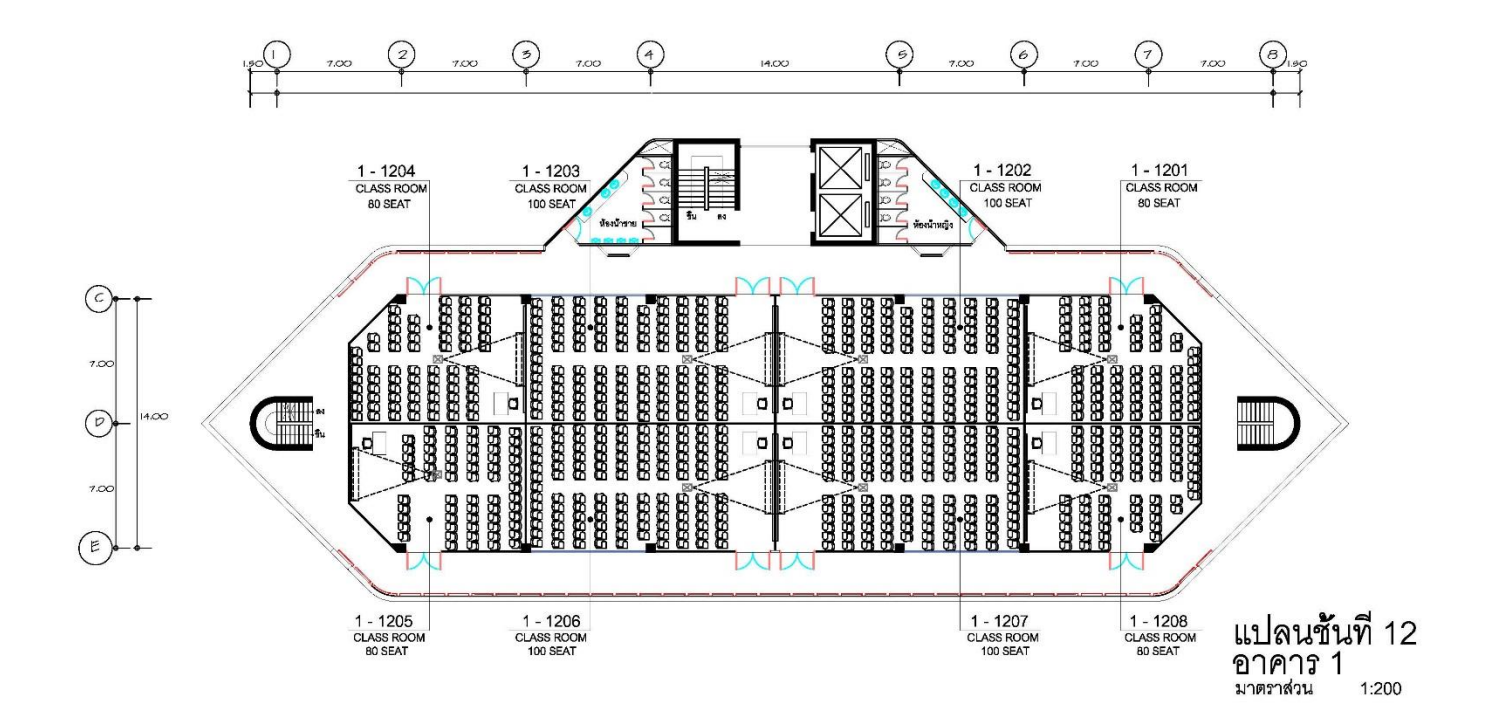

ภาพที่ 13ก แสดงแบบแปลนชั้น 12 อาคาร 1

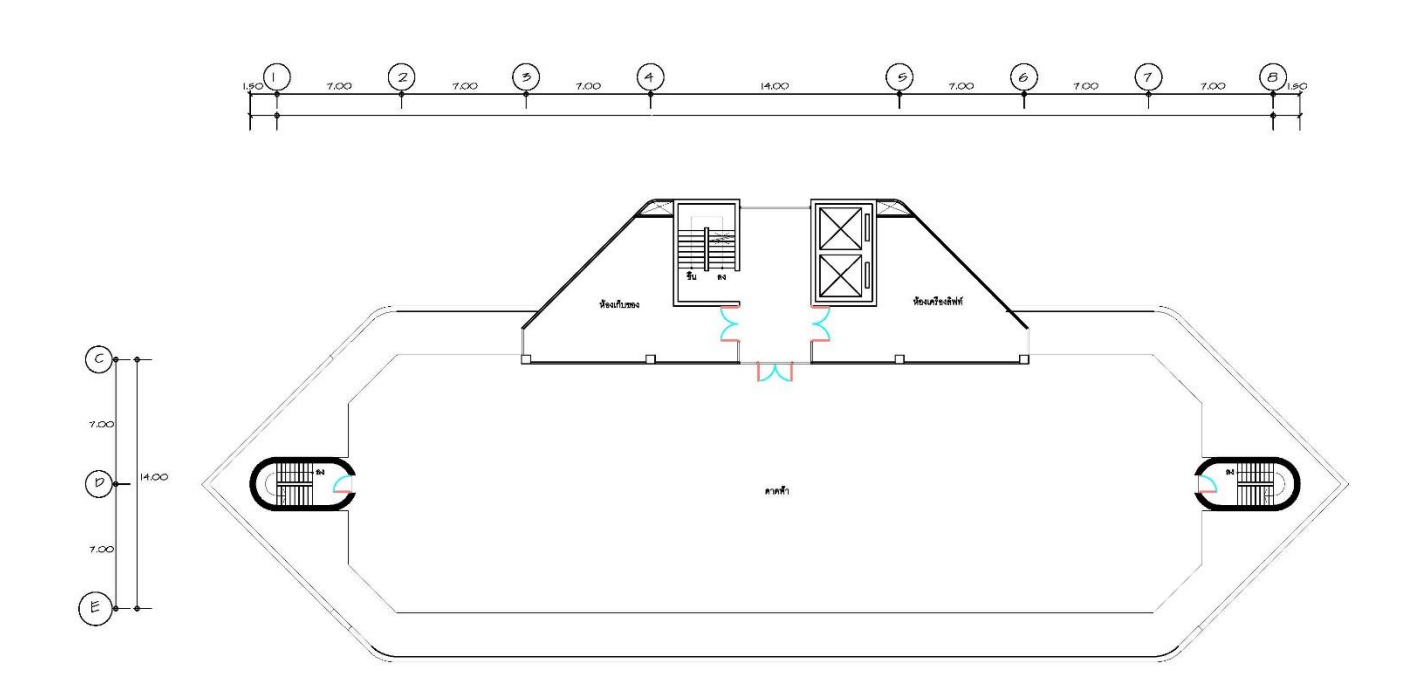

แปลนชั้นดาดฟ้า<br>อาคาร 1<br><sup>มาดราส่วน</sup> 1:200

ภาพที่ 14ก แสดงแบบแปลนชั้นดาดฟ้า อาคาร 1

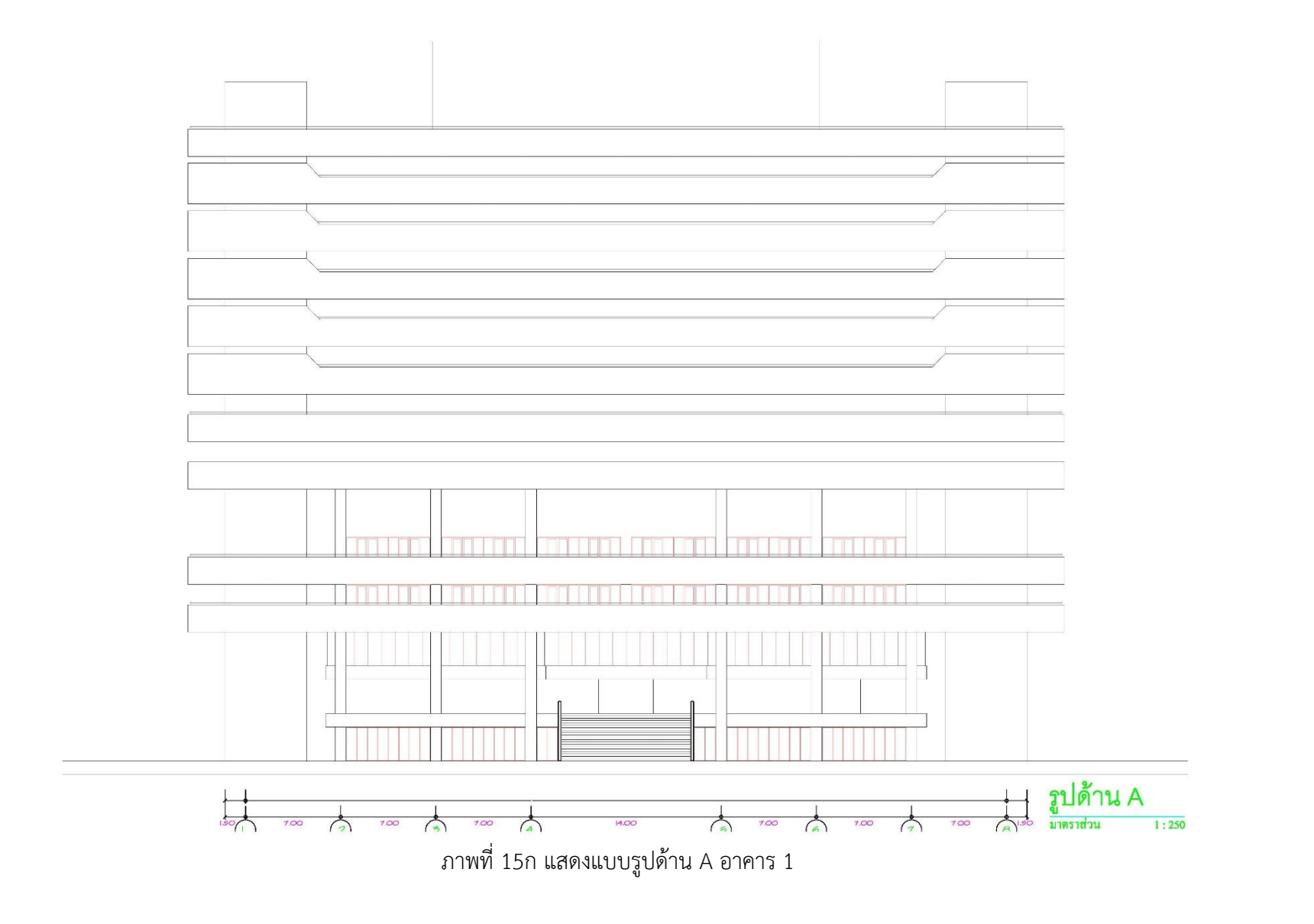

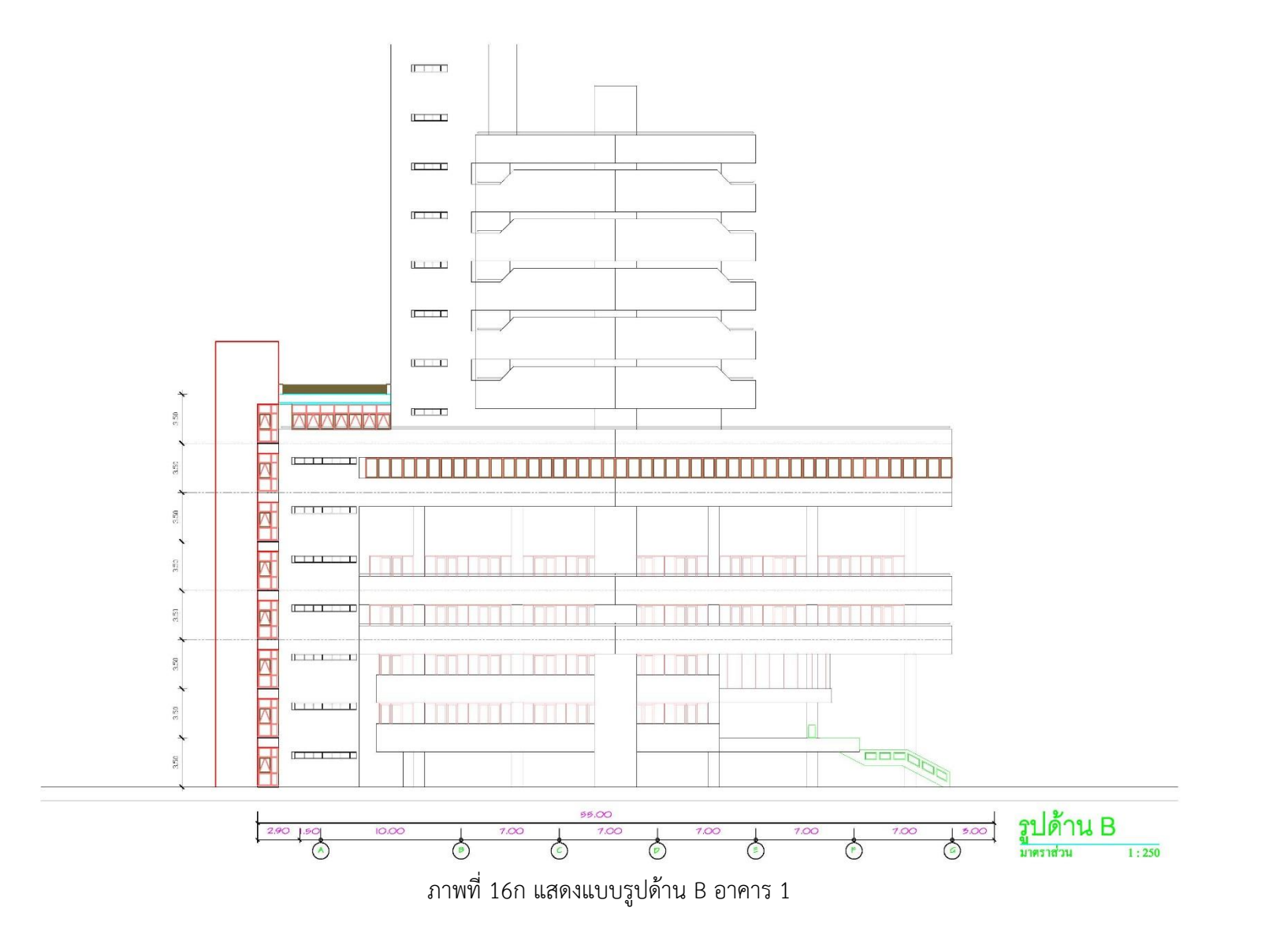

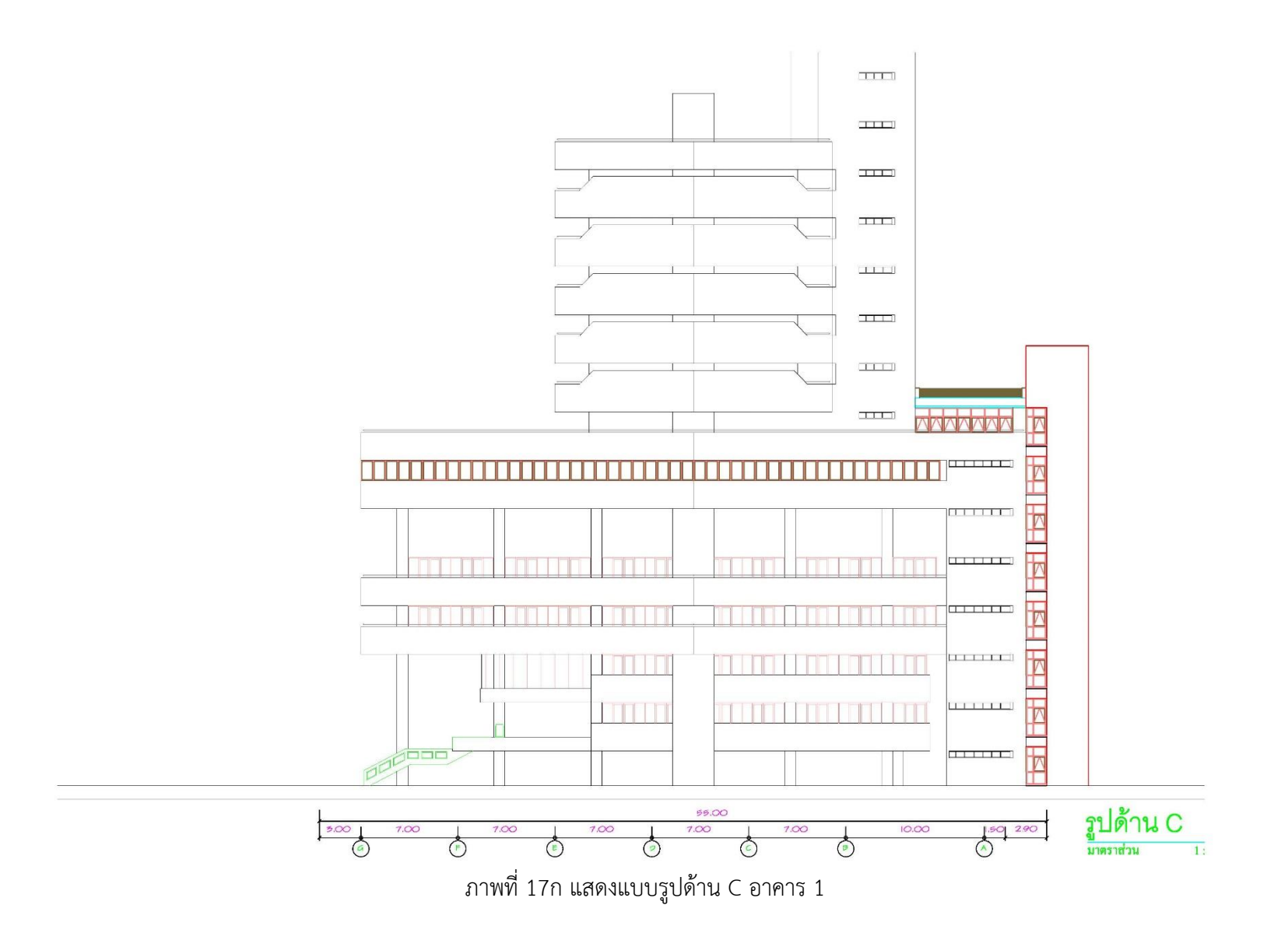
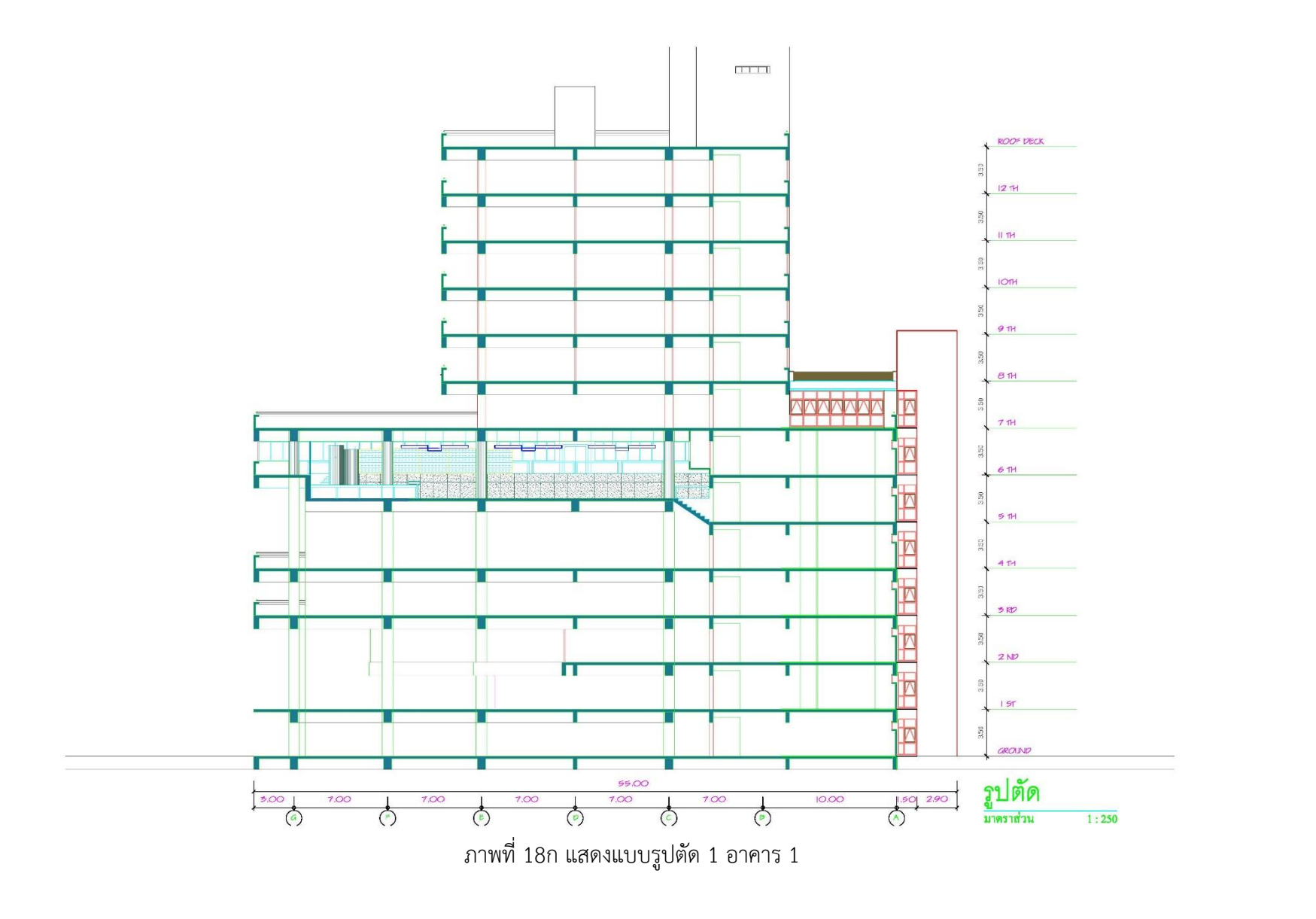

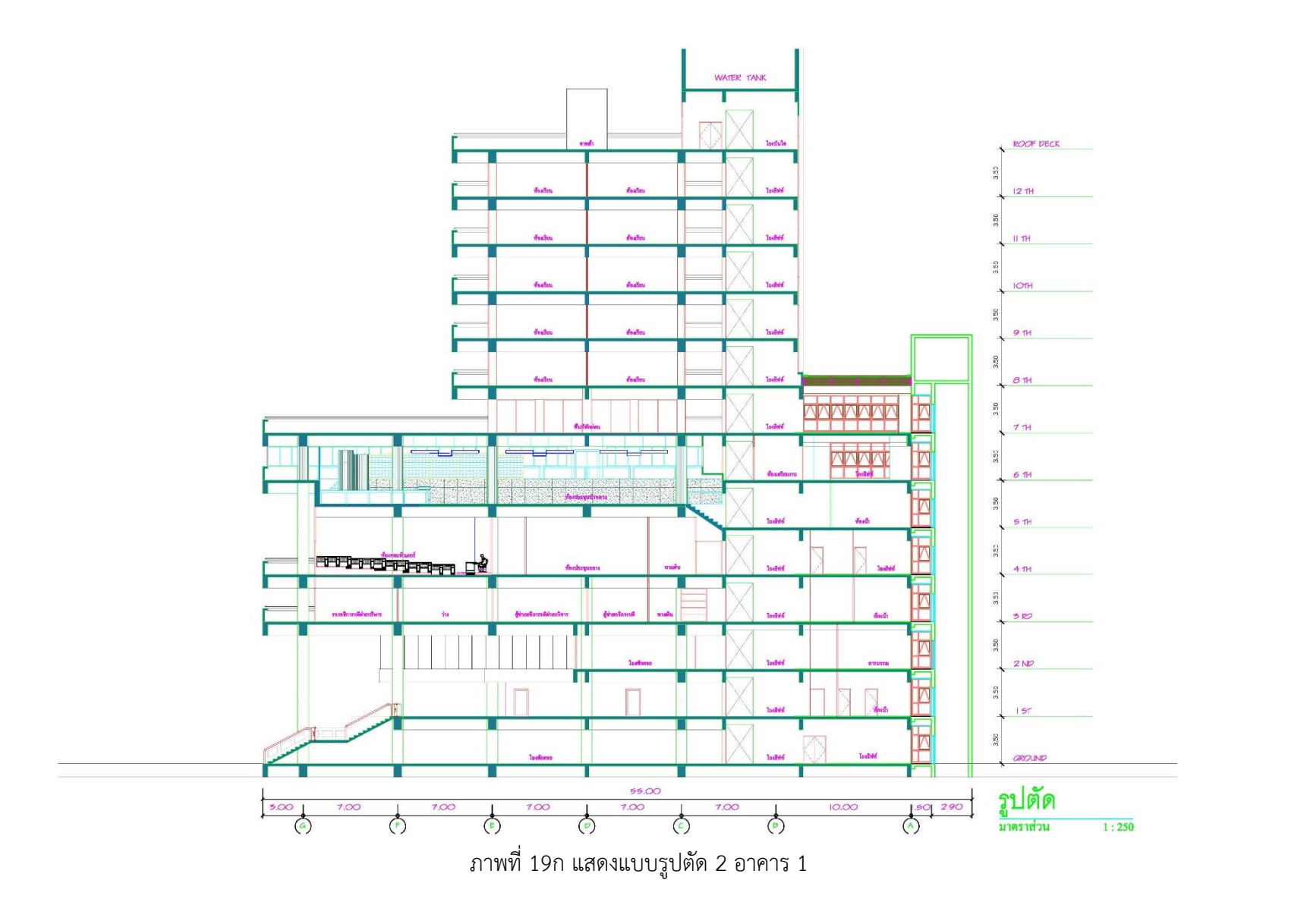

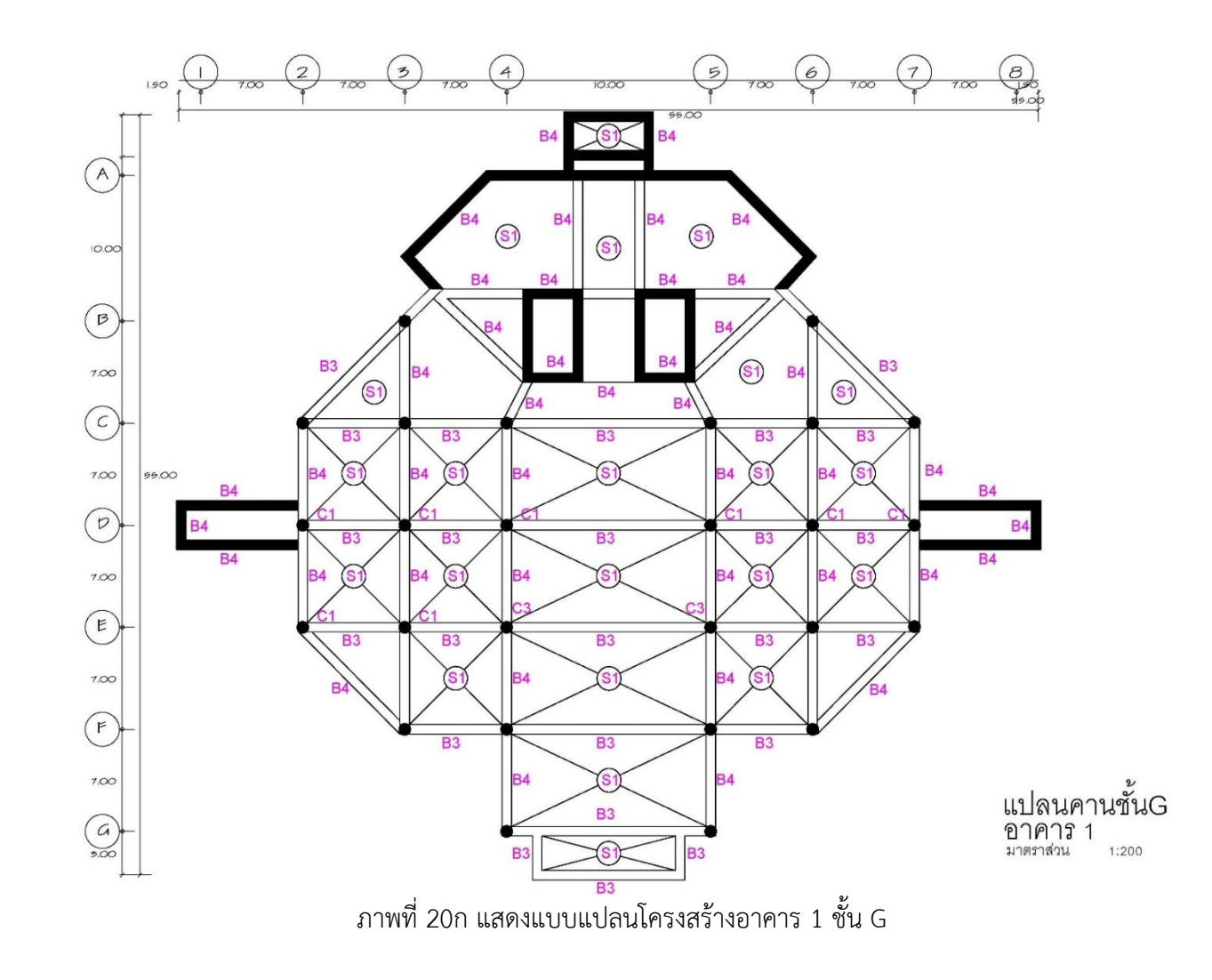

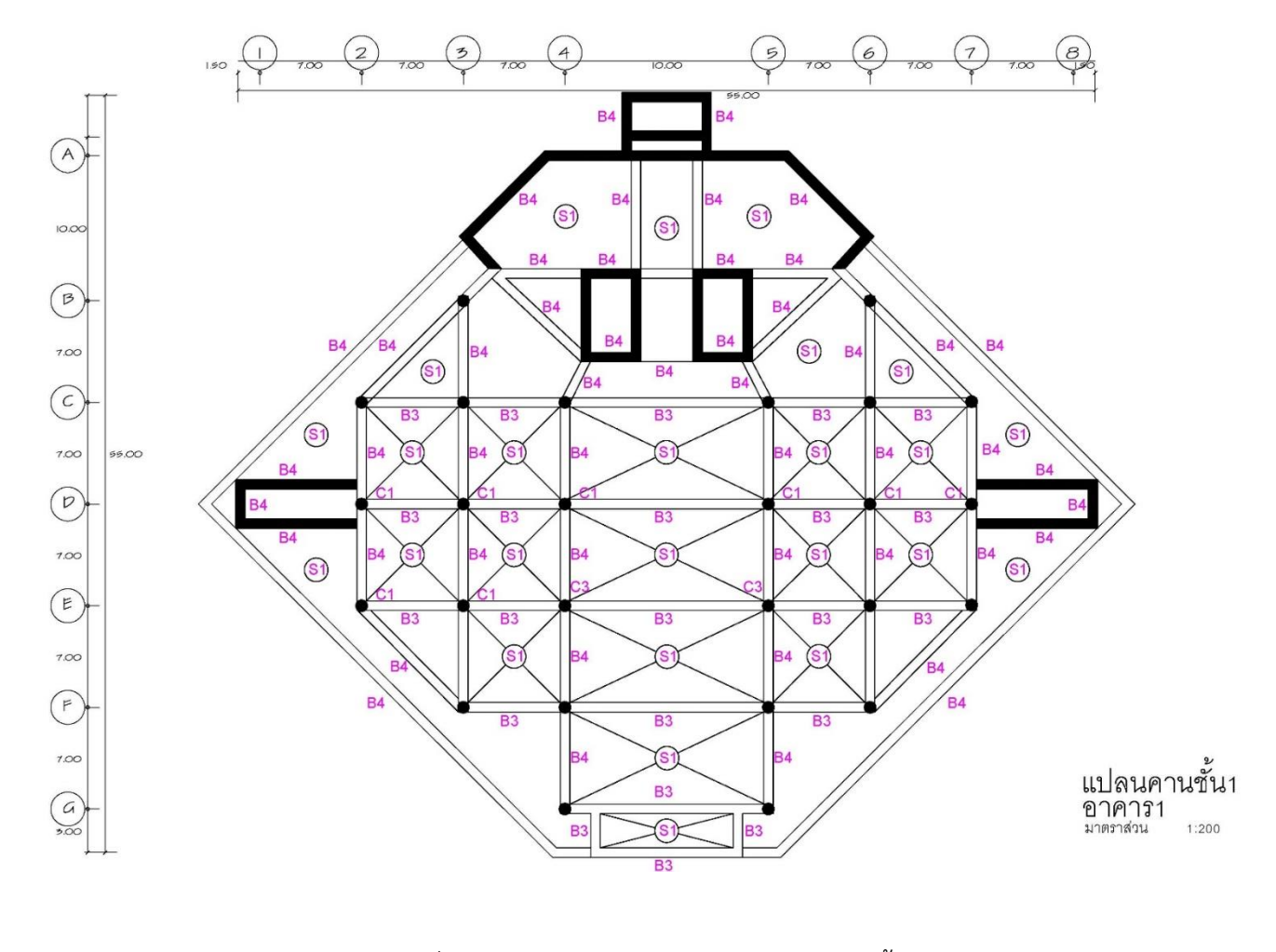

ภาพที่ 21ก แสดงแบบแปลนโครงสร้างอาคาร 1 ชั้น 1

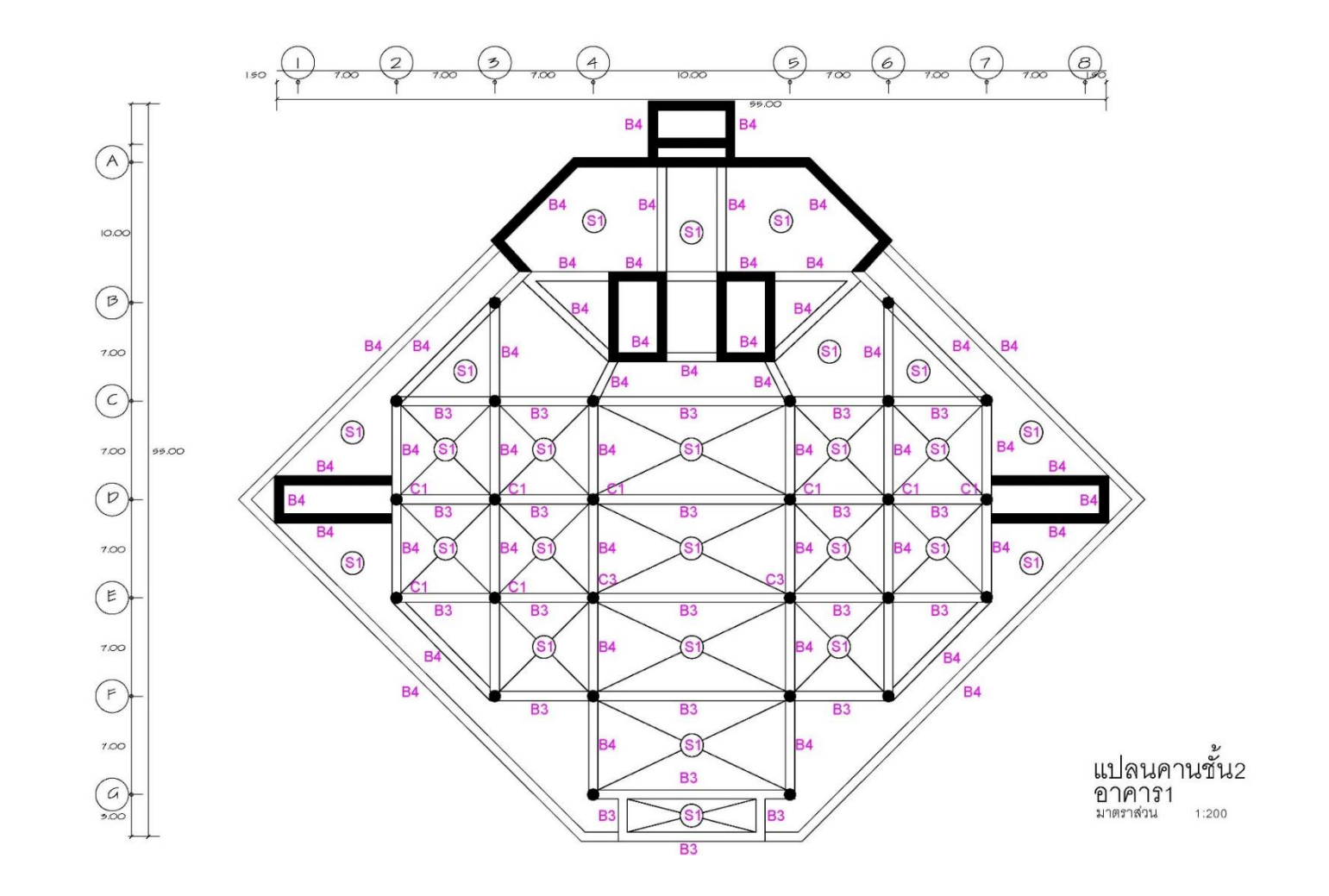

ภาพที่ 22ก แสดงแบบแปลนโครงสร้างอาคาร 1 ชั้น 2

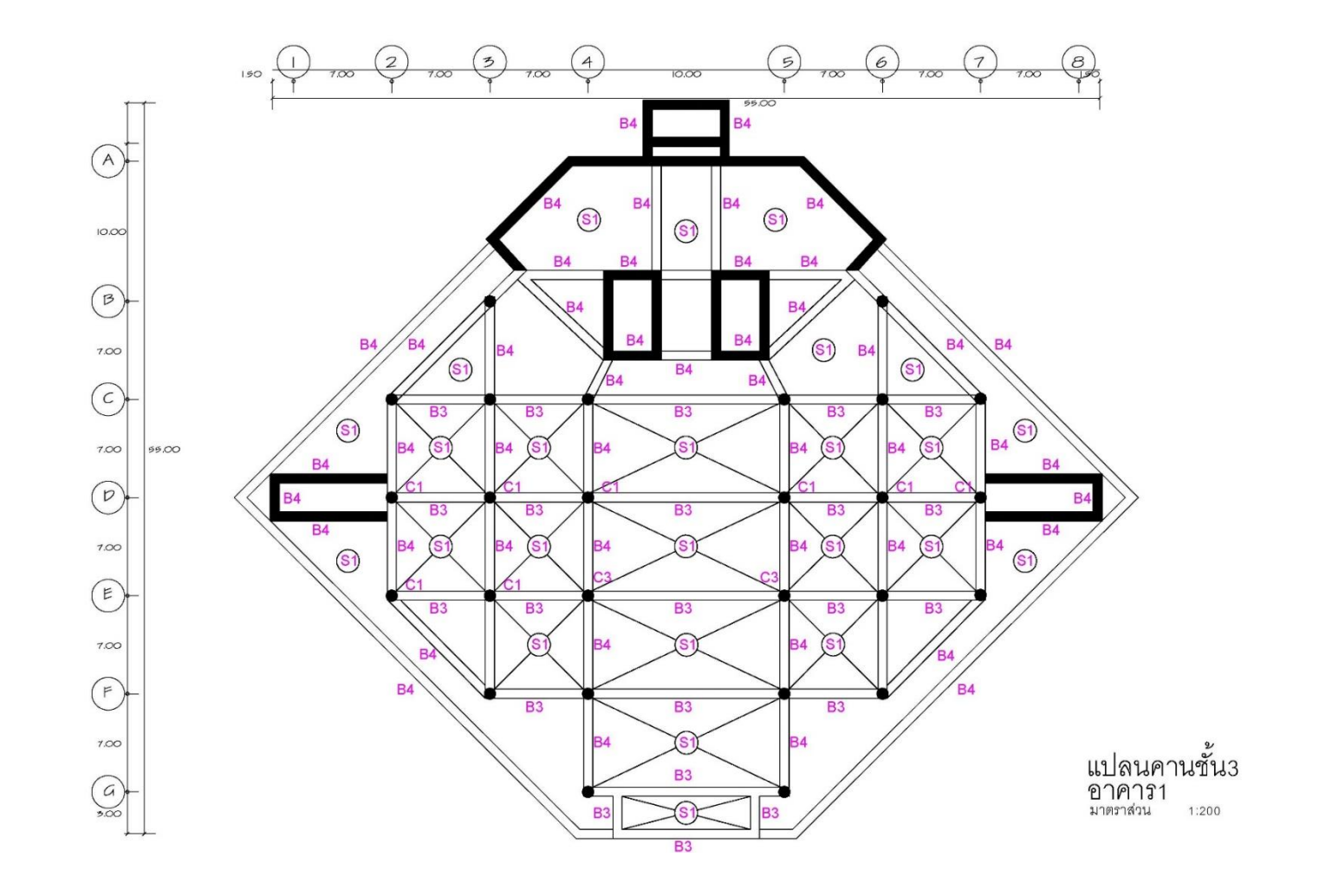

ภาพที่ 23ก แสดงแบบแปลนโครงสร้างอาคาร 1 ชั้น 3

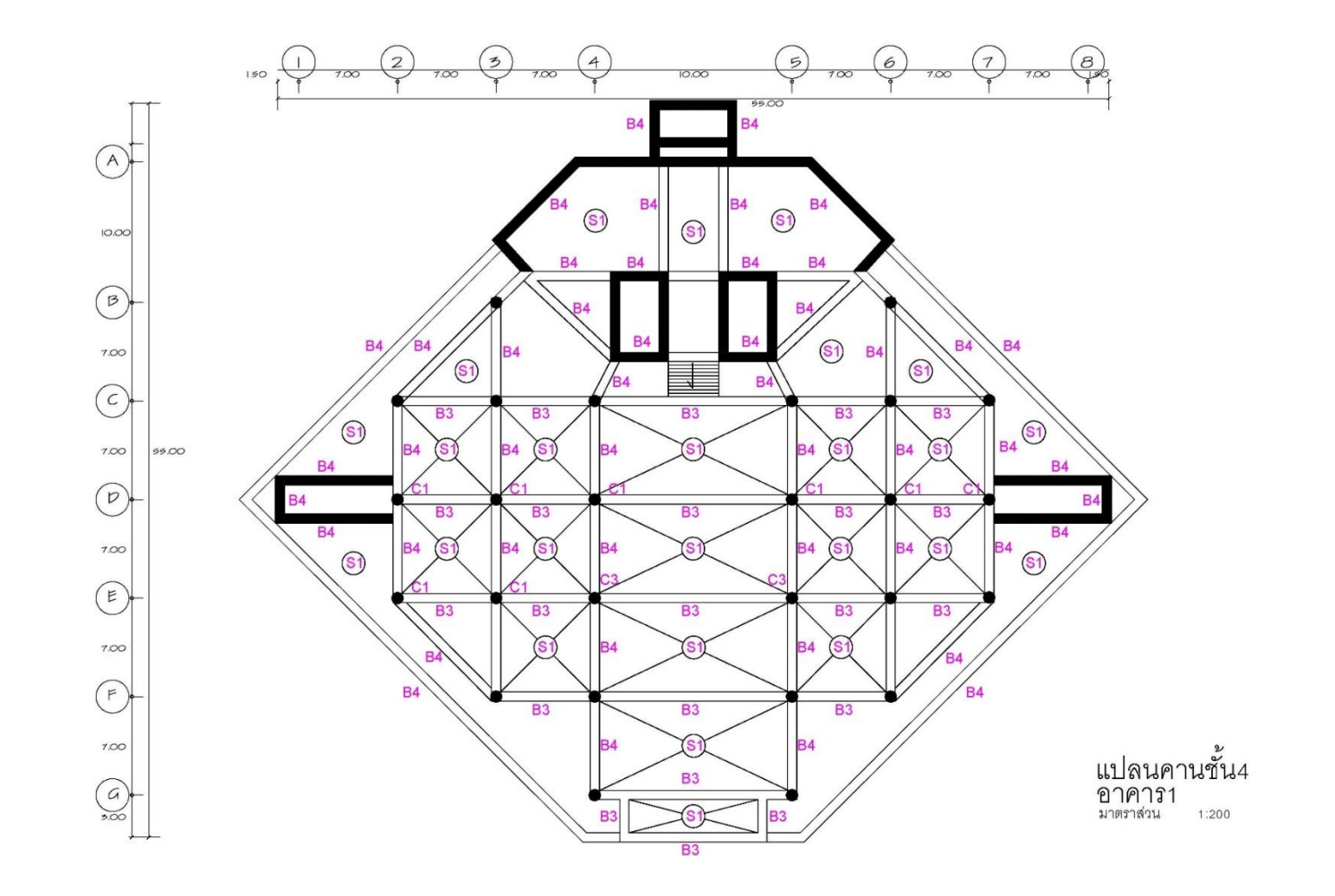

ภาพที่ 24ก แสดงแบบแปลนโครงสร้างอาคาร 1 ชั้น 4

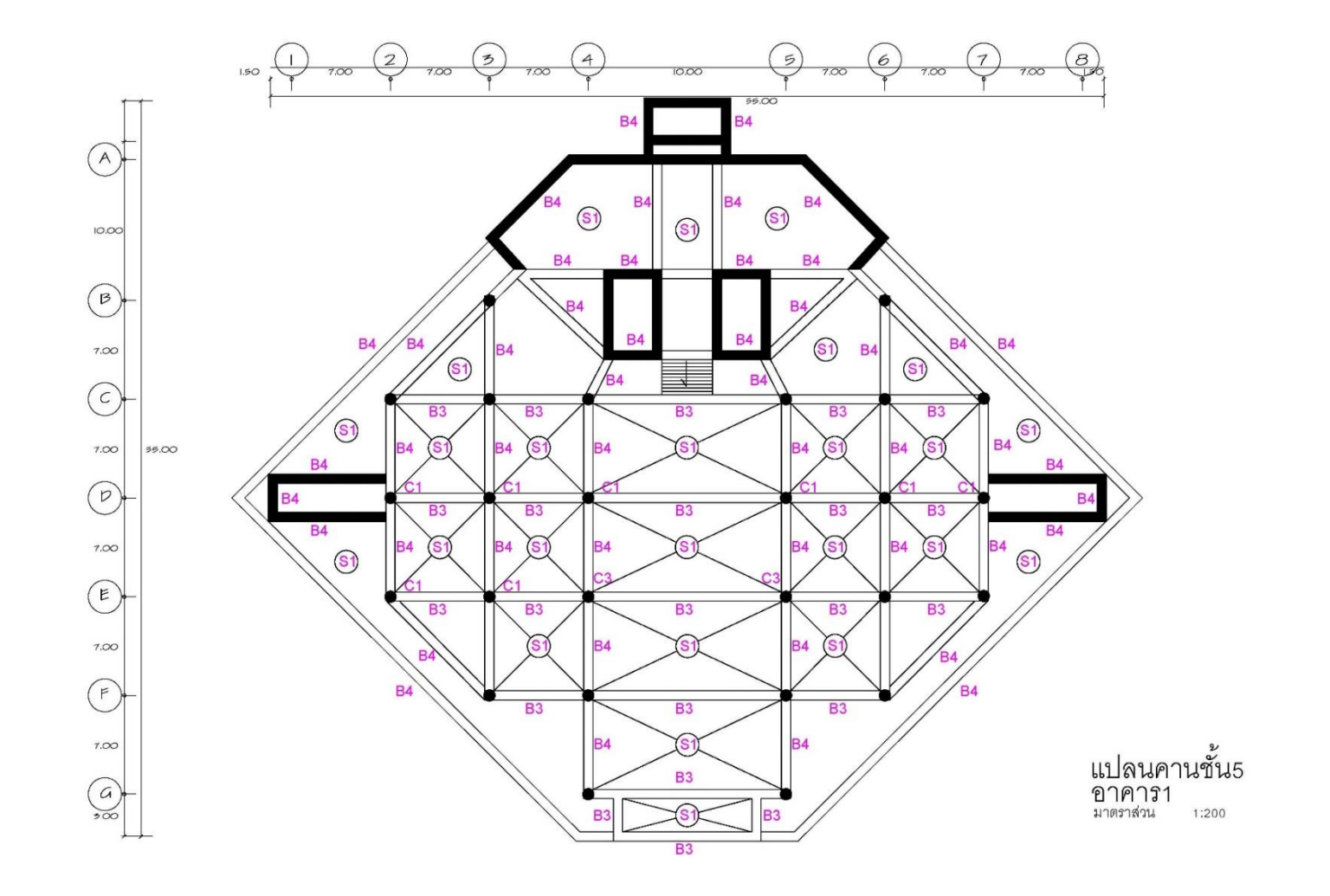

ภาพที่ 25ก แสดงแบบแปลนโครงสร้างอาคาร 1 ชั้น 5

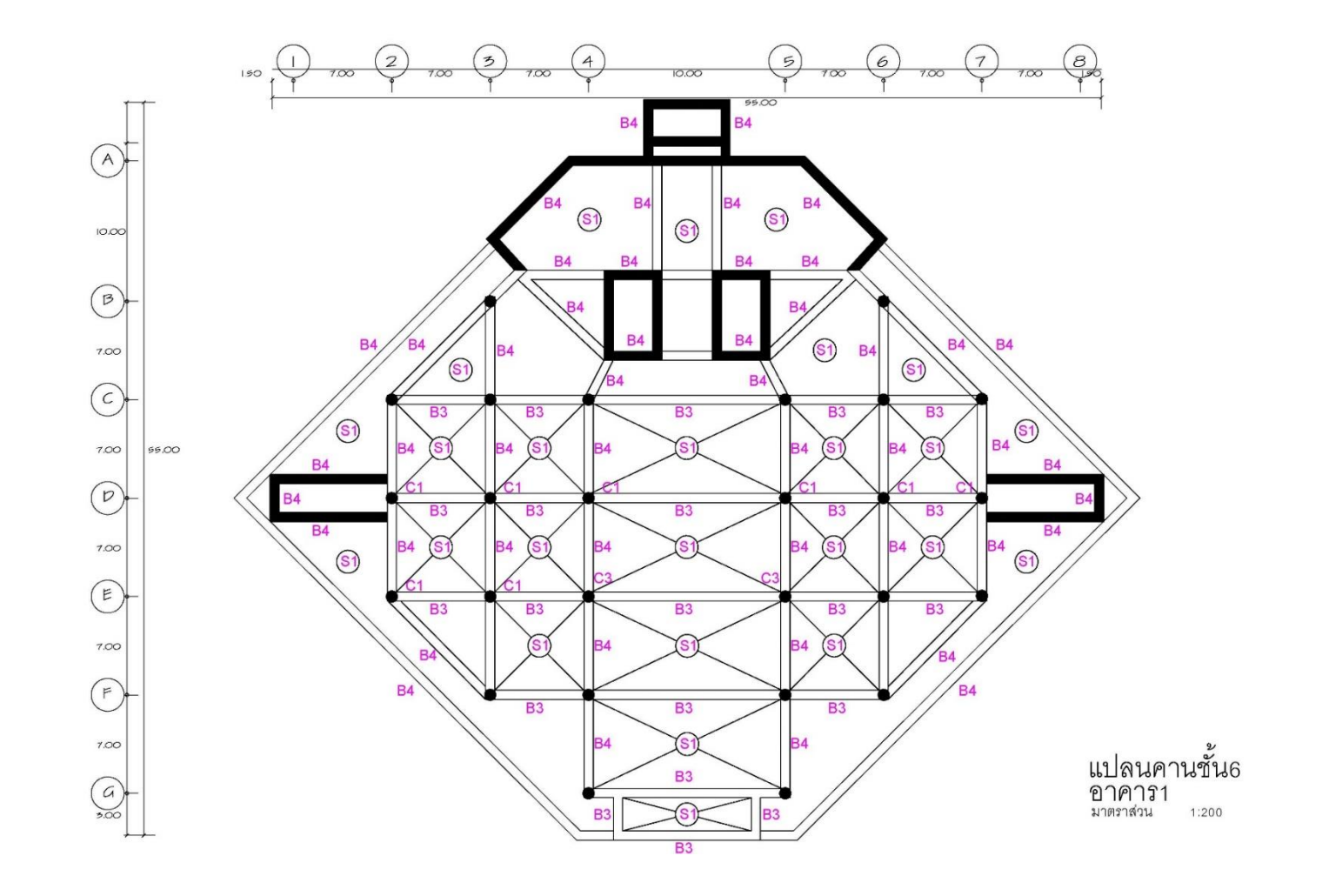

ภาพที่ 26ก แสดงแบบแปลนโครงสร้างอาคาร 1 ชั้น 6

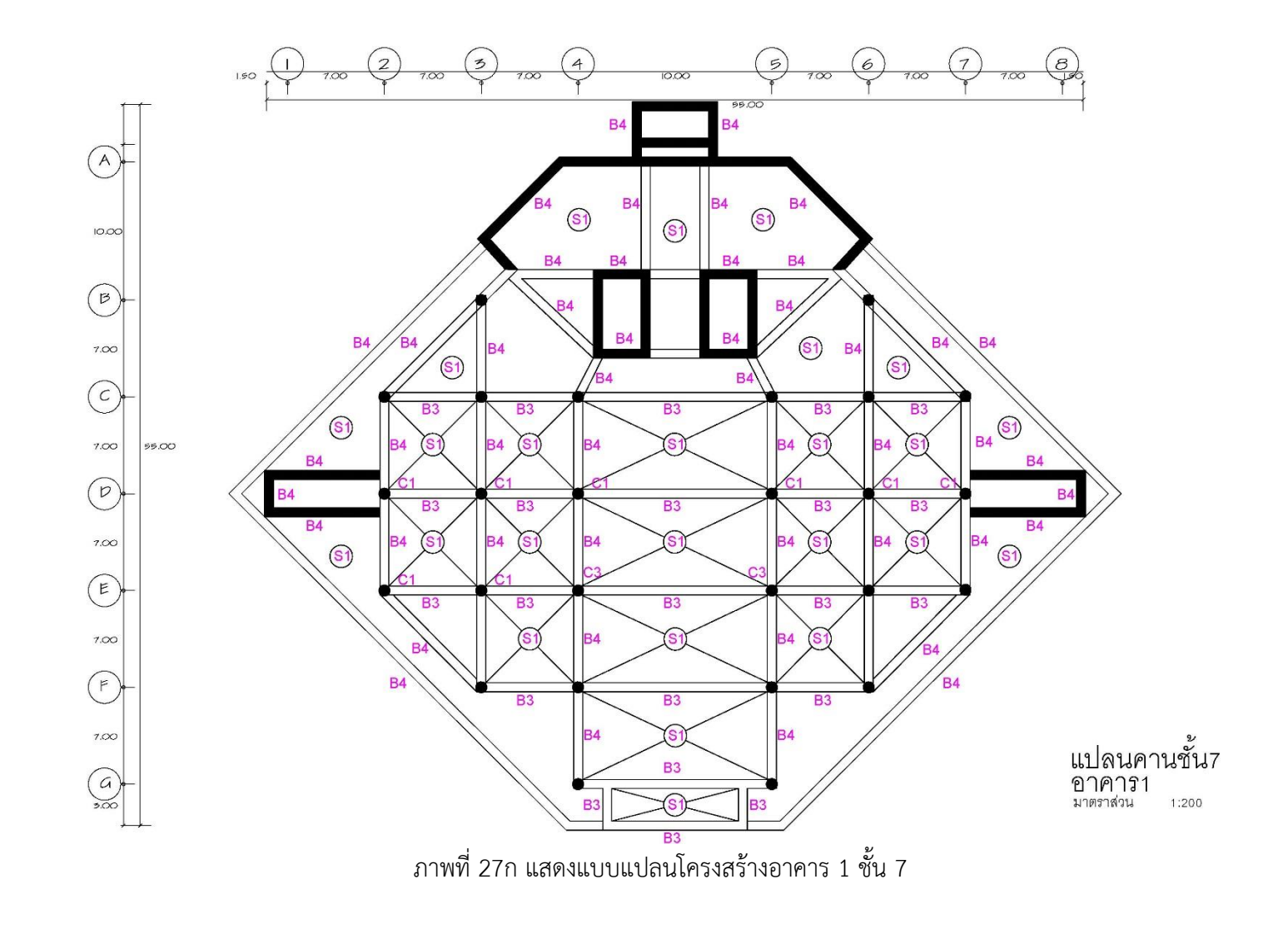

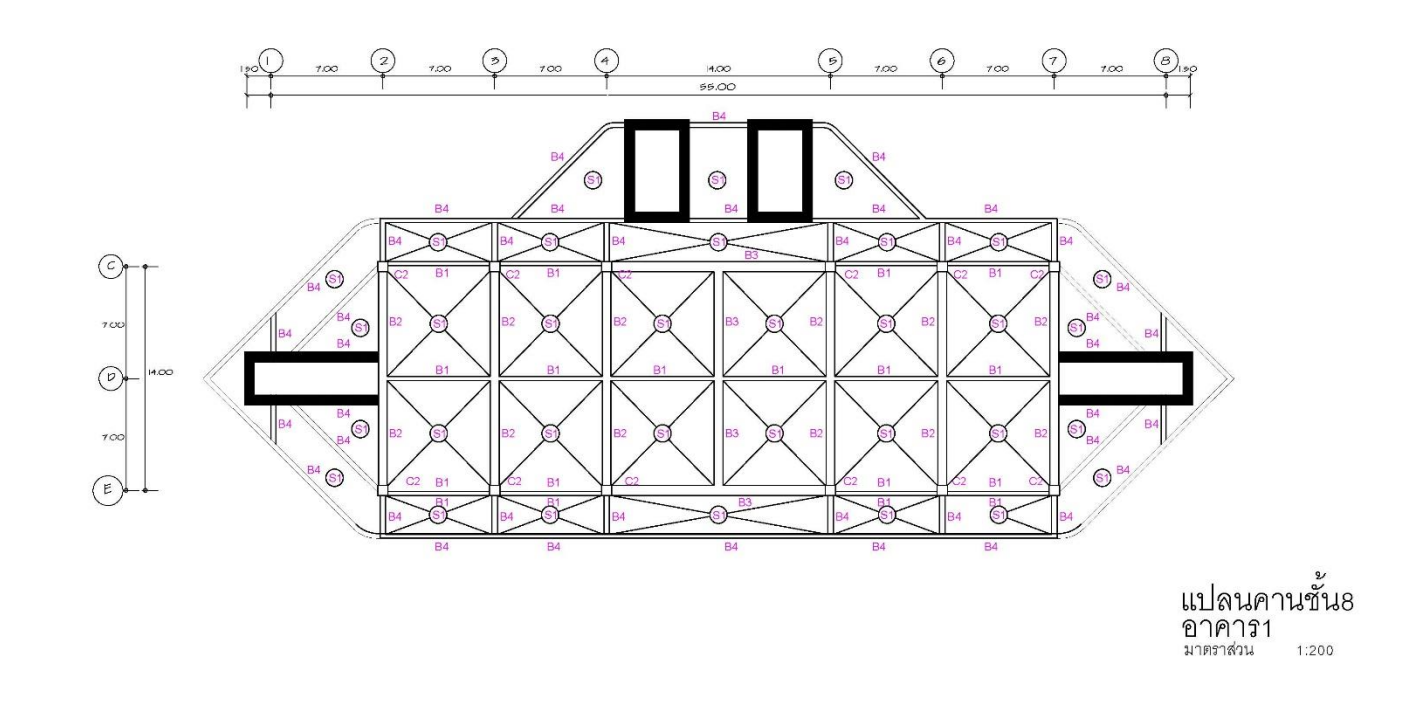

ภาพที่ 28ก แสดงแบบแปลนโครงสร้างอาคาร 1 ชั้น 8

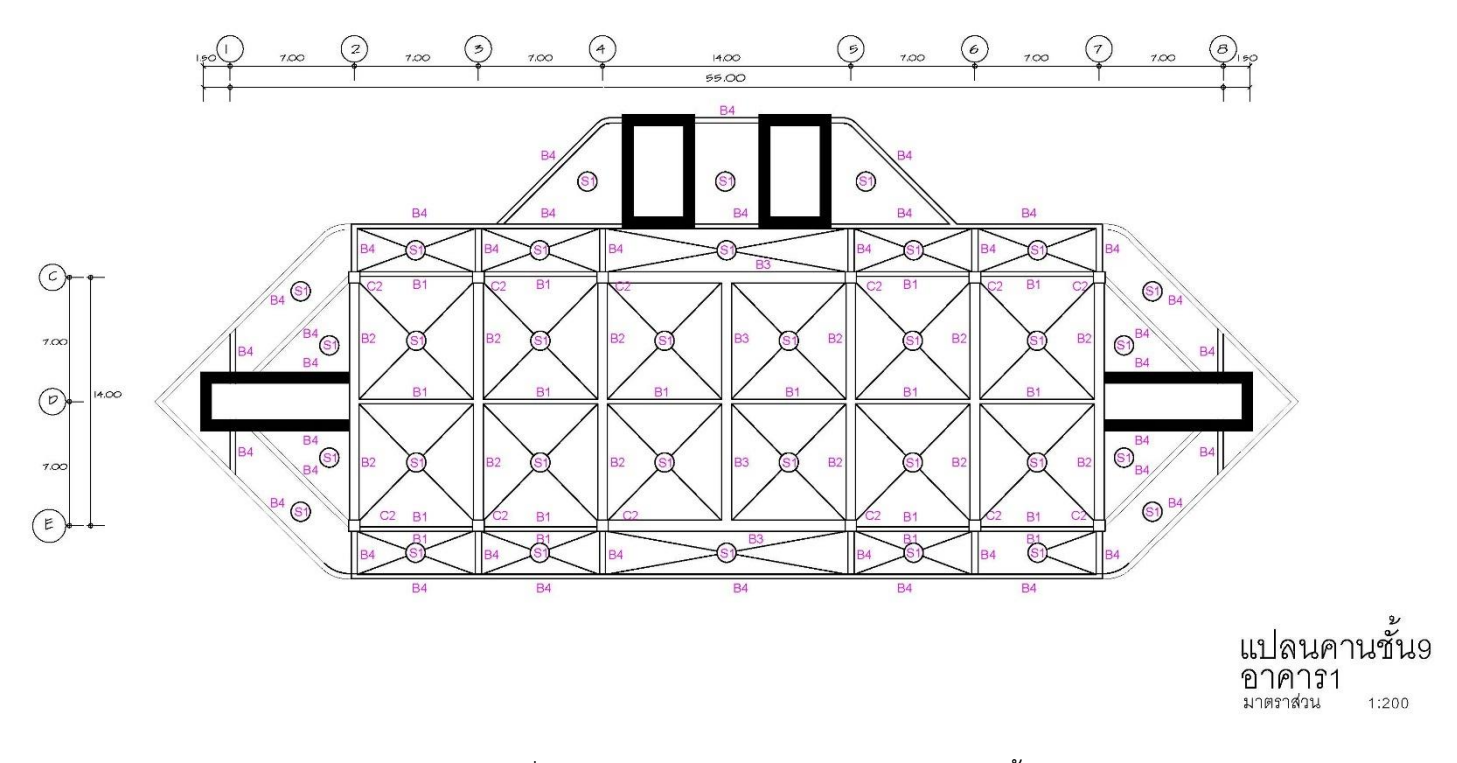

ภาพที่ 29ก แสดงแบบแปลนโครงสร้างอาคาร 1 ชั้น 9

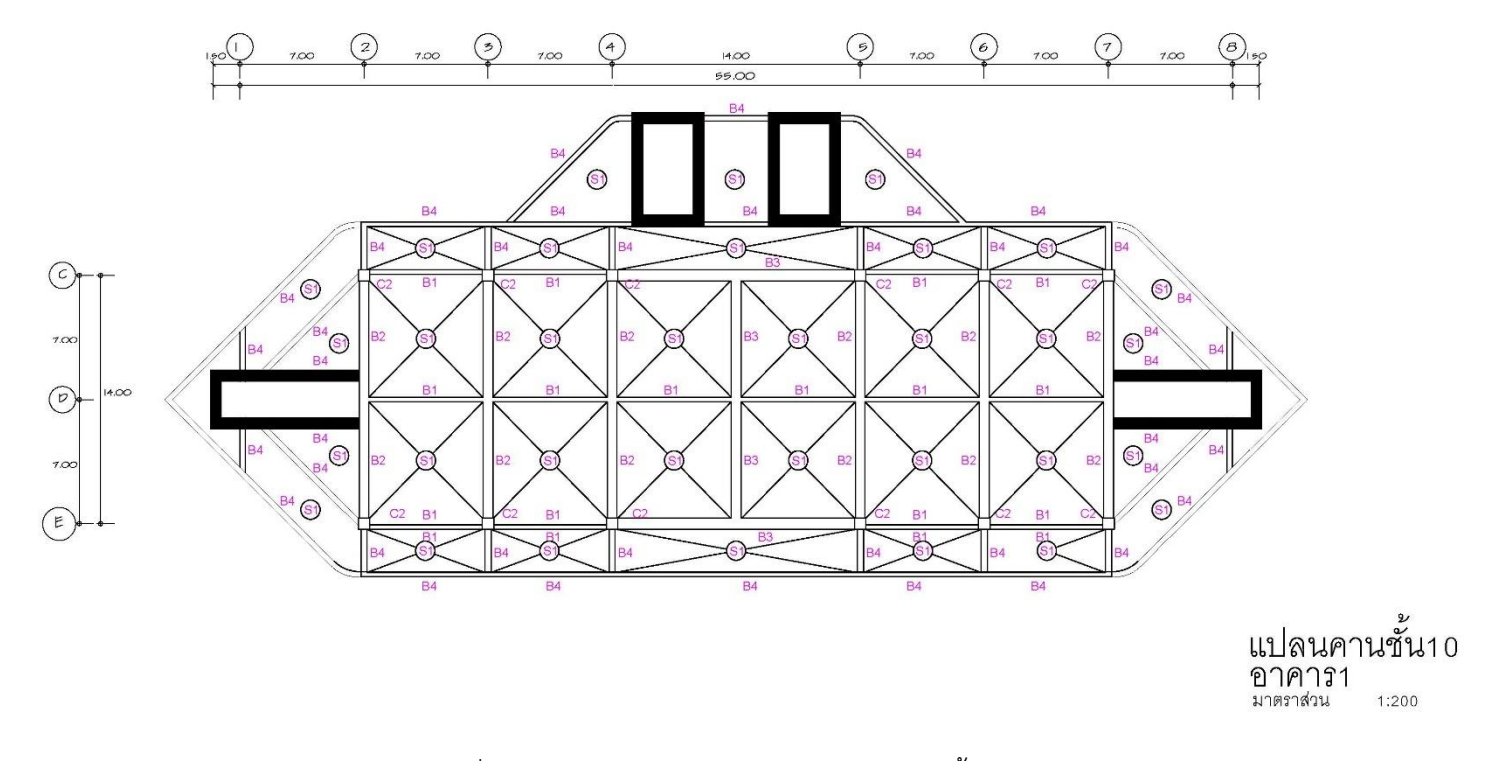

ภาพที่ 30ก แสดงแบบแปลนโครงสร้างอาคาร 1 ชั้น 10

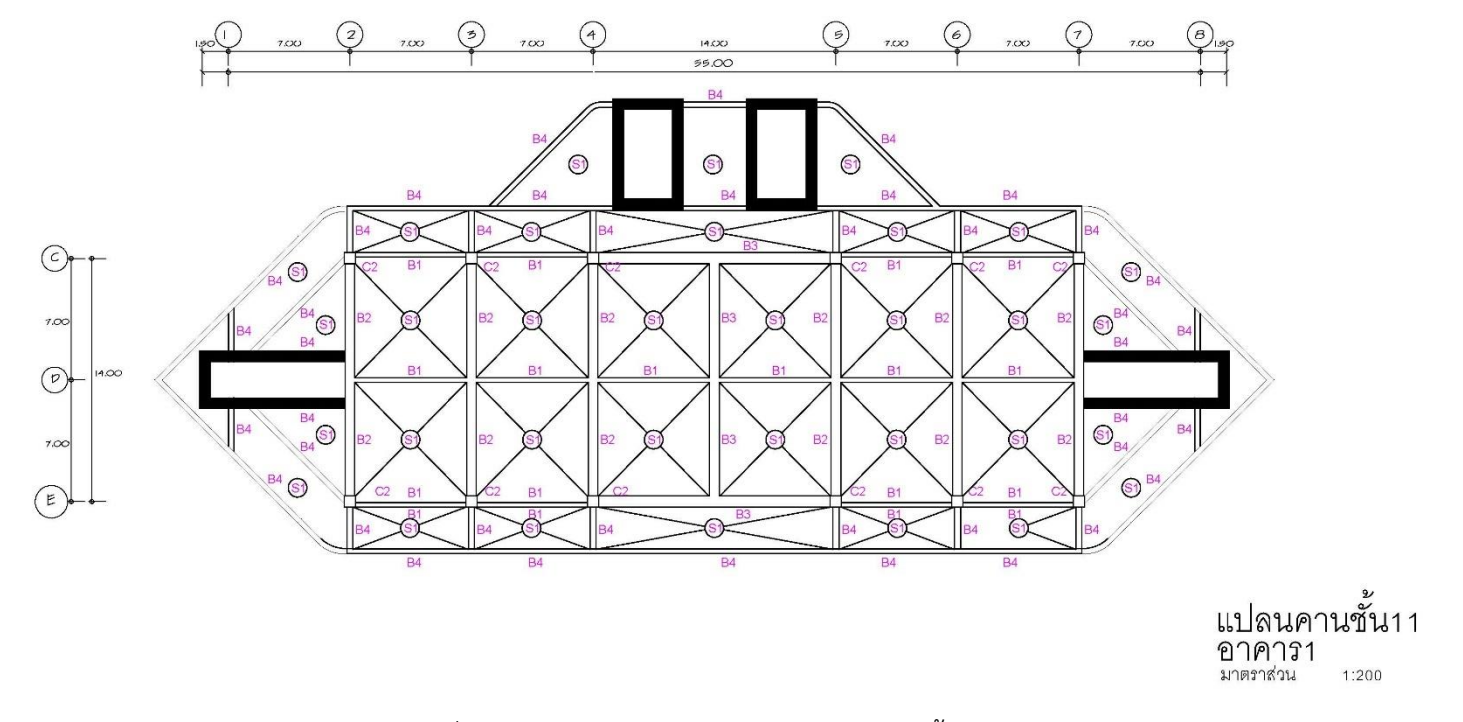

ภาพที่ 31ก แสดงแบบแปลนโครงสร้างอาคาร 1 ชั้น 11

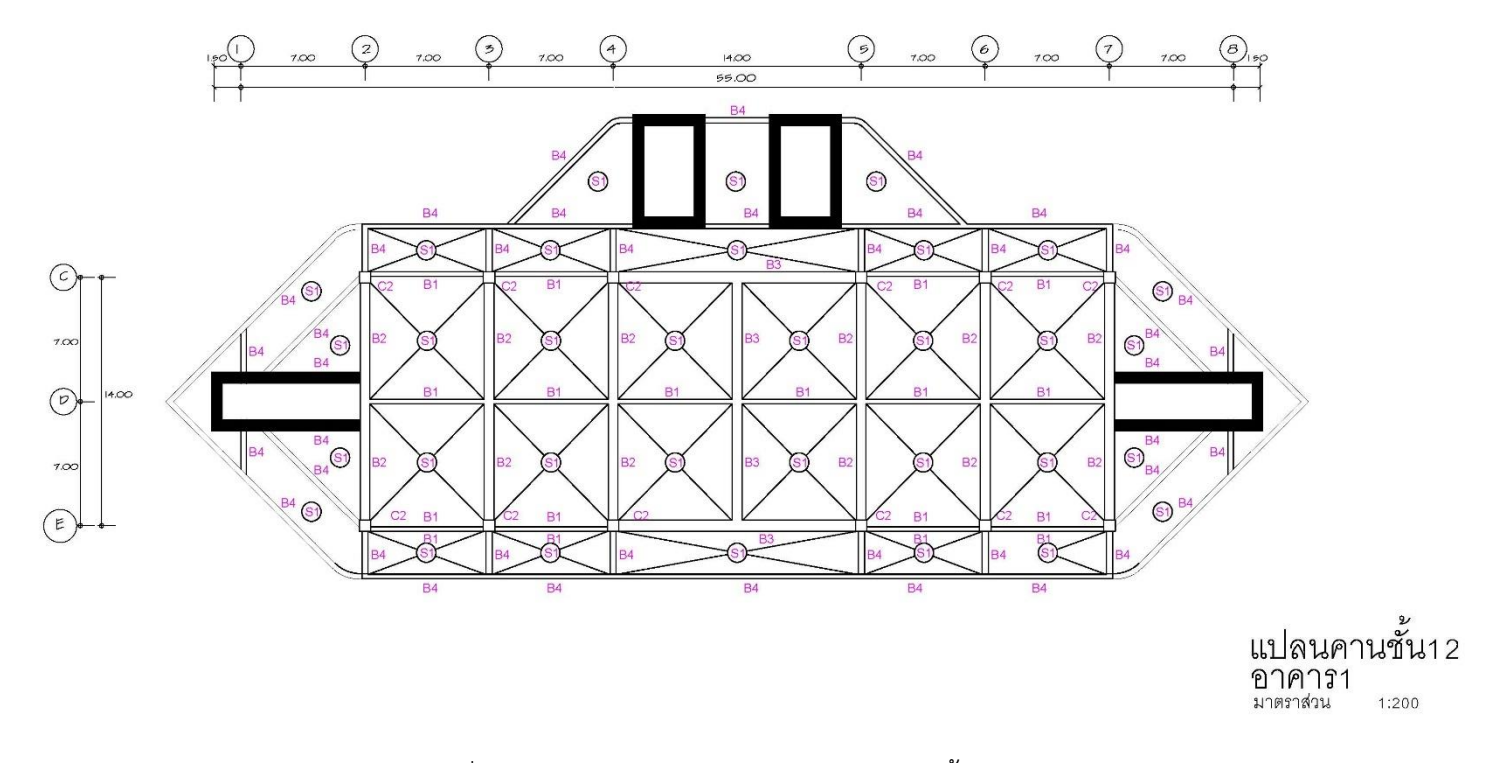

ภาพที่ 32ก แสดงแบบแปลนโครงสร้างอาคาร 1 ชั้น 12

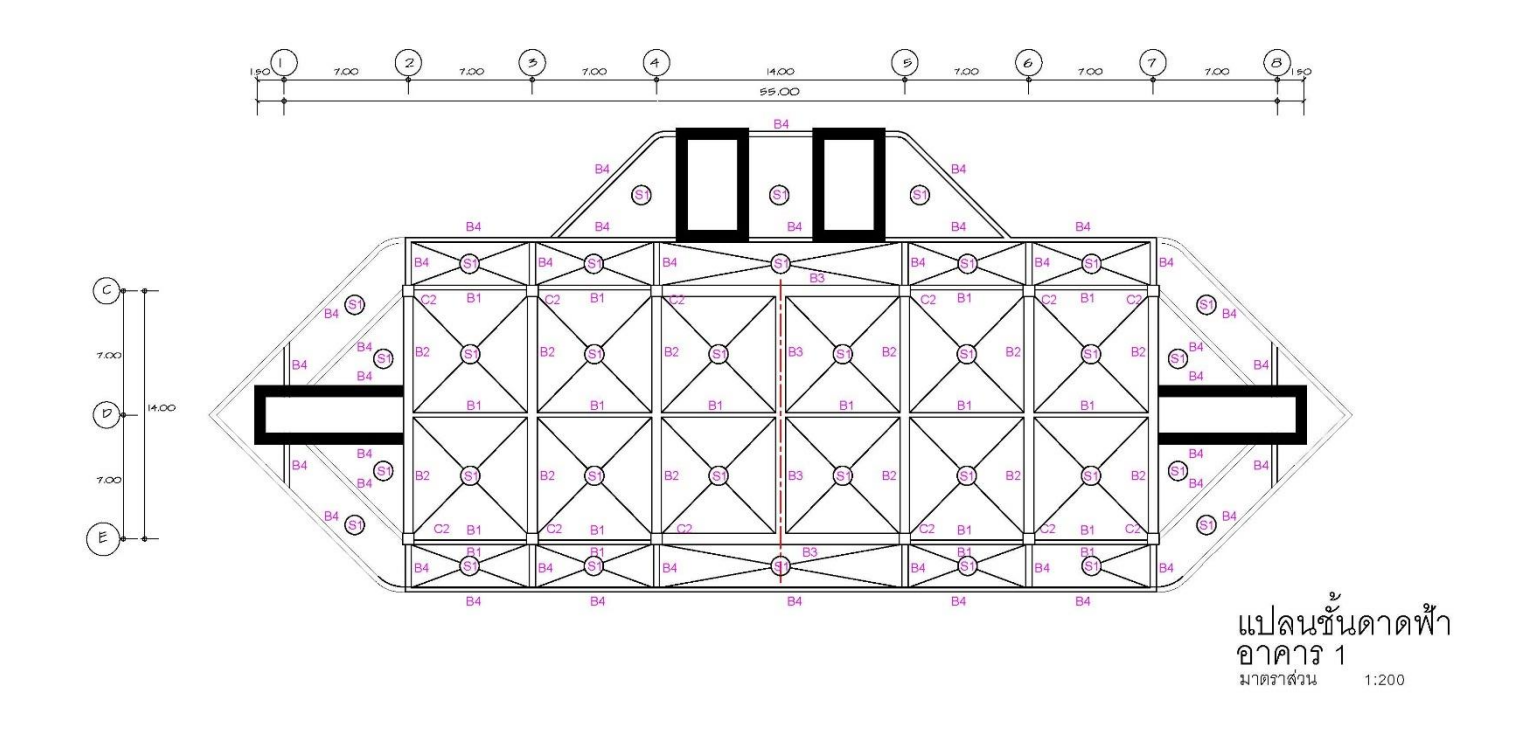

ภาพที่ 33ก แสดงแบบแปลนโครงสร้างอาคาร 1 ชั้นดาดฟ้า

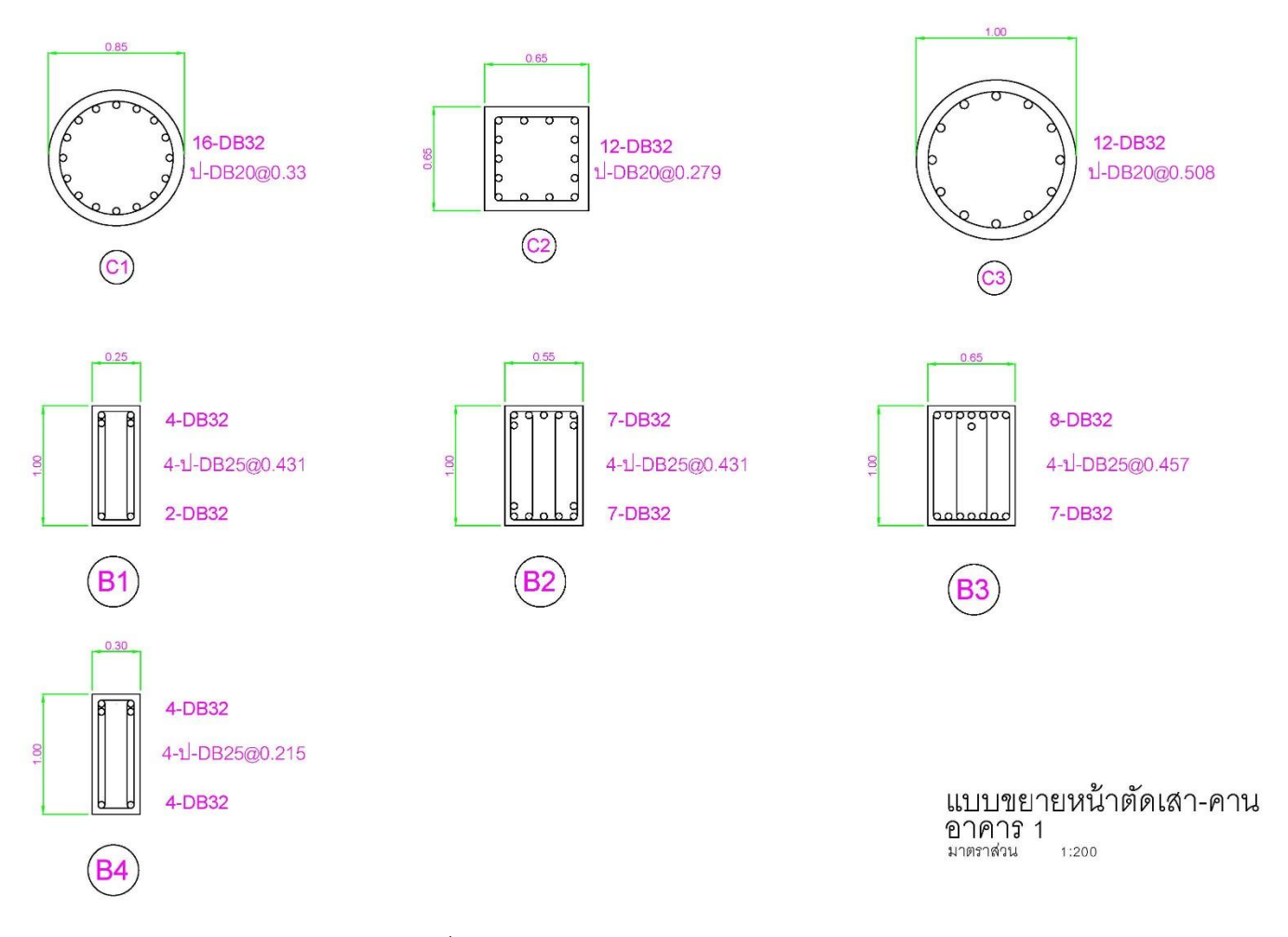

ภาพที่ 34ก แสดงแบบขยายหน้าตัดเสา-คาน

ภาคผนวก ข

ตารางข้อมูลการทดสอบโครงสร้างแบบไม่ทำลายด้วยค้อนกระแทก และข้อมูลการออกแบบหน้าตัดโครงสร้างคาน

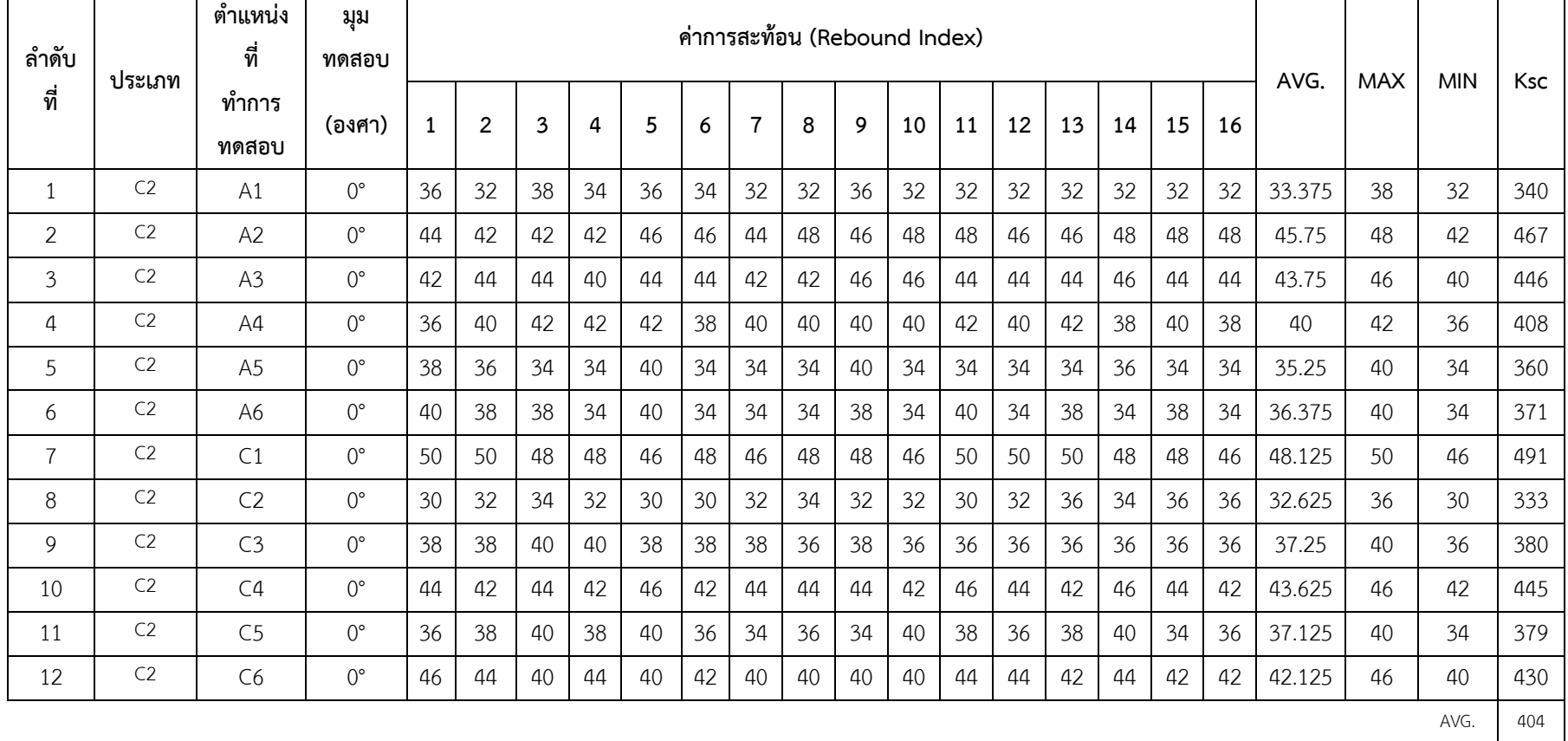

ตารางที่ 1ข ผลการทดสอบโครงสร้างคอนกรีตเสริมเหล็กแบบไม่ทำลายด้วย Schmidt Hammer อาคาร ดร.สุข พุคยาภรณ์ (อาคาร 1) ชั้น10 มหาวิทยาลัยศรีปทุม ชนิดโครงสร้างเสา ประเภท C2

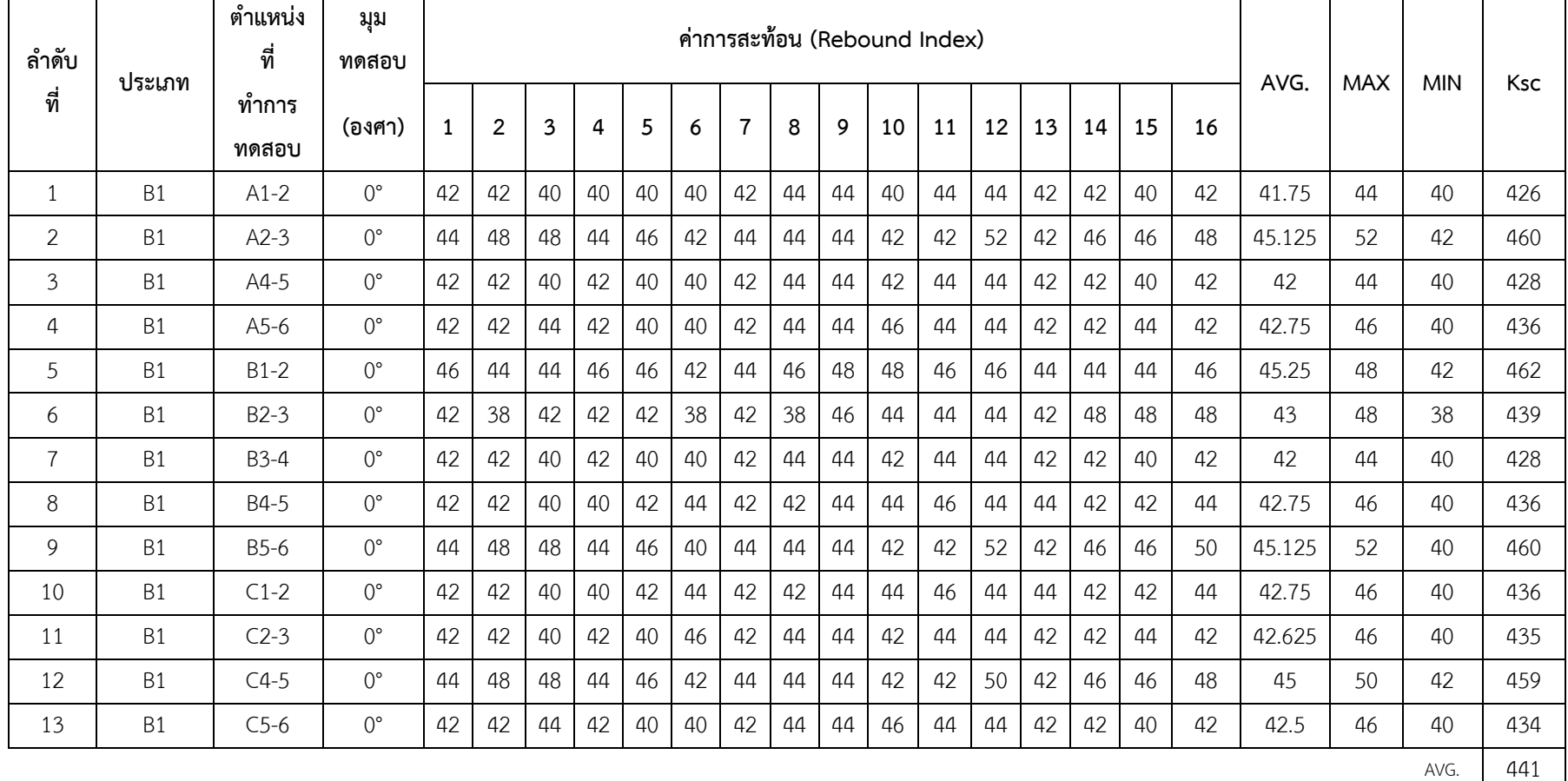

ตารางที่ 2ข ผลการทดสอบโครงสร้างคอนกรีตเสริมเหล็กแบบไม่ทำลายด้วย Schmidt Hammer อาคาร ดร.สุข พุคยาภรณ์ (อาคาร 1) ชั้น10 มหาวิทยาลัยศรีปทุม ชนิดโครงสร้างคาน ประเภท B1

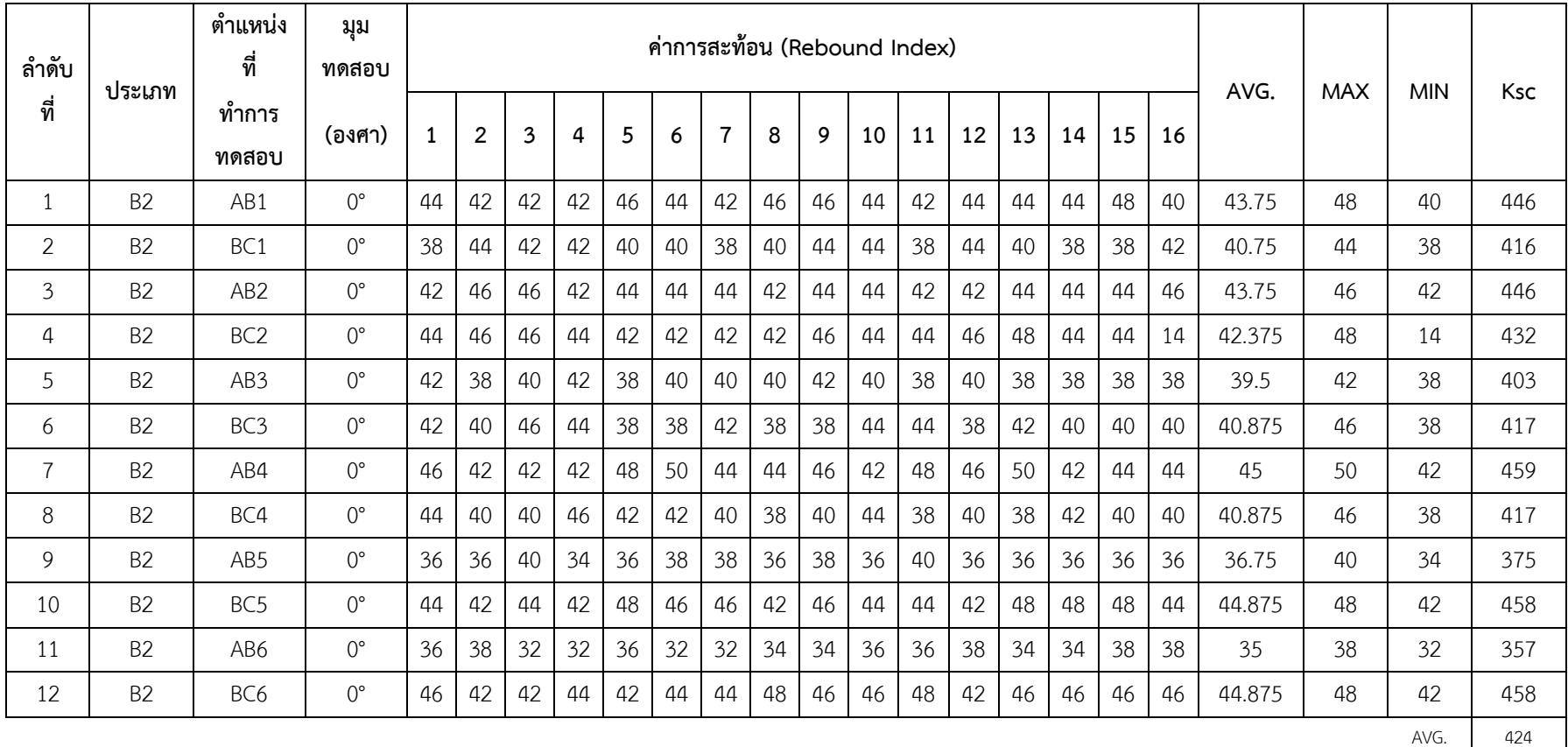

ตารางที่ 3ข ผลการทดสอบโครงสร้างคอนกรีตเสริมเหล็กแบบไม่ทำลายด้วย Schmidt Hammer อาคาร ดร.สุข พุคยาภรณ์ (อาคาร 1) ชั้น10 มหาวิทยาลัยศรีปทุม ชนิดโครงสร้างคาน ประเภท B2

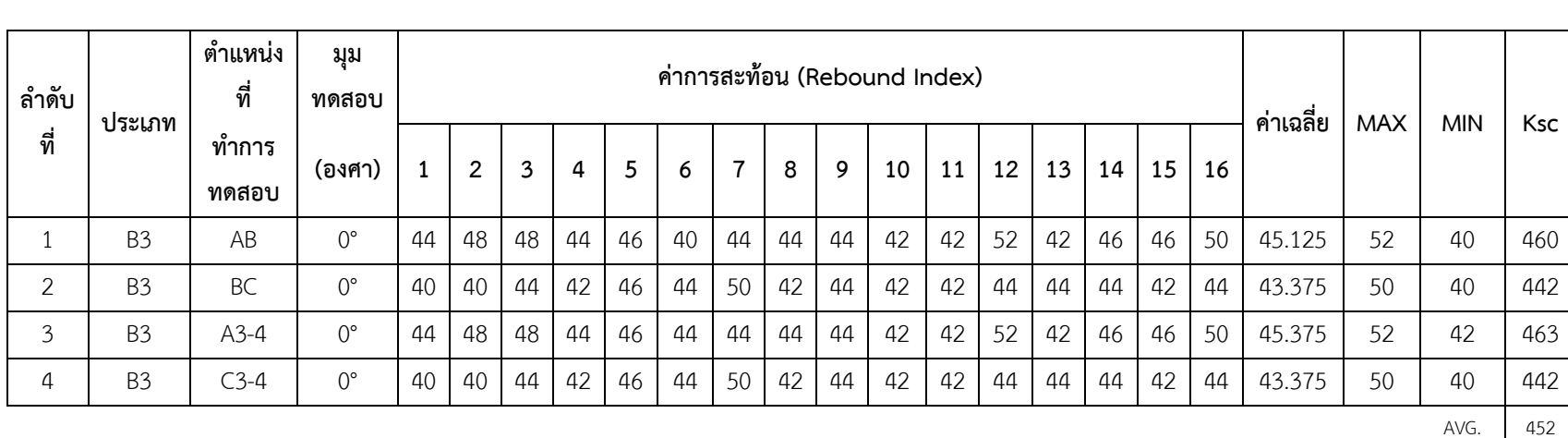

ตารางที่ 4ข ผลการทดสอบโครงสร้างคอนกรีตเสริมเหล็กแบบไม่ทำลายด้วย Schmidt Hammer อาคาร ดร.สุข พุคยาภรณ์ (อาคาร 1) ชั้น10 ฅมหาวิทยาลัยศรีปทุม ชนิดโครงสร้าง คาน ประเภท B3

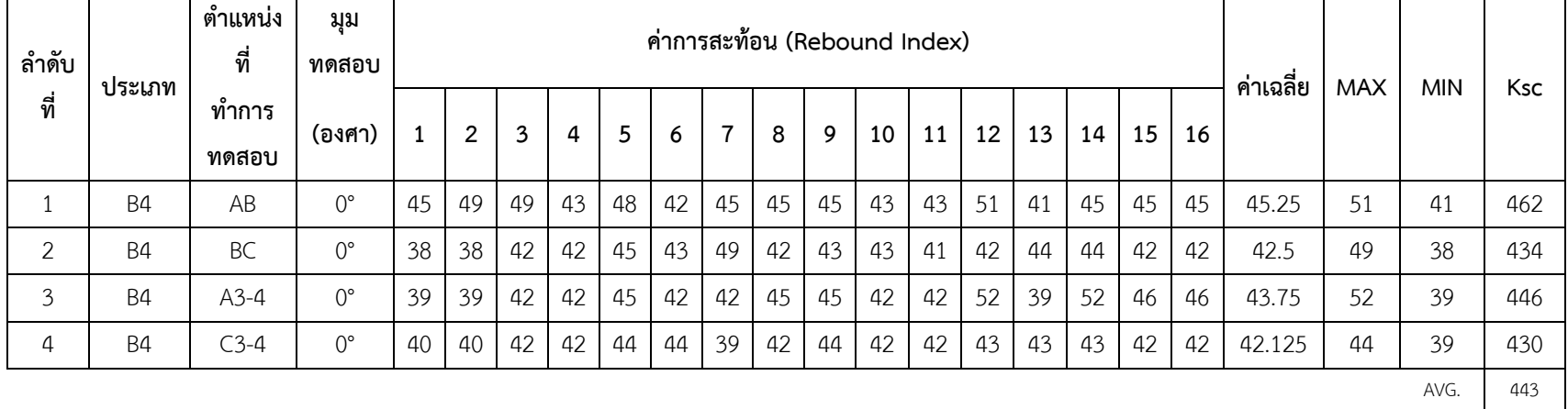

ตารางที่ 5ข ผลการทดสอบโครงสร้างคอนกรีตเสริมเหล็กแบบไม่ทำลายด้วย Schmidt Hammer อาคาร ดร.สุข พุคยาภรณ์ (อาคาร 1) ชั้น10 มหาวิทยาลัยศรีปทุม ชนิดโครงสร้าง คาน ประเภท B4

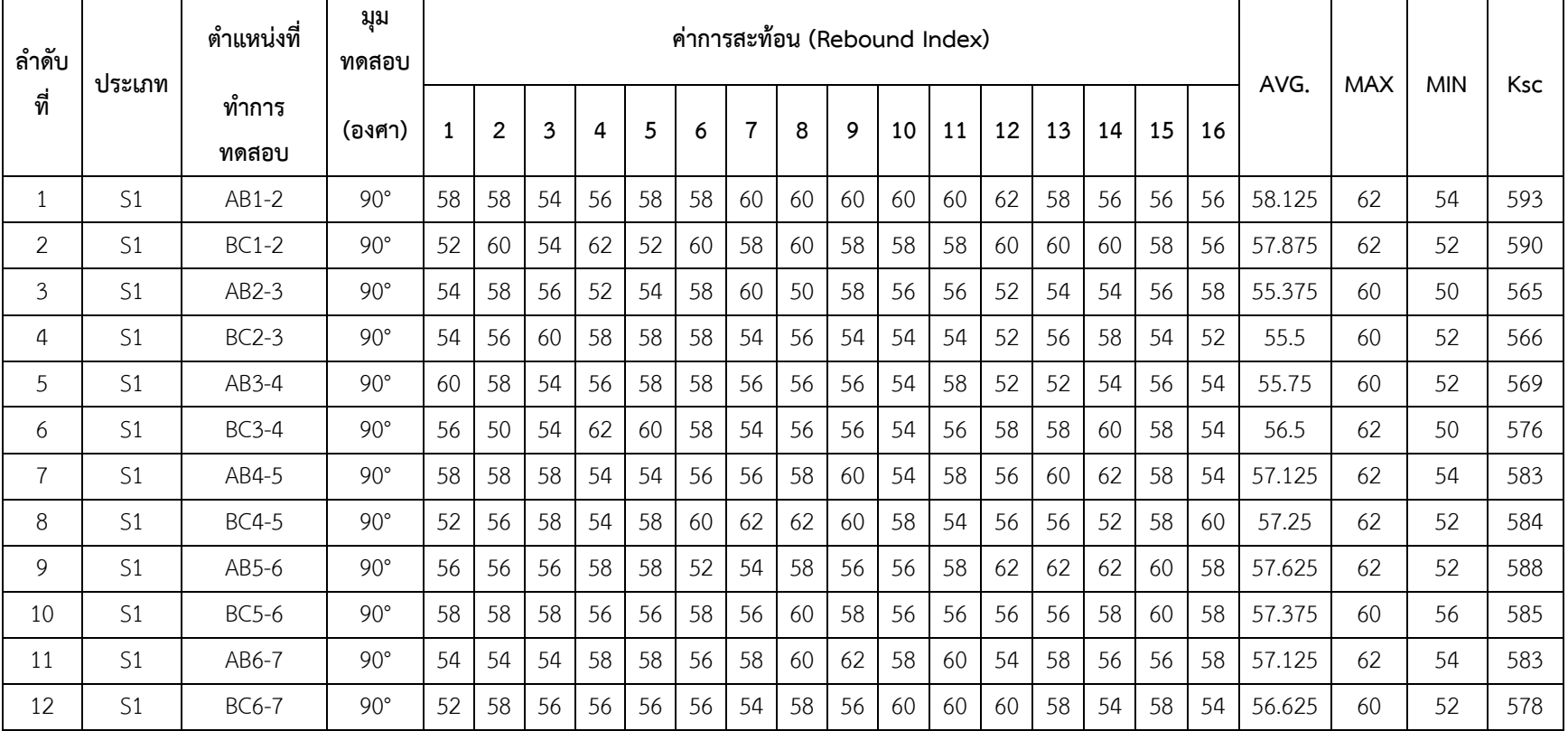

ตารางที่ 6ข ผลการทดสอบโครงสร้างคอนกรีตเสริมเหล็กแบบไม่ทำลายด้วย Schmidt Hammer อาคาร ดร.สุข พุคยาภรณ์ (อาคาร 1) ชั้น10 มหาวิทยาลัยศรีปทุม ชนิดโครงสร้าง พื้น ประเภท S1

## **RC Beam Design Result B1**

### **1 Design Information**

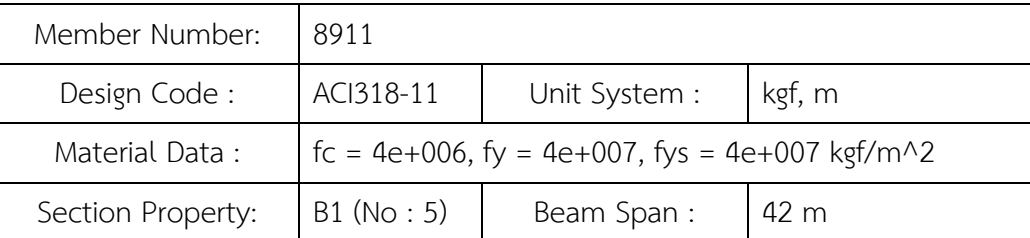

#### **2 Section Diagram**

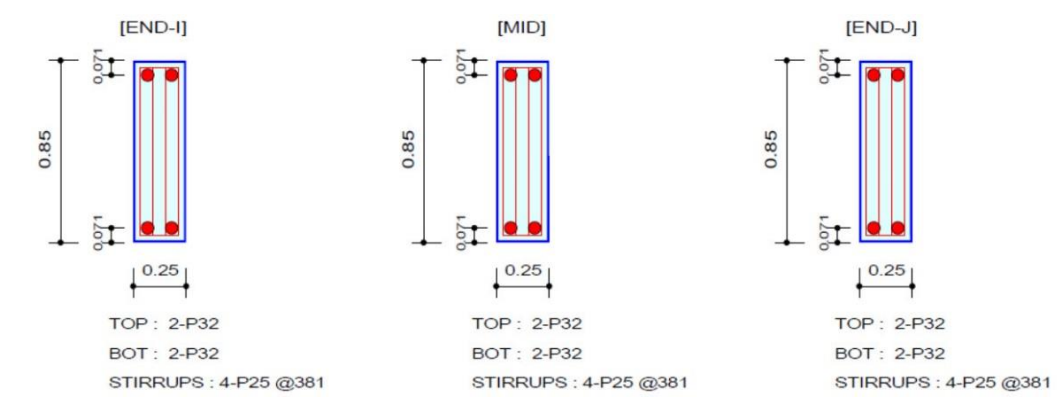

#### **3 Bending Moment Capacity**

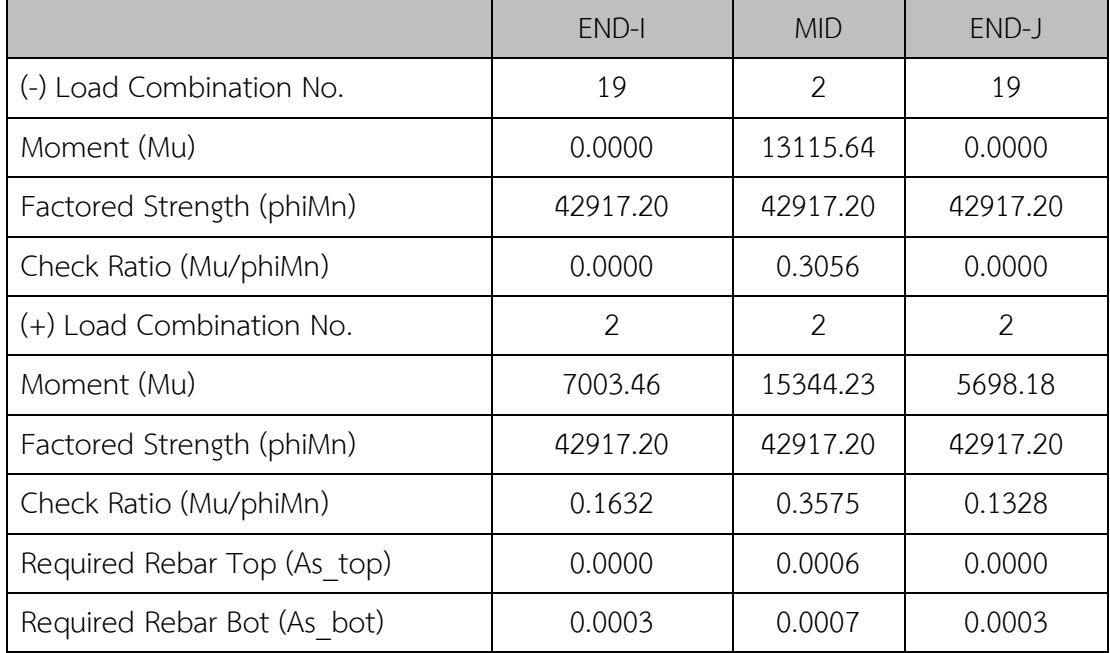

## **4 Shear Capacity**

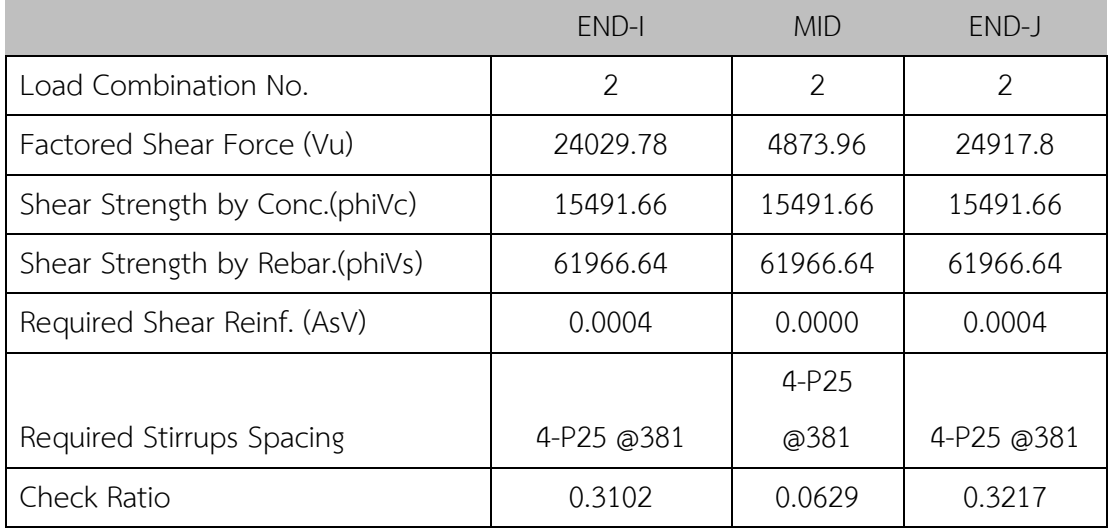

**RC Beam Design Result B2**

# **1 Design Information**

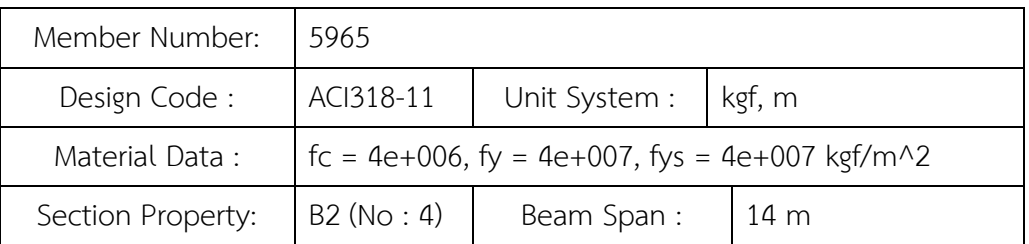

### **2 Section Diagram**

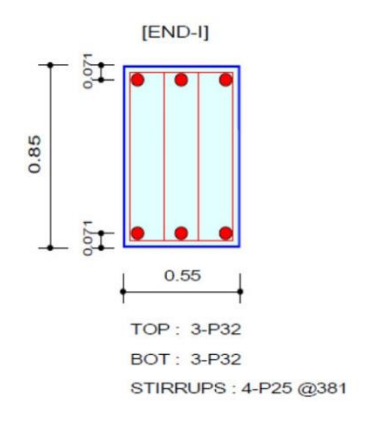

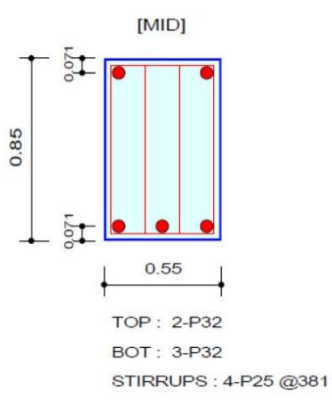

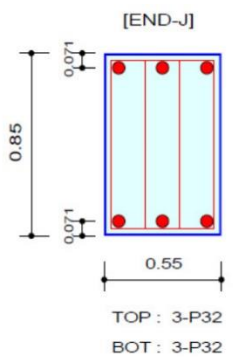

STIRRUPS: 4-P25 @381

## **3 Bending Moment Capacity**

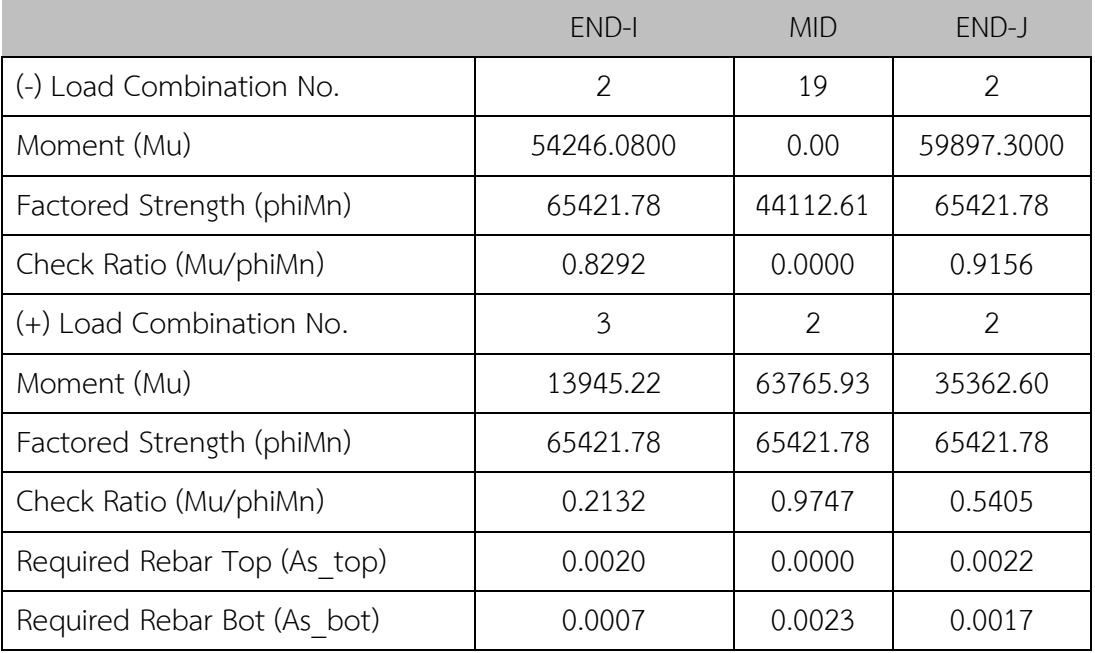

## **4 Shear Capacity**

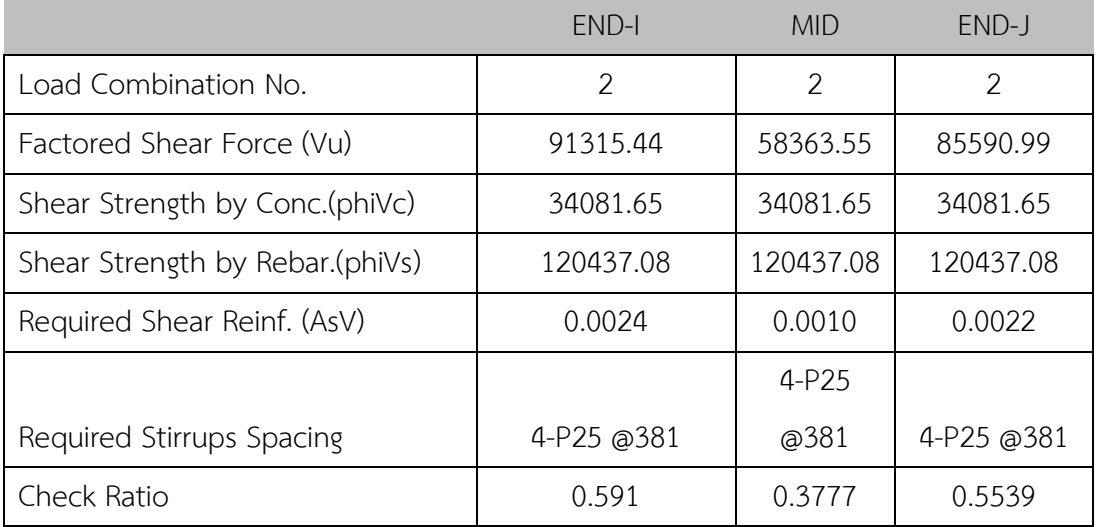

## **RC Beam Design Result B3**

#### **1 Design Information**

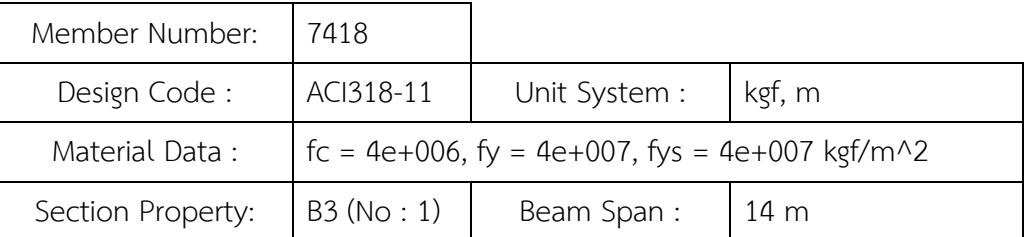

### **2 Section Diagram**

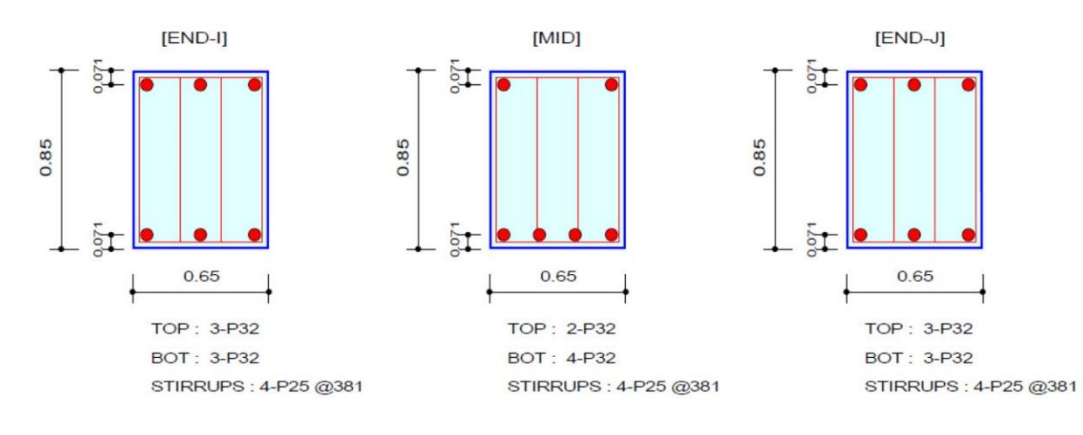

#### **3 Bending Moment Capacity**

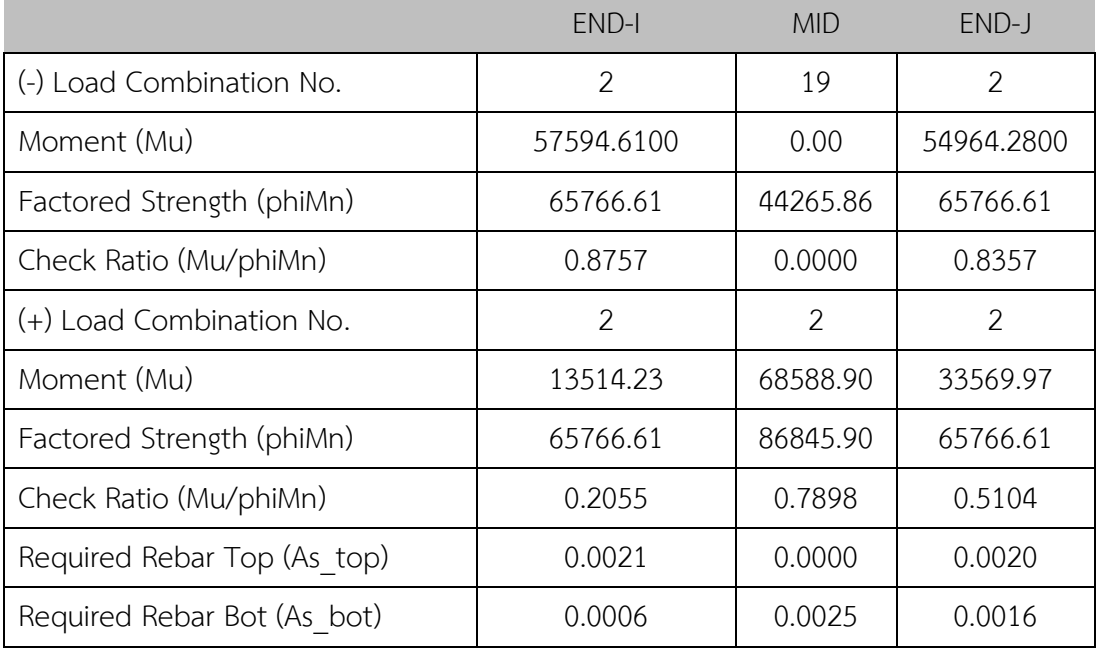

### **4 Shear Capacity**

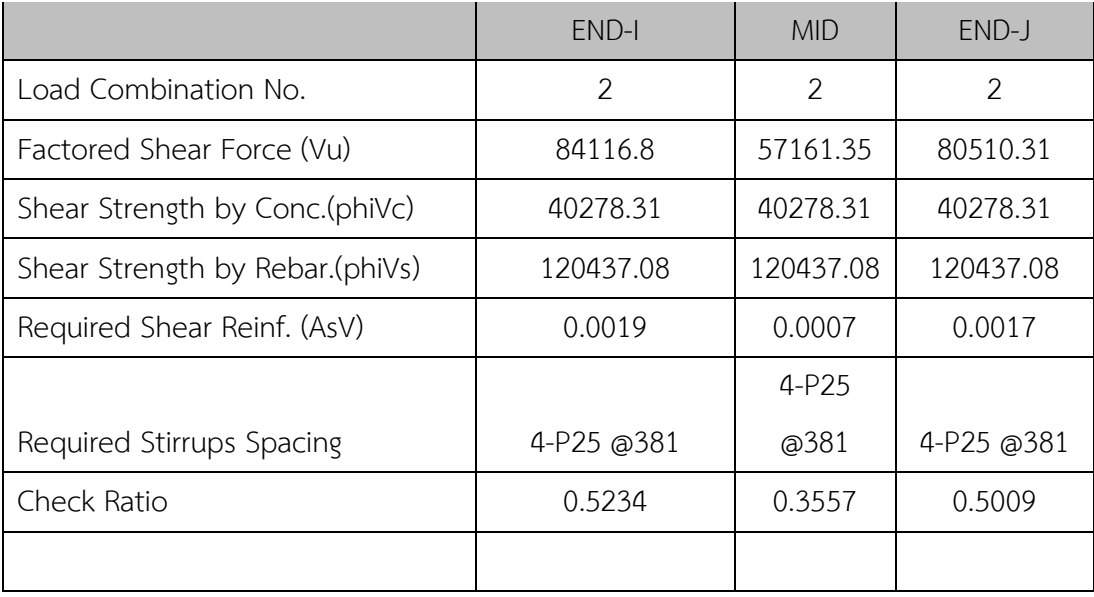

### **RC Beam Design Result B4**

#### **1 Design Information**

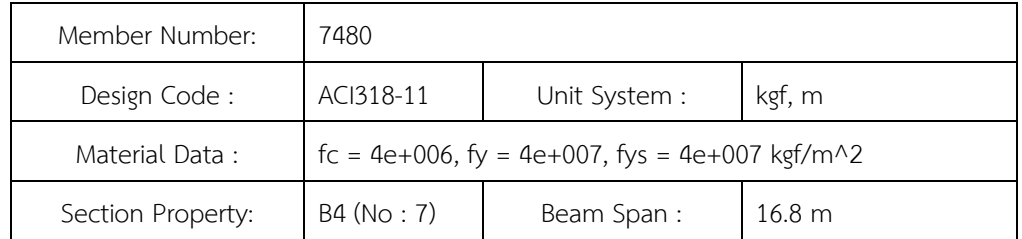

#### **2 Section Diagram**

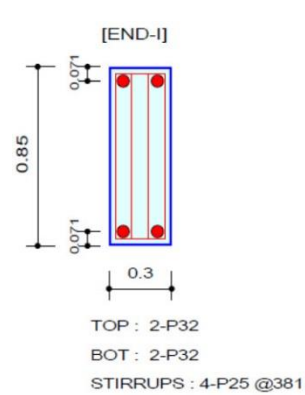

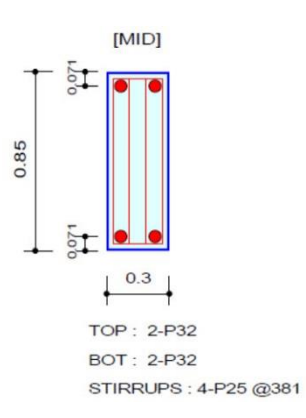

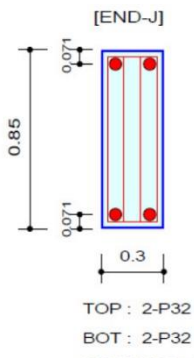

**BOT: 2-P32** STIRRUPS: 4-P25 @381

## **3 Bending Moment Capacity**

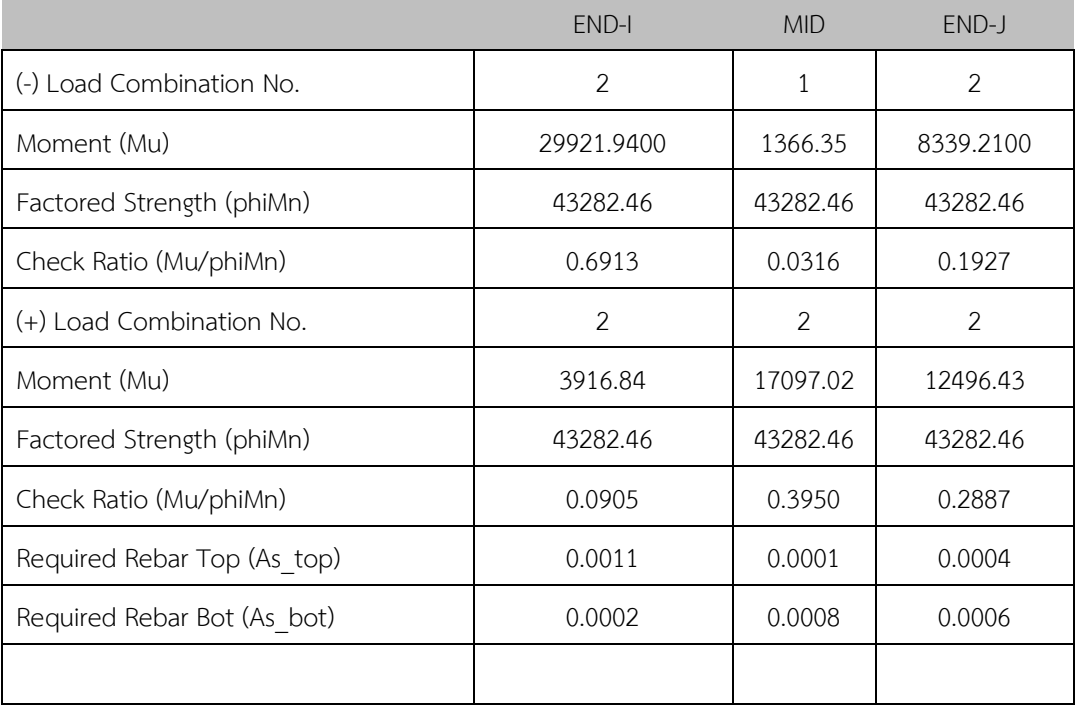

#### **4 Shear Capacity**

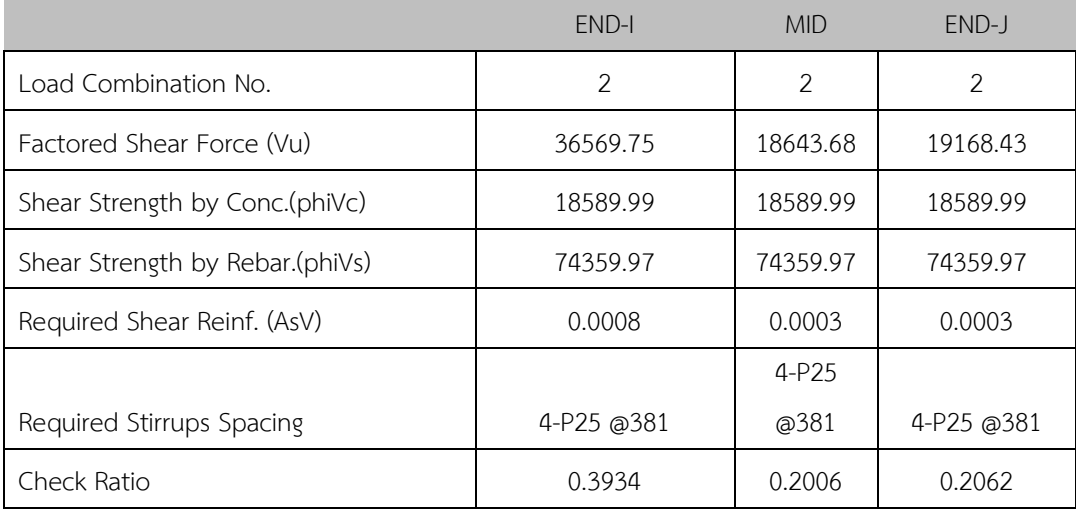

# **ภำคผนวก ค.**

ประวัติย่อผู้ท าโครงงาน

# **ประวัติผู้ศึกษำ**

# **1. ชื่อและนำมสกุล**

นายพีรพงษ์ ขจิตปีติวงศ์

# **2. ประวัติกำรศึกษำ**

้อนุปริญญาตรี สาขาช่างสำรวจ โรงเรียนวิทยาลัยเทคนิคดุสิต

# **3. ข้อมูลในกำรติดต่อ**

525/7 ซอยพรสว่าง2 หมู่7 ถนนสุขุมวิท ตำบลสำโรงเหนือ แขวงสำโรงเหนือ อำเภอเมือง จังหวัดสมุทรปราการ 10270

เบอร์โทร 0617016543 e-mail : handman007@hotmail.com

# **ประวัติผู้ศึกษำ**

# **1. ชื่อและนำมสกุล**

นายธนาวุฒิ อุบลสถิตย์

## **2. ประวัติกำรศึกษำ**

ปริญญาตรีจาก คณะวิทยาการจัดการ สาขานิเทศศาสตร์ เอกวิทยุและโทรทัศน์

มหาวิทยาลัยราชภัฏพระนคร

# **3. ข้อมูลในกำรติดต่อ**

6 ลาดปลาเค้า76 แยก1 หมู่บ้านปั้นทอง3 แขวงอนุสาวรีย์ เขตบางเขน กรุงเทพมหานคร 10220

เบอร์โทร 082-828-5354 , 081-616-6521 e-mail : buzzten1988@gmail.com

# **ประวัติผู้ศึกษำ**

# **1. ชื่อและนำมสกุล**

นายพิชิตชัย สุริวรรณ

# **2. ประวัติกำรศึกษำ**

อนุปริญญาตรี สาขาช่างก่อสร้าง โรงเรียนเทคโนโลยีภาคตะวันออกเชียงเหนือขอนแก่น

# **3. ข้อมูลในกำรติดต่อ**

19/26 หมู่บ้านกฤษณา1 ต.บางปรอก อ.เมือง จ.ปทุมธานี 12000 เบอร์โทร 081-1079721 e-mail : suriwan.chit19@gmail.com